## **UNIVERSIDAD DE OVIEDO**

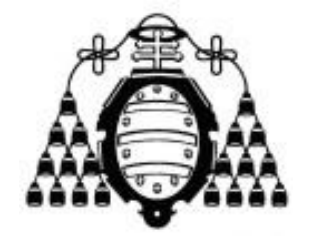

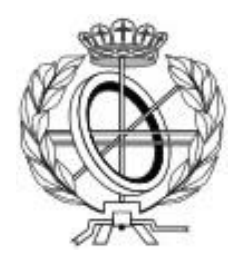

### ESCUELA UNIVERSITARIA DE INGENIERÍA TÉCNICA EN INFORMÁTICA DE OVIEDO

### **PROYECTO FIN DE CARRERA**

"AGPA: Aplicación para Gestión de Portafolio de Acciones"

**DIRECTOR: Alberto Manuel Fernández Álvarez**

 **AUTOR: Cristóbal Solar Fernández**

**Vº Bº del Director del Proyecto**

# Agradecimientos

A mis padres y a mi hermana por su apoyo constante, por enseñarme que siempre hay que intentar terminar lo que uno empieza y a mi tutor Alberto por su paciencia infinita.

## Resumen

Este proyecto surge de la necesidad de saber tomar la mejor decisión ante una futura posible inversión en el mundo bursátil.

En un momento dado una persona podrá sentirse atraída por las inversiones en bolsa, y no saber qué pasos dar para atacar el problema. El objetivo de "AGPA" es darle al usuario un pequeño espacio personal donde poder trabajar sus inversiones de la mejor manera posible.

Esta aplicación web permite al usuario crear su propio índice bursátil de empresas con información relevante a ellas, crear sus propias operaciones bursátiles virtuales, acceder a las noticias relacionadas con las empresas pudiendo saber cuándo tenemos noticias nuevas y mantener un historial de nuestras operaciones.

## Palabras Clave

Índice bursátil, Python, Angular, Asíncrono, Corrutinas, Portafolio de acciones.

# *Abstract*

This project arises from the need to know how to make the best decision regarding a possible future investment in the stock market world.

At a given moment, a person will feel attracted to investments in the stock market and will not know what steps to take to attack the problem. The objective of "AGPA" is to give the user a small personal space where they can work their investments in the best possible way.

This web application allows the user to create their own stock market index of companies with information relevant to them, create their own virtual stock operations, access news related to companies, being able to know when we have new news and maintain a history of our operations.

## *Keywords*

Stock Index, Python, Angular, Asynchronous, Coroutines, Stock Portfolio.

#### Índice

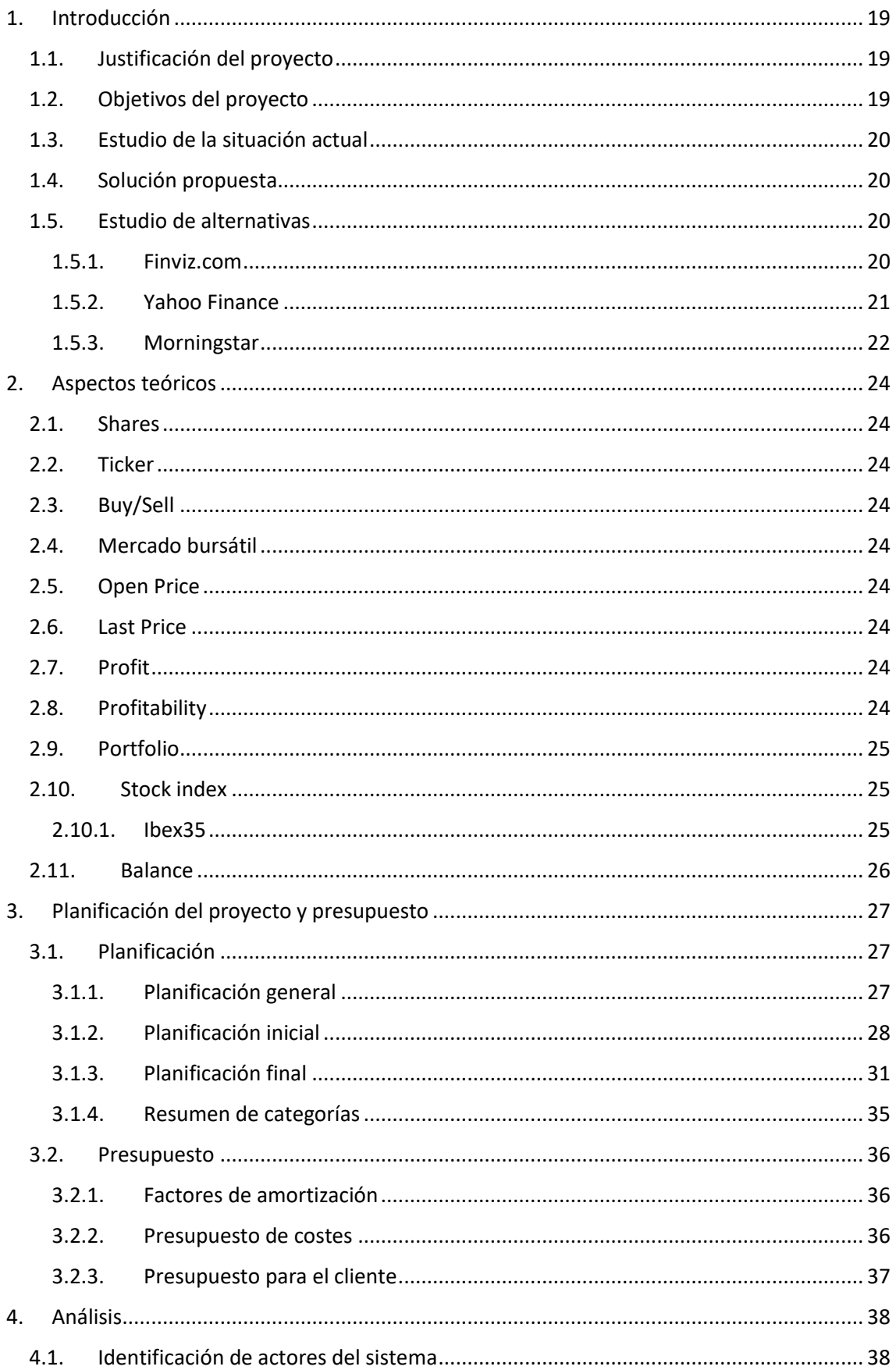

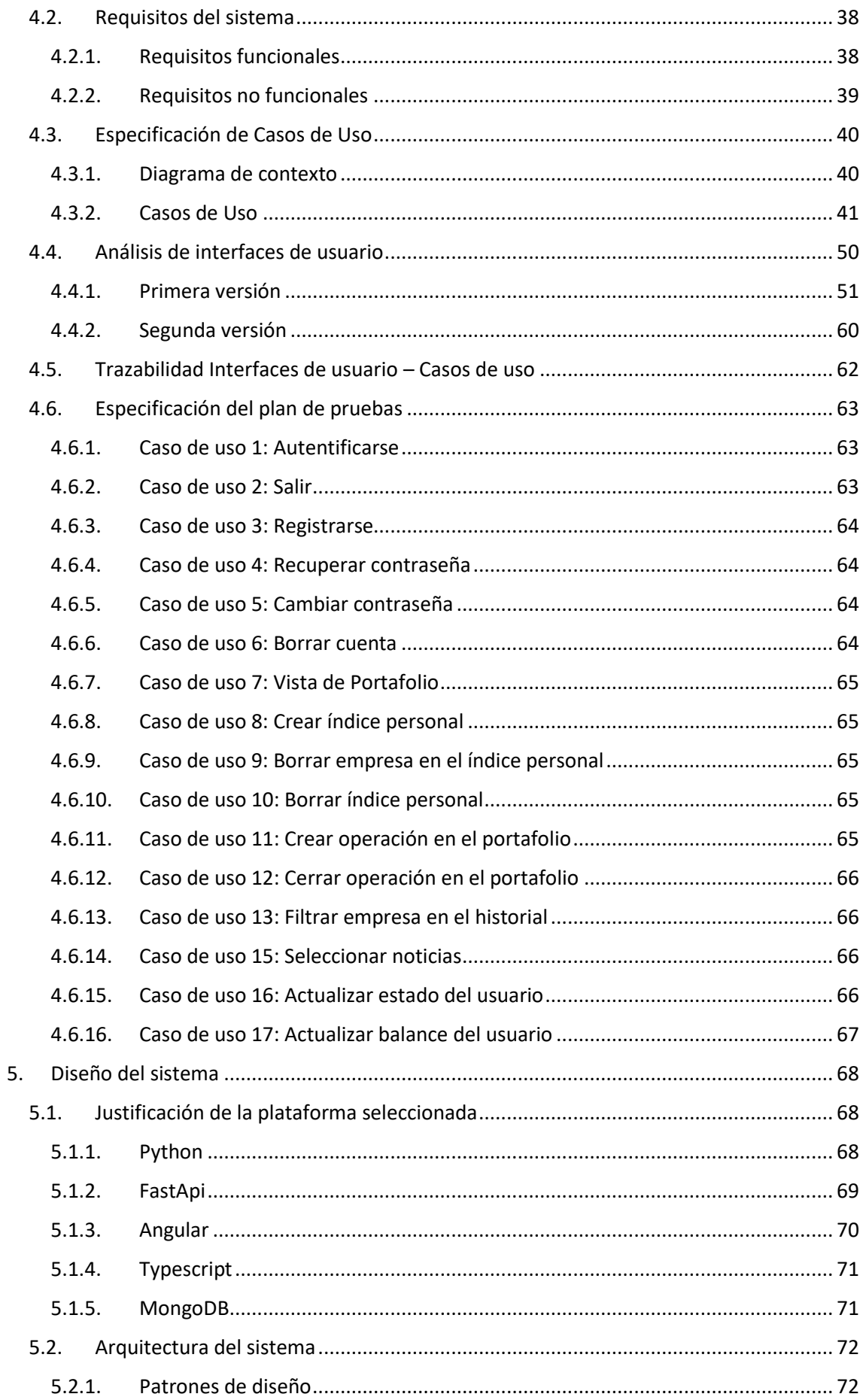

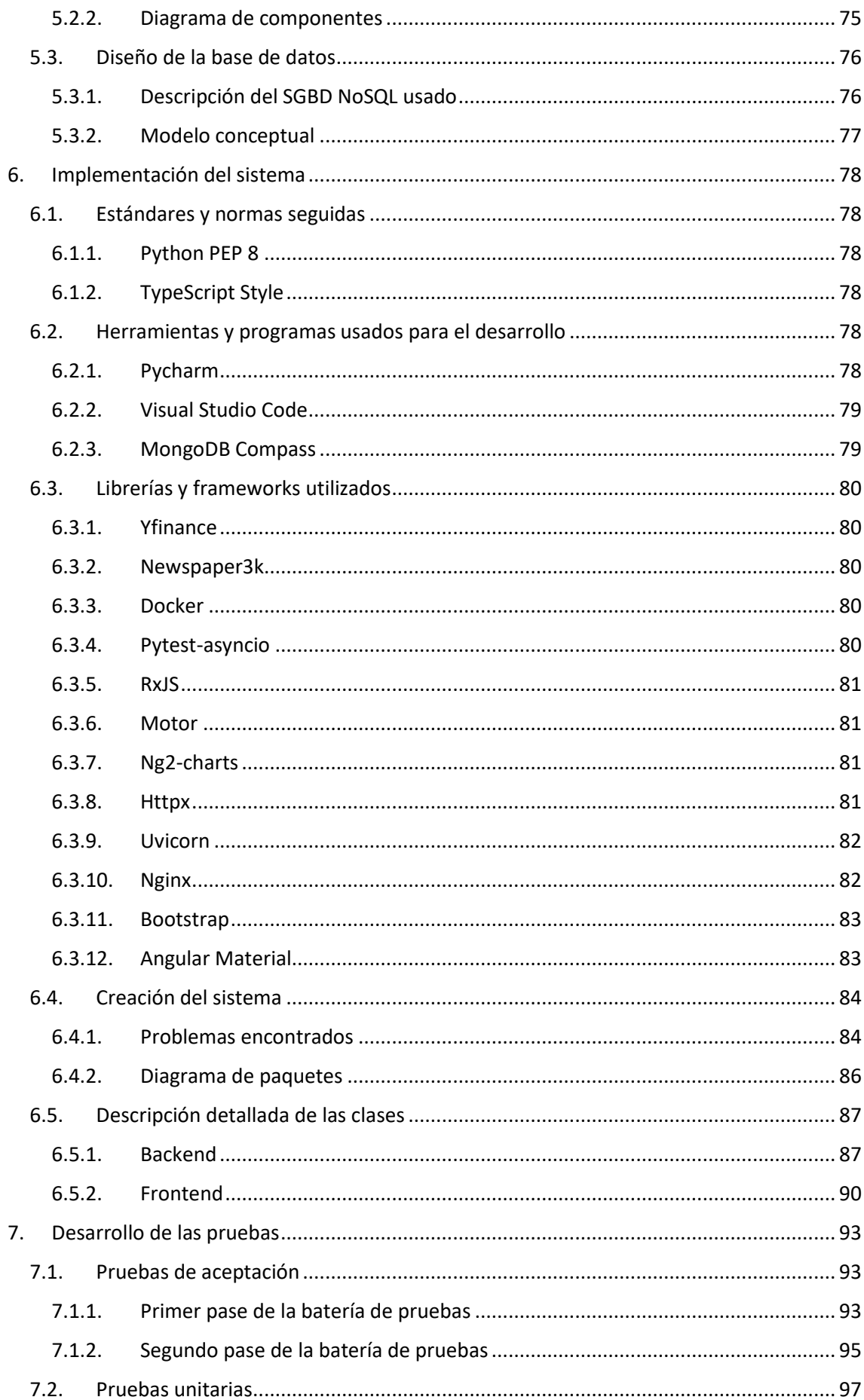

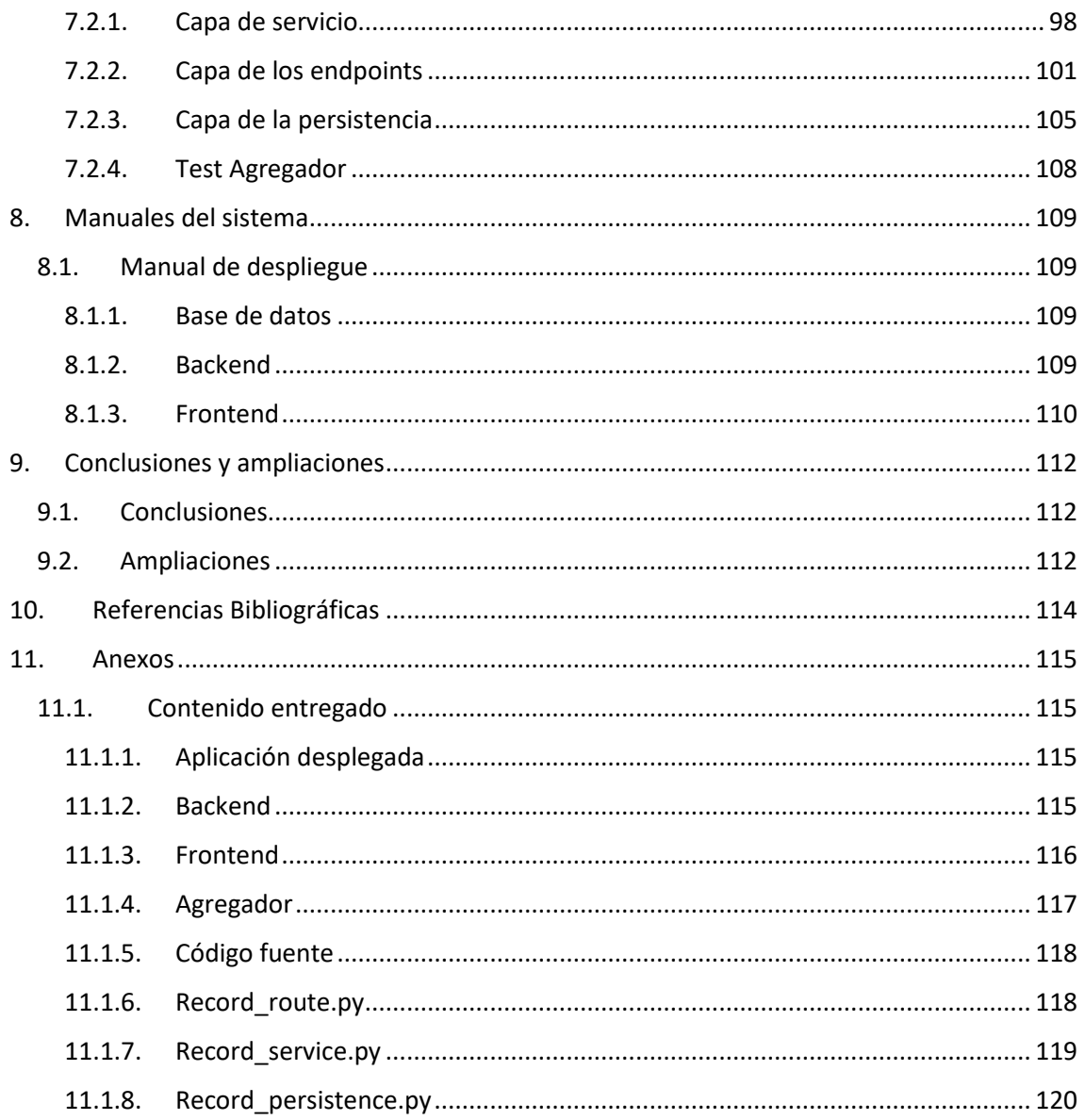

### Índice de figuras

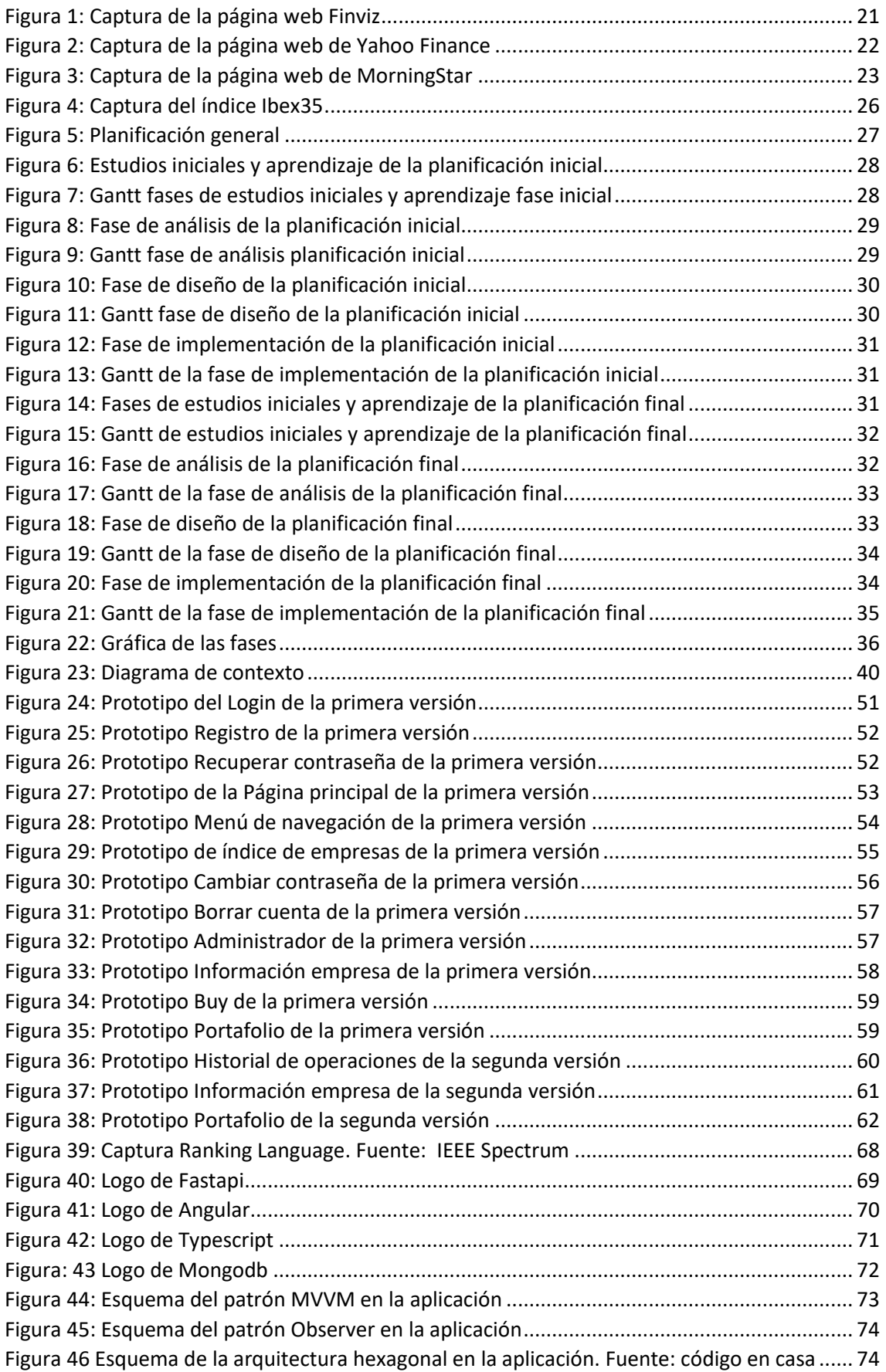

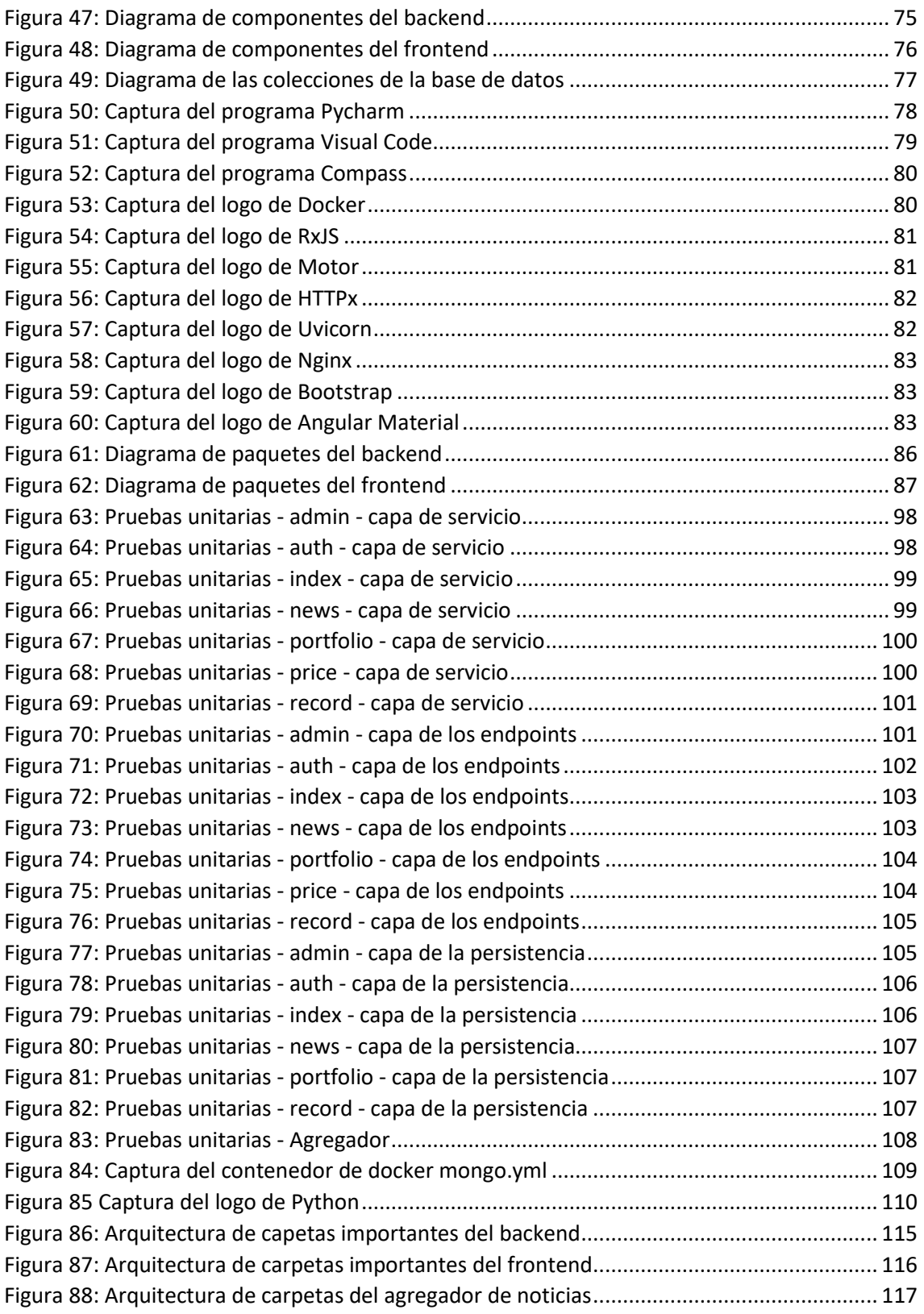

## Índice de cuadros

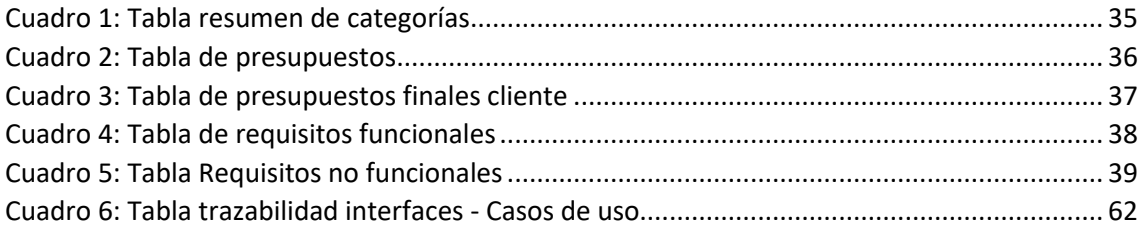

# <span id="page-19-0"></span>1. Introducción

#### <span id="page-19-1"></span>1.1. Justificación del proyecto

Todos los días millones de personas en todo el mundo se acercan a los mercados financieros en busca de una rentabilidad anual para sus ahorros. No cabe duda de que existen miles y miles de empresas dónde encontrar una buena inversión, pero ese es el problema, donde centralizar toda esa información.

Existen diferentes medios para poder acceder a la información financiera.

- Periódicos
- Radio
- Televisión
- Internet

Gracias a internet existen muchas alternativas que permiten al usuario acceder a la última información actualizada de los mercados financieros donde cada usuario puede hacer uso para encontrar sus mejores oportunidades de inversión, desde portales especializados hasta periódicos online.

Pero la mayoría de estos sitios son muy grandes y no tienen la posibilidad de tener controlada toda esa información por el usuario en la propia página.

#### <span id="page-19-2"></span>1.2. Objetivos del proyecto

El presente proyecto tiene como objetivo la construcción de un prototipo de aplicación web donde el usuario pueda tener un control sobre la información que rodea a una empresa, seguir sus actualizaciones y crear sus propias operaciones virtuales.

Los objetivos para cubrir por la web son:

- Acceder a la información posible de las empresas seleccionadas.
	- o Seguimiento diario de la cotización de una acción.
	- o Seguimiento diario de las rentabilidades.
	- o Acceder a las últimas noticias.
	- o Visualización gráfica de sus precios.
- Creación por parte del usuario de sus propias operaciones de bolsa relacionadas con una empresa de forma virtual.
- Acceso al historial de operaciones ya cerradas por el usuario provenientes del portafolio.

#### <span id="page-20-0"></span>1.3. Estudio de la situación actual

En la actualidad existen diferentes portales web que nos permiten acceder a la información financiera y poder crear nuestros portafolios de acciones. Mas allá de los diferentes periódicos que ofrecen esta información se hayan grandes portales web donde la información está más que accesible al usuario.

El principal problema de estos portales es que tienen planes de pago limitándonos algunos accesos a su información o limitando las operaciones abiertas en sus portafolios.

#### <span id="page-20-1"></span>1.4. Solución propuesta

La solución propuesta, antes los problemas comentados en el apartado anterior, consiste en el desarrollo de un portal web donde el usuario pueda tener su propio índice ilimitado de empresas a las que seguir, estar enterado de la actualidad de esas empresas con un control separando la información nueva de la vieja, y todo esto de forma ilimitada y gratuita.

El usuario podrá crear todas las operaciones virtuales sin límites de operaciones que quiera contando con un historial de operaciones ya cerradas.

La solución propuesta está disponible online para hacer pruebas y explicada en el anexo [11.1.1.](#page-115-2)

#### <span id="page-20-2"></span>1.5. Estudio de alternativas

#### <span id="page-20-3"></span>1.5.1. Finviz.com

Finviz es uno de los mejores portales financieros de la actualidad, acceso a diferentes mercados, accesos a las noticias más actuales, posibilidad de crear tu propio portafolio hasta 50 operaciones simultaneas. Si se quiere ampliar el portafolio y tener acceso a otras informaciones en tiempo real se tiene que pagar un plan mensual de \$24.96/mes.

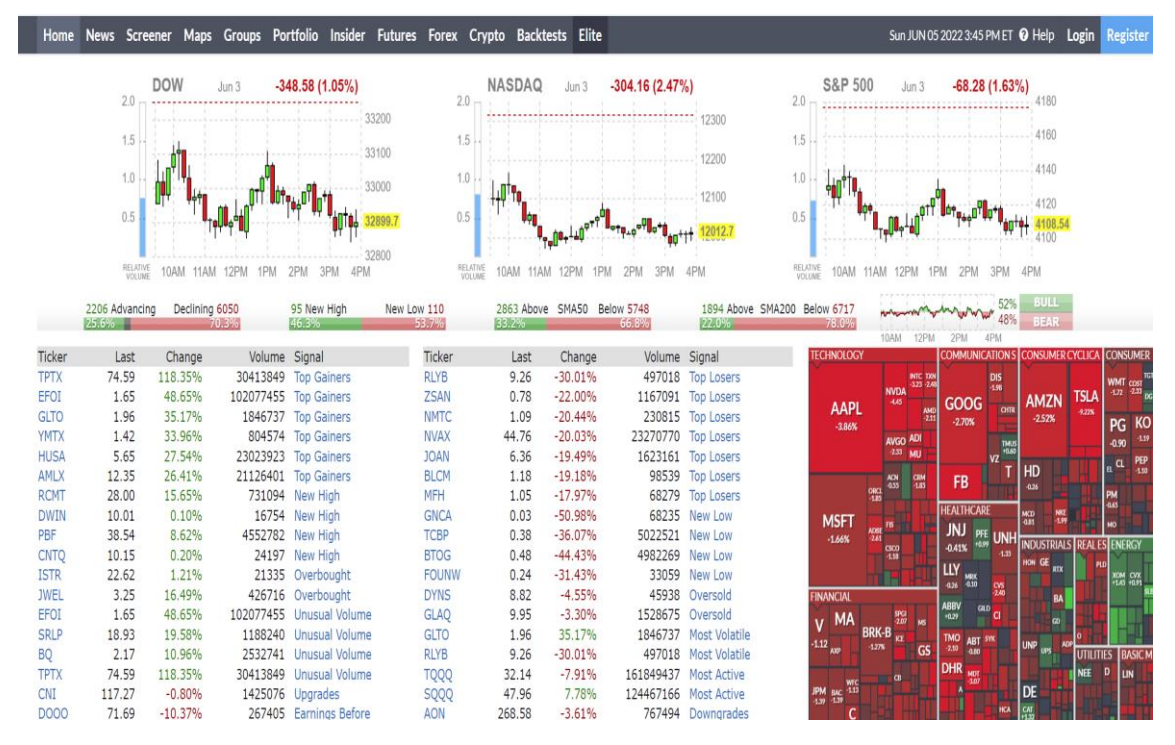

Figura 1: Captura de la página web Finviz<sup>1</sup>

#### <span id="page-21-1"></span><span id="page-21-0"></span>1.5.2. Yahoo Finance

Yahoo Finance es uno de los portales más conocidos en la actualidad, con muchos años funcionando a un alto nivel, el portal te proporciona toda la información de actualidad referente a las empresas, con la opción de poder llevar un seguimiento de las compañías que el usuario quiera y crear tu propio portafolio.

Uno de los problemas que tiene este portal es que no te permite llevar un registro de las noticias leídas y dependiendo de la compañía elegida las noticias pueden ser más bien escasas.

<sup>1</sup> <https://finviz.com/>

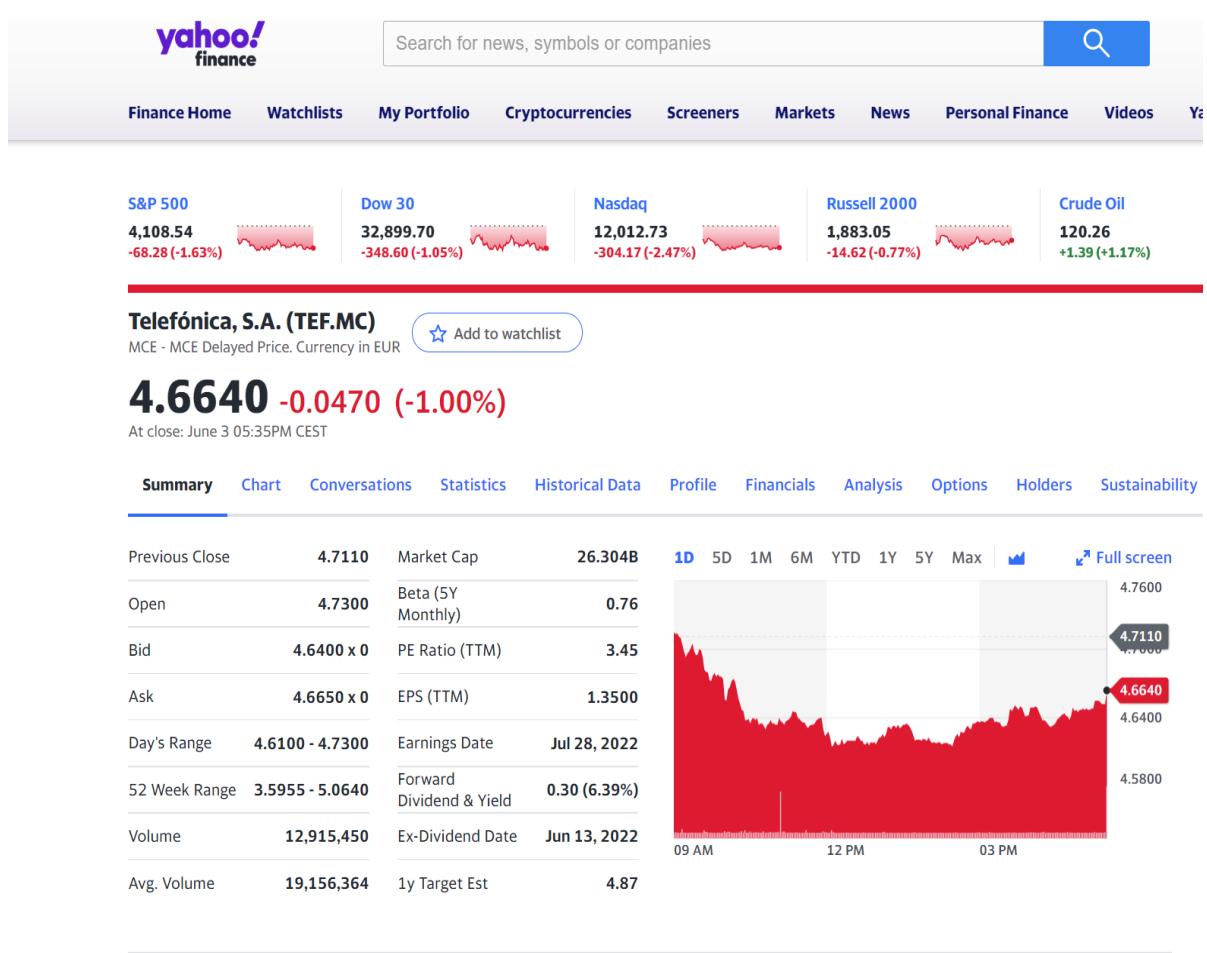

**Related Video** 

Figura 2: Captura de la página web de Yahoo Finance<sup>2</sup>

#### <span id="page-22-1"></span><span id="page-22-0"></span>1.5.3. Morningstar

Otro gran portal parecido a Yahoo Finance, tienes acceso a mucha información bursátil pero no brinda controles en la información ya leída y si quieres aprovechar todos sus recursos te cobran \$249 al año. Lo cual es un muy buen precio para toda la información que proveen.

<sup>2</sup> <https://finance.yahoo.com/>

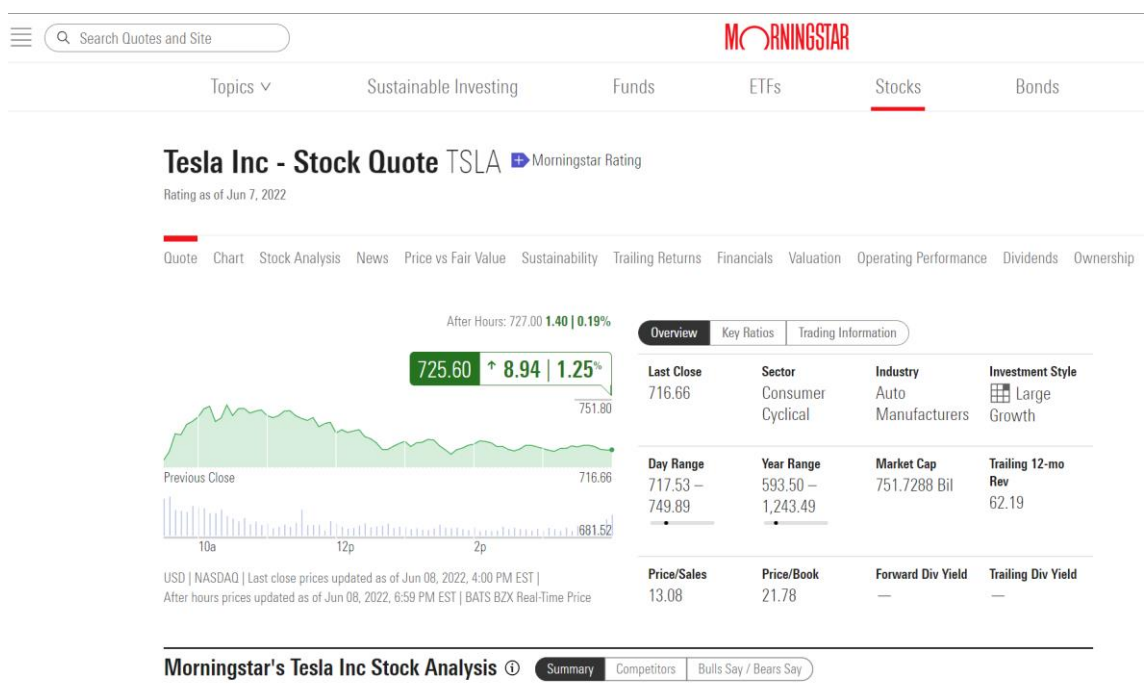

<span id="page-23-0"></span>Figura 3: Captura de la página web de MorningStar<sup>3</sup>

<sup>3</sup> <https://www.morningstar.com/>

# <span id="page-24-0"></span>2. Aspectos teóricos

#### <span id="page-24-1"></span>2.1. Shares

Shares aquí se traduce como acciones. Una acción representa cada una de las partes en las que se divide el capital de una sociedad anónima.

#### <span id="page-24-2"></span>2.2. Ticker

El ticker es una abreviatura que se usa para identificar de forma única a las empresas que coticen en cualquier mercado bursátil. Siempre suele estar escrito en mayúsculas.

#### <span id="page-24-3"></span>2.3. Buy/Sell

Es el tipo de operación.

Si el usuario elige "buy" cree que el precio va a subir y ganaría dinero con la diferencia entre el precio de salida y el precio de entrada.

Si el usuario elige "sell" cree que el precio va a bajar y ganaría dinero con la diferencia con el precio de entrada y el precio de salida.

#### <span id="page-24-4"></span>2.4. Mercado bursátil

Es el lugar donde se negocian las acciones de las diferentes empresas que cotizan en bolsa.

#### <span id="page-24-5"></span>2.5. Open Price

El precio de apertura al que se abre una operación. Es el primer precio desde donde se fijará las ganancias o pérdidas de una operación.

#### <span id="page-24-6"></span>2.6. Last Price

El último precio o también llamado precio de cotización, es el precio más actual que tenemos para identificar el valor de una acción y el último precio por el que se pagó dicha acción.

#### <span id="page-24-7"></span>2.7. Profit

Es el beneficio que se obtiene en una operación.

#### <span id="page-24-8"></span>2.8. Profitability

Es la rentabilidad diaria que tiene una acción, en caso de que el mercado esté cerrado mostrará la rentabilidad de la acción del día anterior. Cuando el mercado está abierto, muestra la rentabilidad en el momento actual.

#### <span id="page-25-0"></span>2.9. Portfolio

Un portafolio de acciones es el conjunto de activos financieros que están en propiedad de un inversor.

En la aplicación web, en el portafolio se muestran todas las operaciones virtuales que el usuario ha abierto.

#### <span id="page-25-1"></span>2.10. Stock index

Un índice bursátil es un conjunto de empresas que poseen un valor, que se forma a través de todos los precios de cada una de las empresas que forman este índice.

Existen multitud de índices bursátiles en todo el mundo, los más importantes se negocian en Estados Unidos y el índice más conocido e importante es el S&P 500, el cual lo forman las 500 empresas más importantes de todo el mundo.

#### <span id="page-25-2"></span>2.10.1. Ibex35

El Ibex35 es un índice bursátil que representa las 35 empresas más importantes del mercado español.

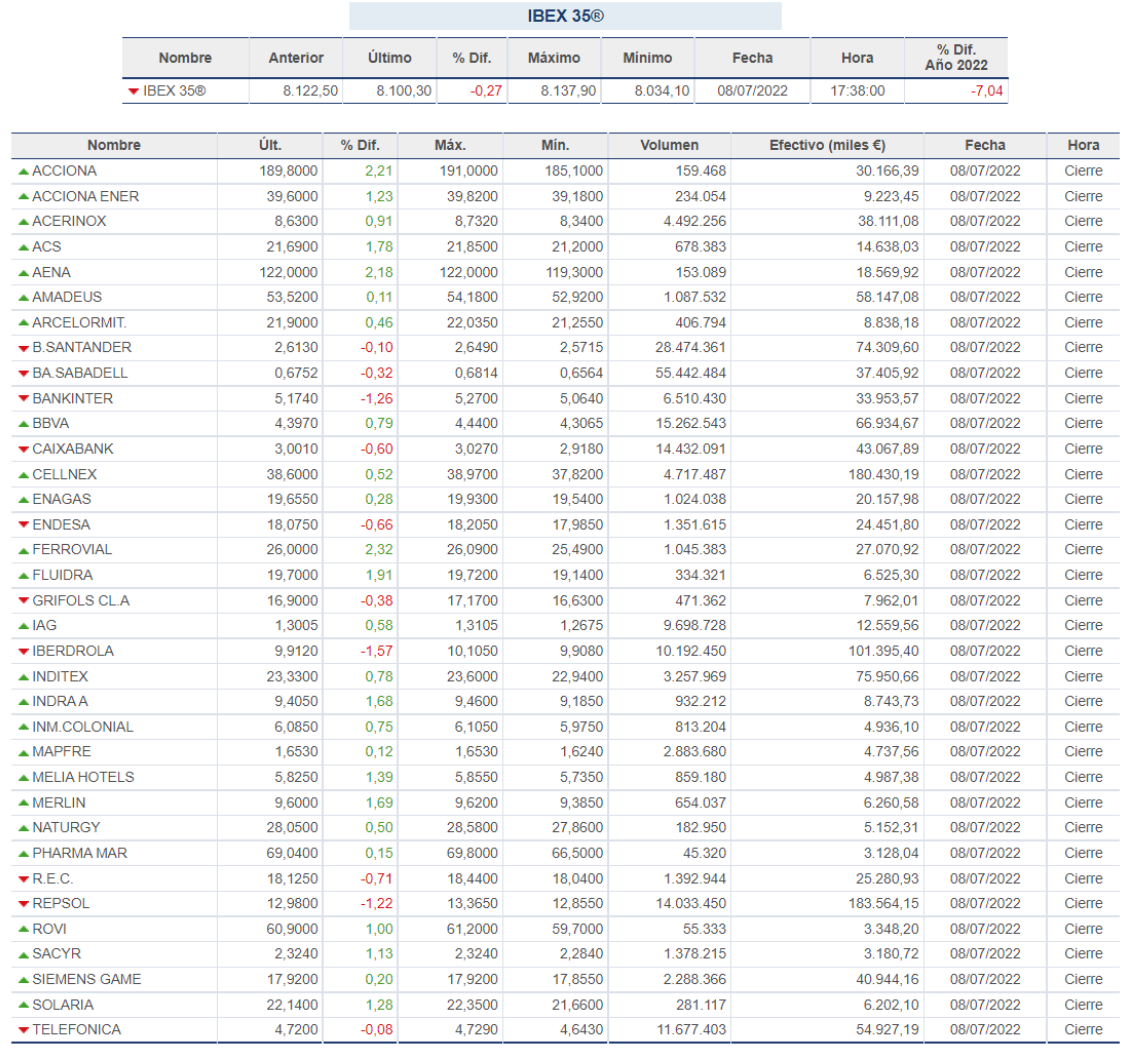

Figura 4: Captura del índice Ibex35 4

#### <span id="page-26-1"></span><span id="page-26-0"></span>2.11. Balance

El balance es el saldo virtual que posee un usuario en la aplicación. Este saldo es afectado por las operaciones que el usuario realice en el portafolio.

<sup>4</sup> <https://www.bolsamadrid.es/esp/aspx/Mercados/Precios.aspx?indice=ESI100000000>

# <span id="page-27-0"></span>3. Planificación del proyecto y presupuesto

#### <span id="page-27-1"></span>3.1. Planificación

#### <span id="page-27-2"></span>3.1.1. Planificación general

Aquí se muestra la planificación general con las fases más importantes.

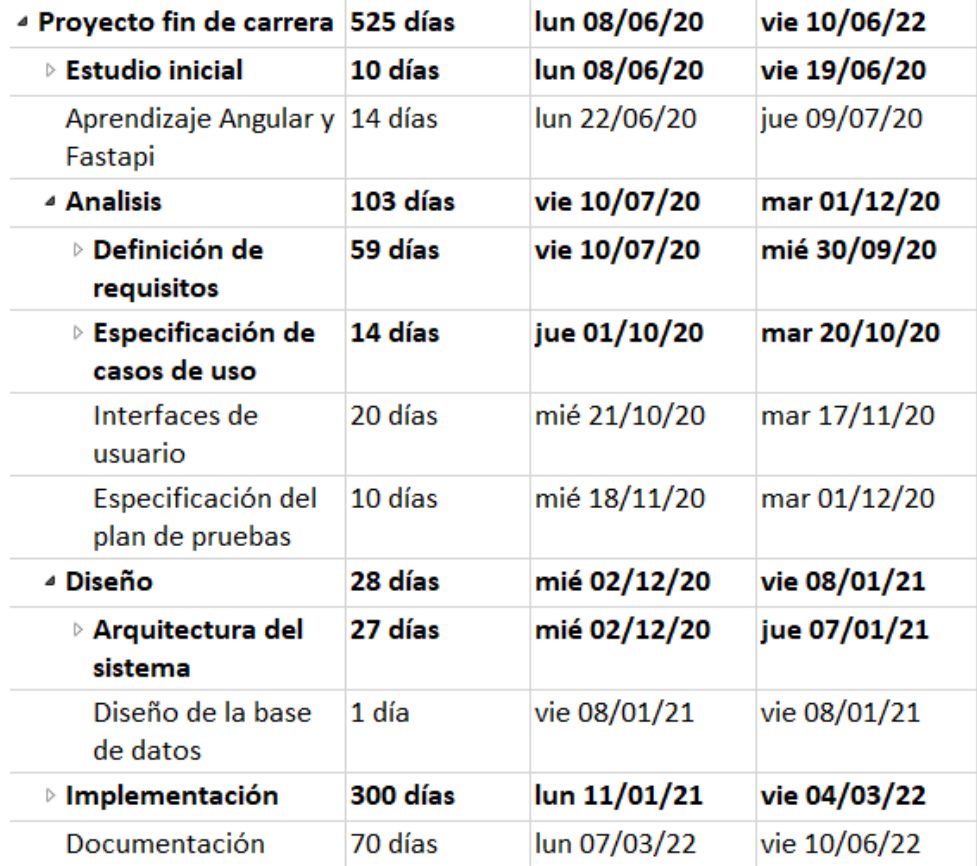

<span id="page-27-3"></span>Figura 5: Planificación general

#### <span id="page-28-0"></span>3.1.2. Planificación inicial

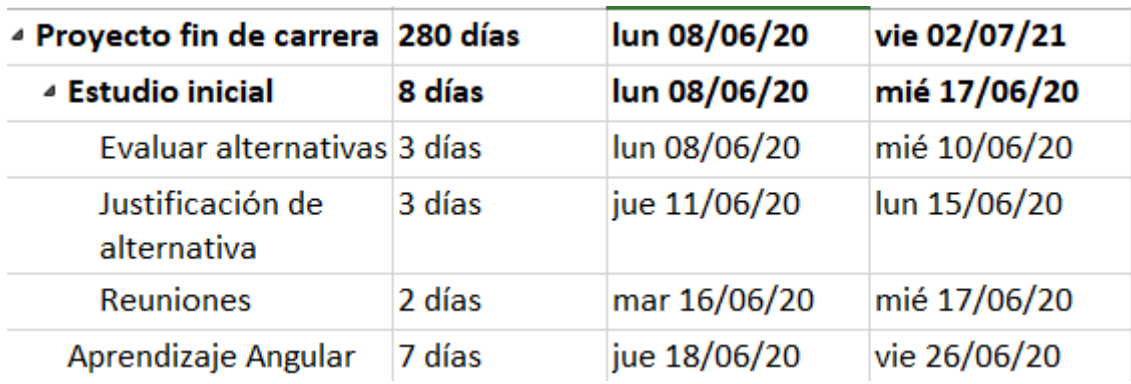

Figura 6: Estudios iniciales y aprendizaje de la planificación inicial

<span id="page-28-1"></span>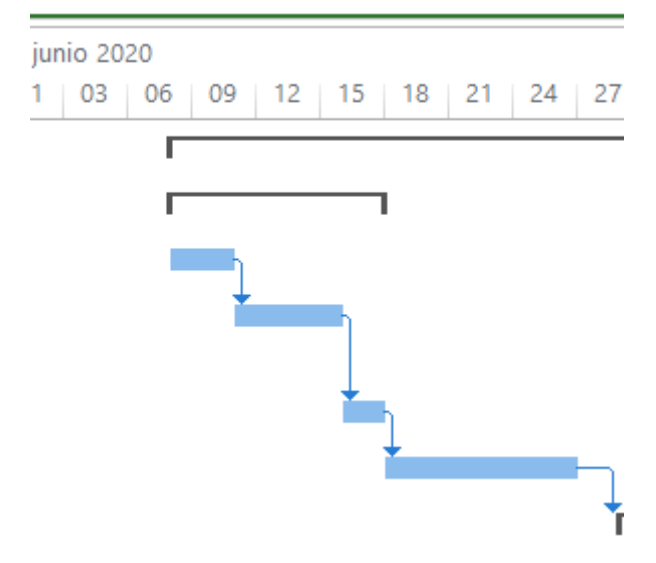

<span id="page-28-2"></span>Figura 7: Gantt fases de estudios iniciales y aprendizaje fase inicial

| ⊿ Analisis                                      | 65 días | jue 18/06/20 | mié 16/09/20 |
|-------------------------------------------------|---------|--------------|--------------|
| ⊿ Definición de<br>requisitos                   | 30 días | jue 18/06/20 | mié 29/07/20 |
| requisitos<br>funcionales                       | 29 días | jue 18/06/20 | mar 28/07/20 |
| requisitos no<br>funcionales                    | 1 día   | mié 29/07/20 | mié 29/07/20 |
| ⊿ Especificación de<br>casos de uso             | 20 días | jue 30/07/20 | mié 26/08/20 |
| Diagrama de<br>casos de uso                     | 5 días  | jue 30/07/20 | mié 05/08/20 |
| Descripción de<br>escenarios de<br>casos de uso | 15 días | jue 06/08/20 | mié 26/08/20 |
| Interfaces de<br>usuario                        | 10 días | jue 27/08/20 | mié 09/09/20 |
| Especificación del<br>plan de pruebas           | 5 días  | jue 10/09/20 | mié 16/09/20 |

Figura 8: Fase de análisis de la planificación inicial

<span id="page-29-0"></span>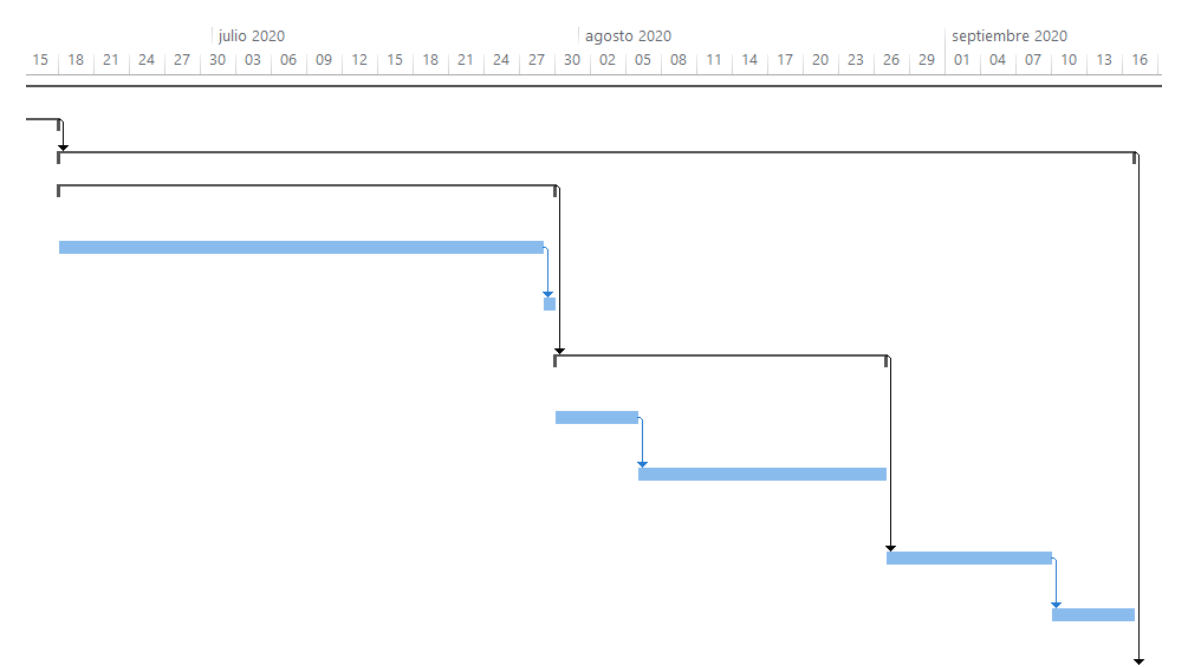

<span id="page-29-1"></span>Figura 9: Gantt fase de análisis planificación inicial

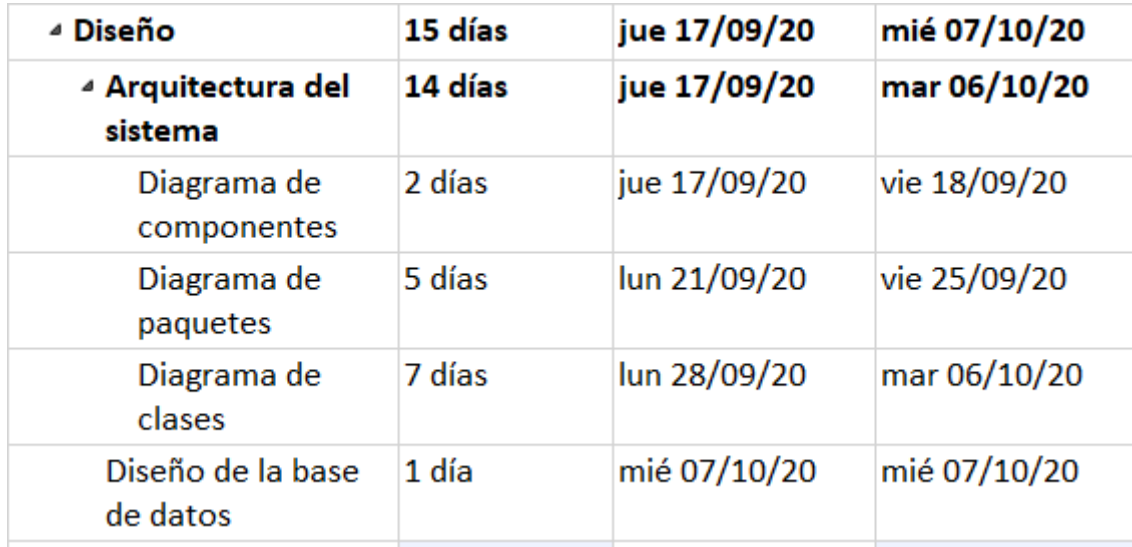

Figura 10: Fase de diseño de la planificación inicial

<span id="page-30-0"></span>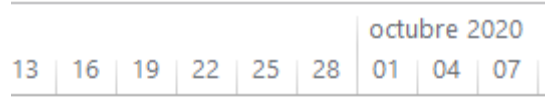

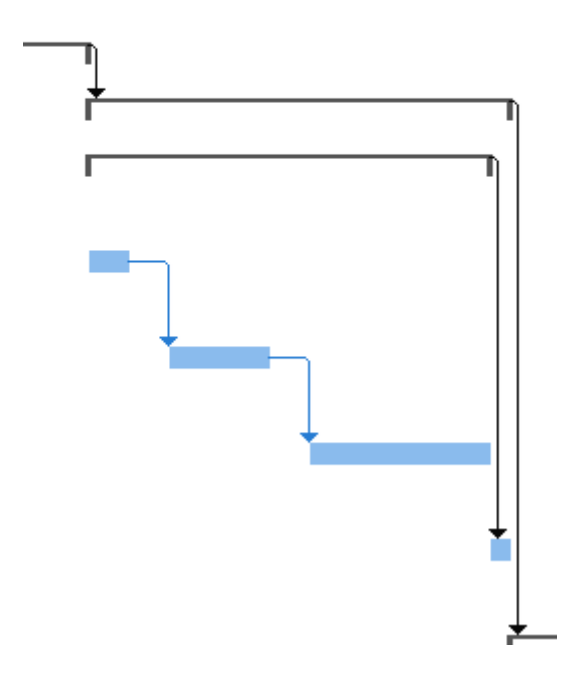

<span id="page-30-1"></span>Figura 11: Gantt fase de diseño de la planificación inicial

| <sup>4</sup> Implementación | 150 días | jue 08/10/20 | mié 05/05/21 |
|-----------------------------|----------|--------------|--------------|
| <b>Backend</b>              | 100 días | jue 08/10/20 | mié 24/02/21 |
| Frontend                    | 100 días | jue 08/10/20 | mié 24/02/21 |
| Ejecuccion de<br>pruebas    | 50 días  | jue 25/02/21 | mié 05/05/21 |
| Documentación               | 35 días  | jue 06/05/21 | mié 23/06/21 |

Figura 12: Fase de implementación de la planificación inicial

<span id="page-31-1"></span>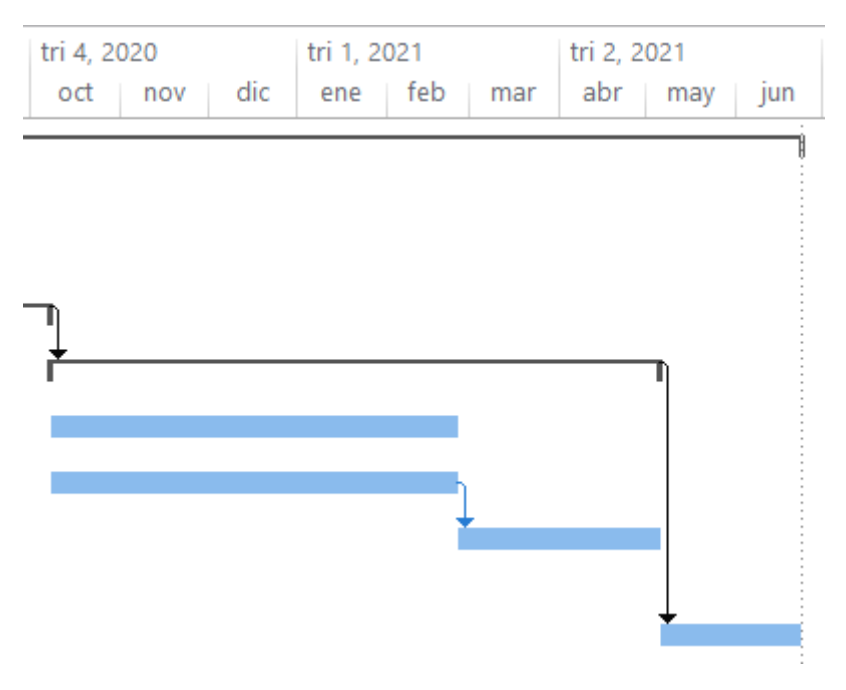

Figura 13: Gantt de la fase de implementación de la planificación inicial

#### <span id="page-31-2"></span><span id="page-31-0"></span>3.1.3. Planificación final

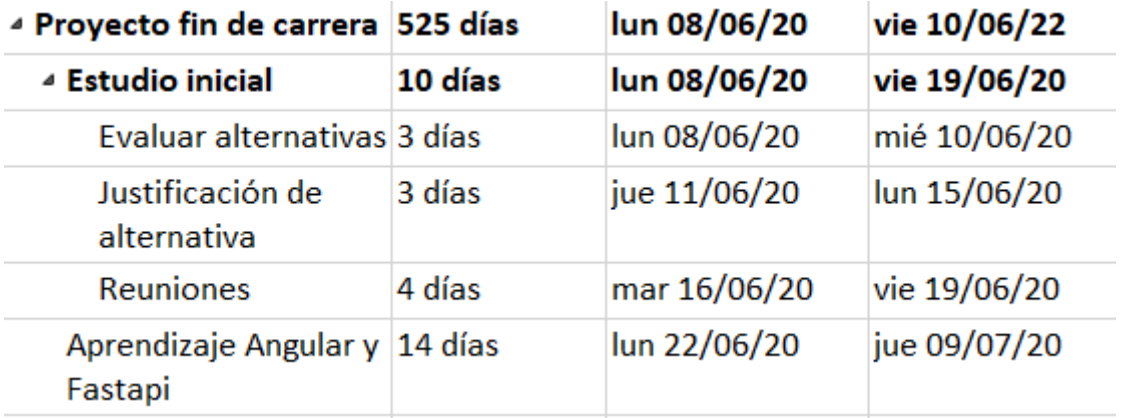

<span id="page-31-3"></span>Figura 14: Fases de estudios iniciales y aprendizaje de la planificación final

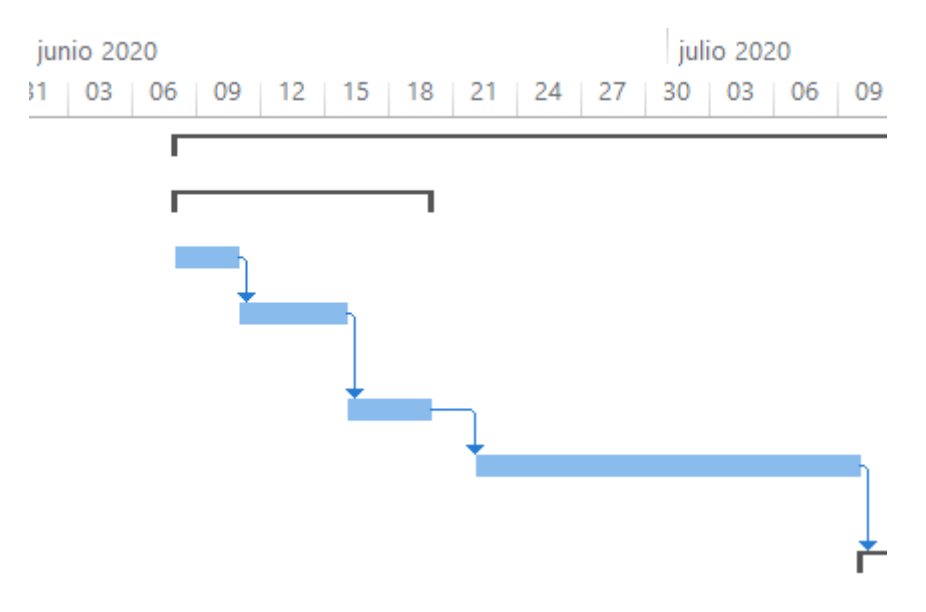

Figura 15: Gantt de estudios iniciales y aprendizaje de la planificación final

<span id="page-32-0"></span>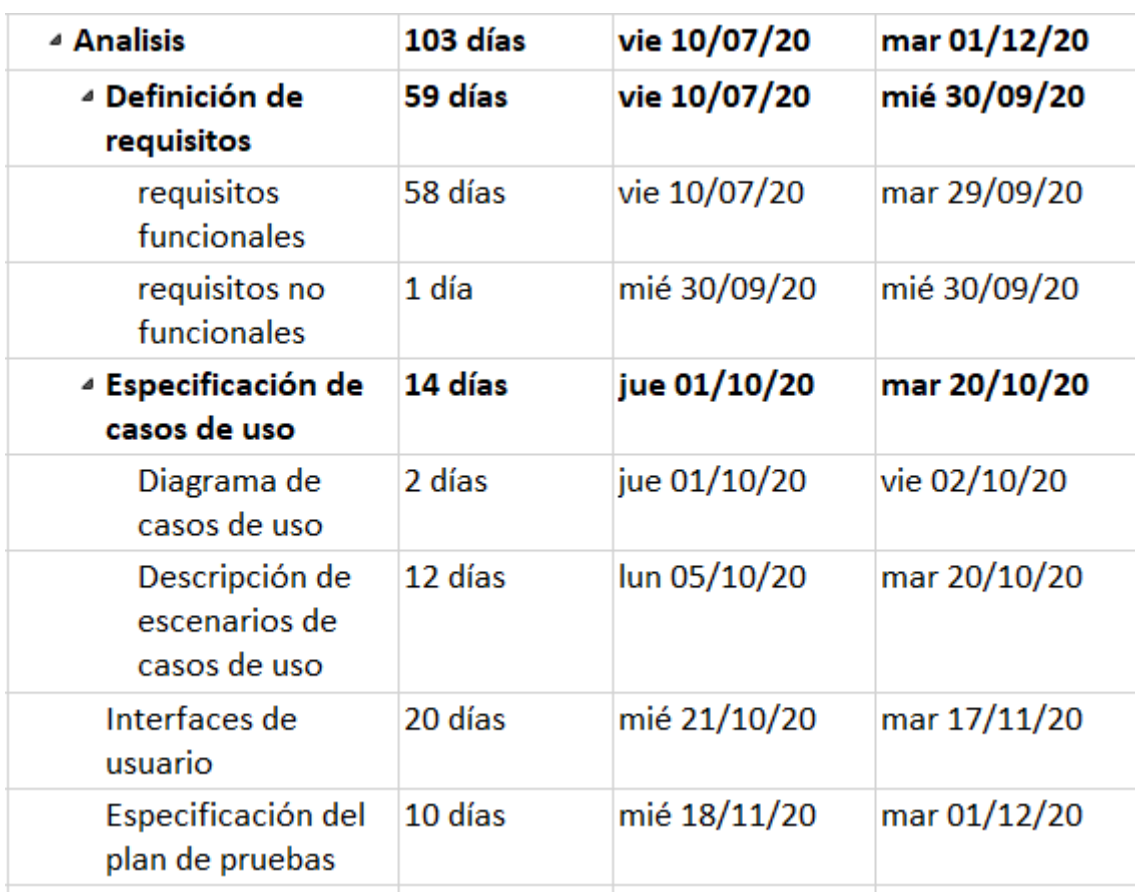

<span id="page-32-1"></span>Figura 16: Fase de análisis de la planificación final

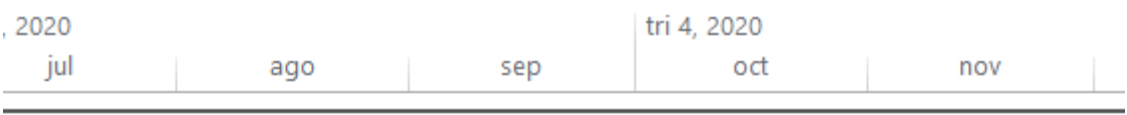

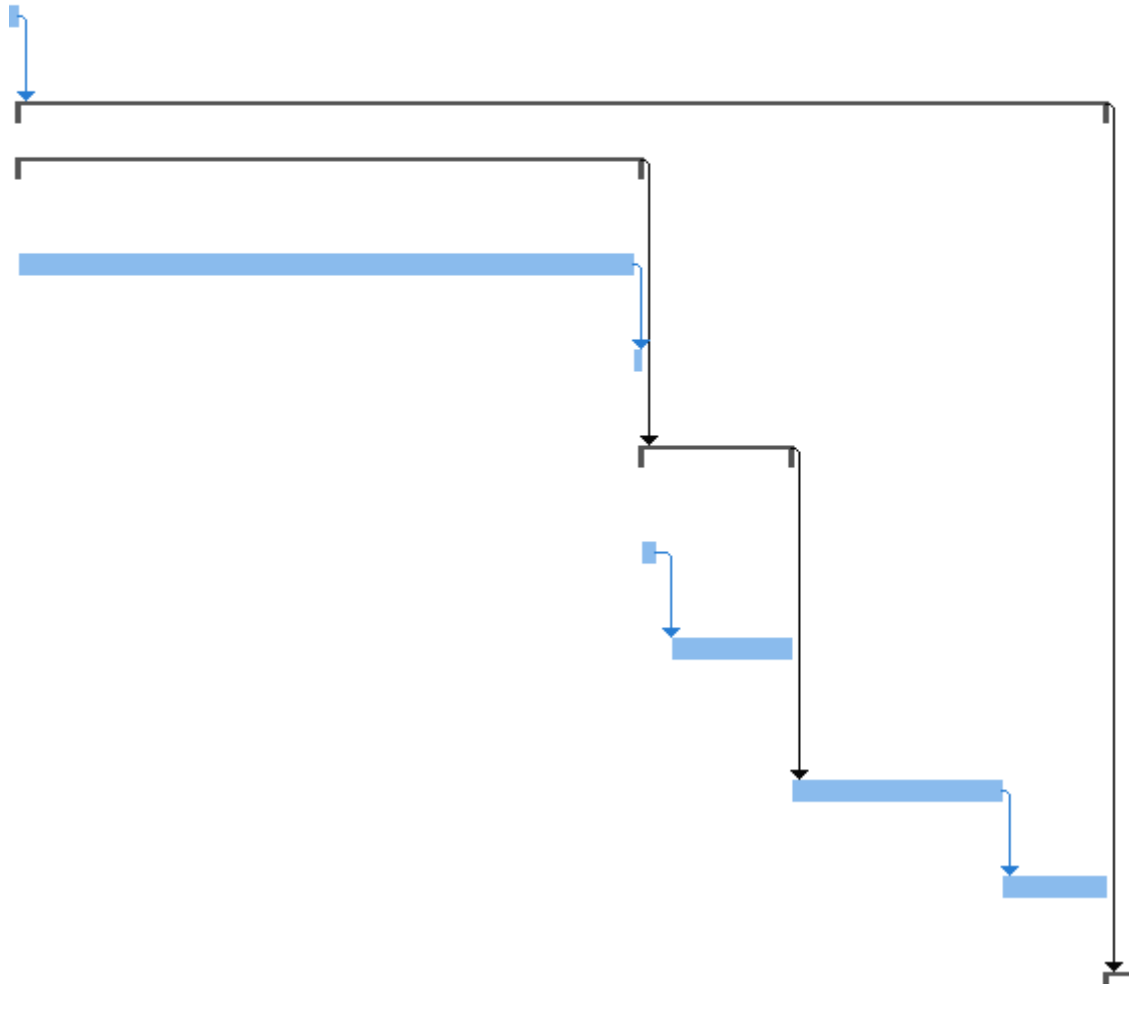

Figura 17: Gantt de la fase de análisis de la planificación final

<span id="page-33-0"></span>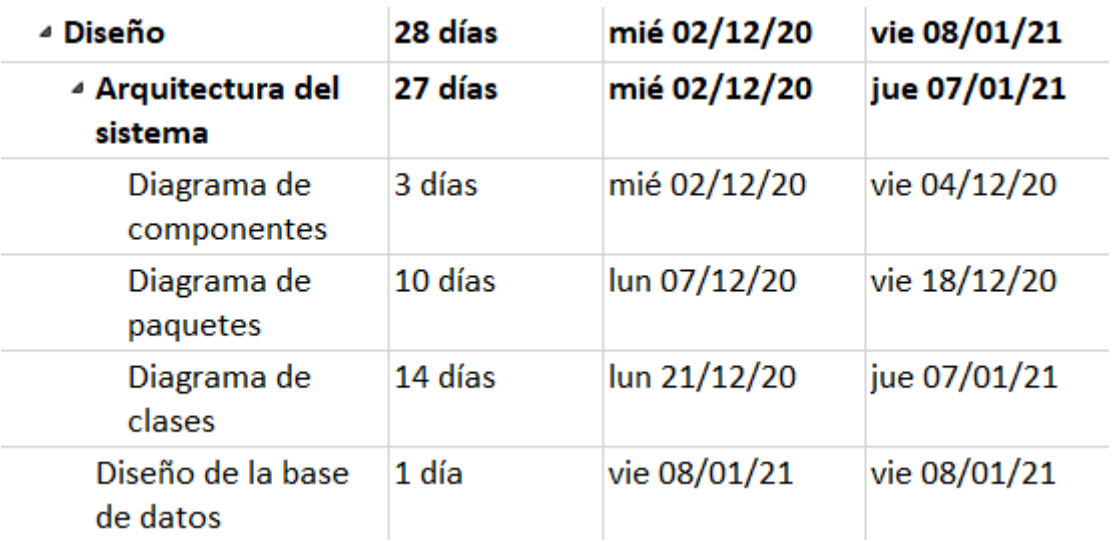

<span id="page-33-1"></span>Figura 18: Fase de diseño de la planificación final

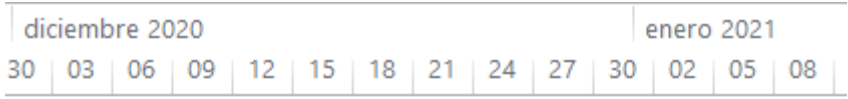

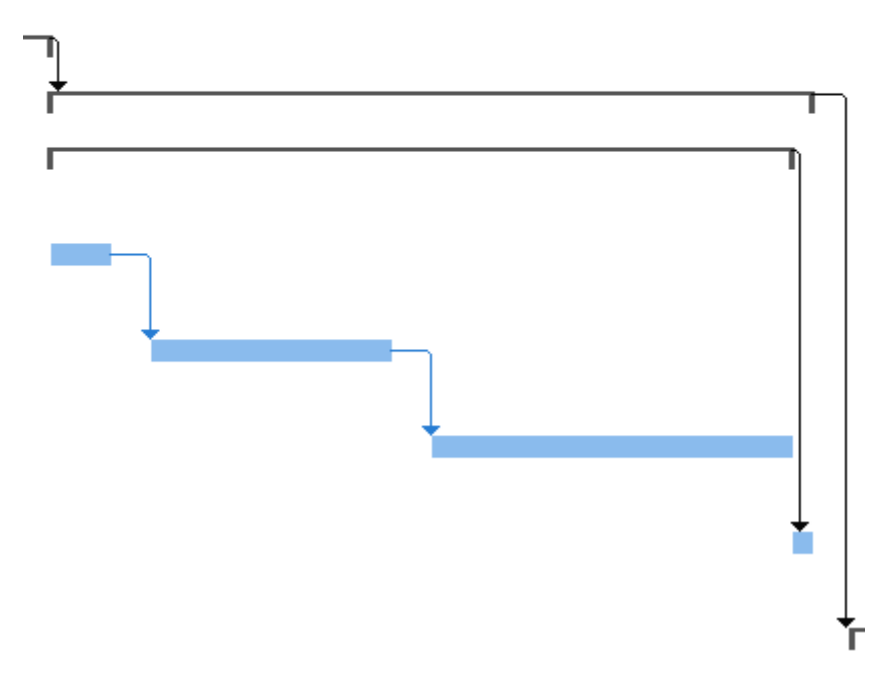

Figura 19: Gantt de la fase de diseño de la planificación final

<span id="page-34-0"></span>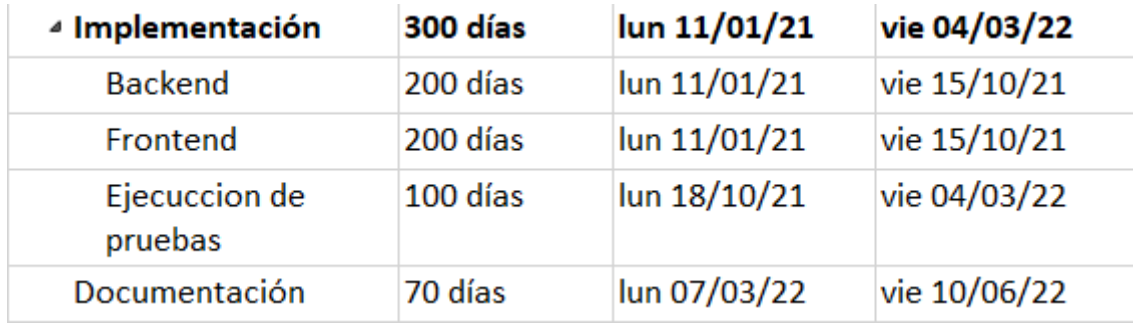

<span id="page-34-1"></span>Figura 20: Fase de implementación de la planificación final

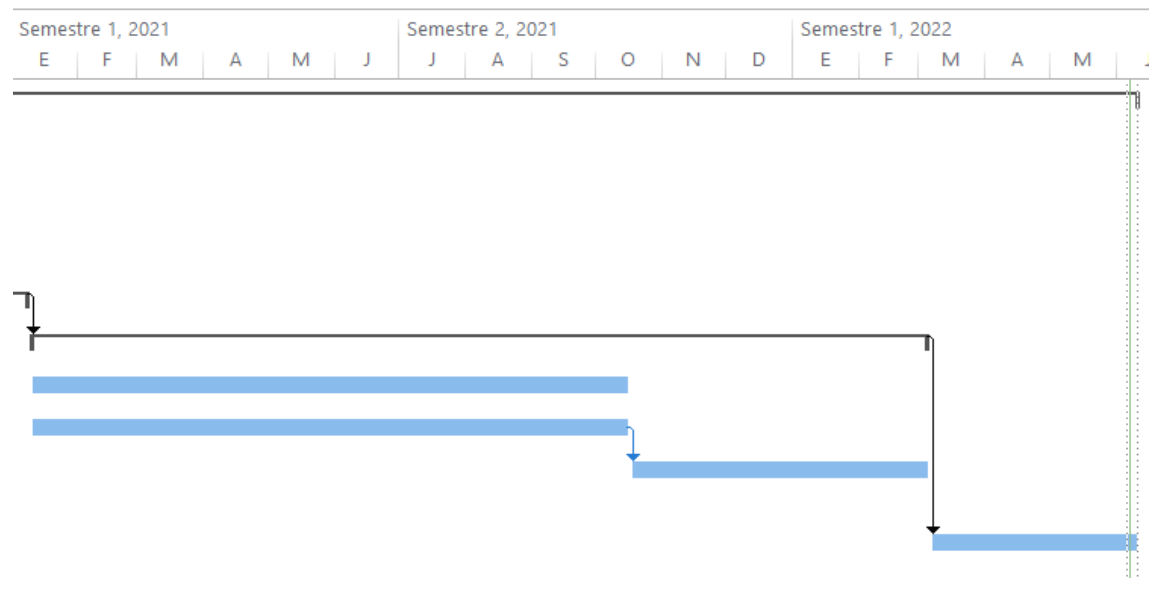

Figura 21: Gantt de la fase de implementación de la planificación final

#### <span id="page-35-1"></span>3.1.3.1. Conclusión

Al ser un proyecto más complejo de los realizados durante la carrera y a mi inexperiencia en la planificación de proyectos, no me fue posible estimar correctamente la duración de las tareas planificadas.

Aparte de lo anterior a los pocos meses de empezar el proyecto tuve una serie de descubrimientos que me proporcionaron crear algo más novedoso en la aplicación por la parte del servidor. Se descubrieron las corrutinas en Python y con ello la posibilidad de crear una aplicación totalmente asíncrona.

#### <span id="page-35-2"></span><span id="page-35-0"></span>3.1.4. Resumen de categorías

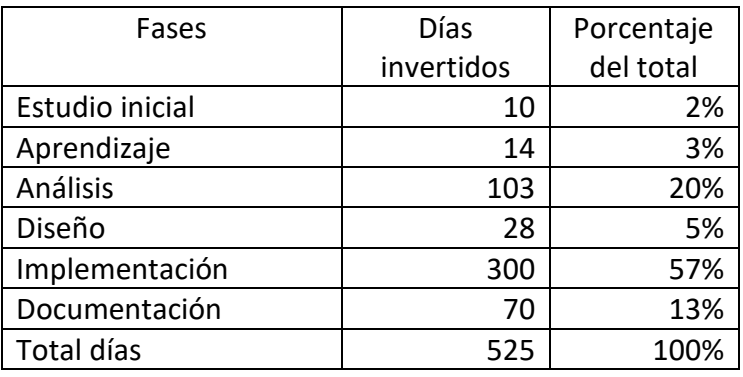

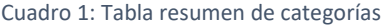
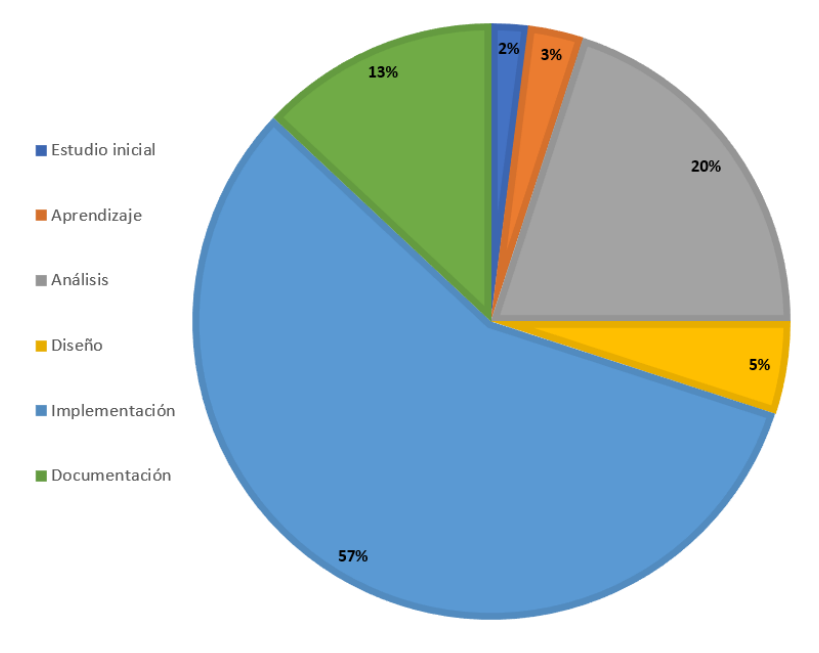

Figura 22: Gráfica de las fases

#### 3.2. Presupuesto

#### 3.2.1. Factores de amortización

Para la elaboración del presupuesto se ha tenido en cuenta las horas empleadas y los gastos de los materiales a la hora de calcular su amortización. En los gastos de elementos de hardware estimamos una vida útil de 5 años y para los elementos de software por sus constantes actualizaciones estimamos una vida útil de 2 años.

El tiempo empleado en la finalización del proyecto ha sido de 2 años.

No se ha calculado en la amortización los gastos de oficina como luz, agua, papel, etc.

#### 3.2.1.1. Fórmulas

Amortización anual = Valor de compra / Vida útil estimada Amortización acumulada = Amortización anual \* Años que han transcurrido desde la compra de los elementos

#### 3.2.2. Presupuesto de costes

A continuación, se detalla el presupuesto de costes del proyecto. Este es el presupuesto que utiliza el proveedor del servicio y que posteriormente se usará para calcular el presupuesto del cliente.

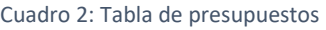

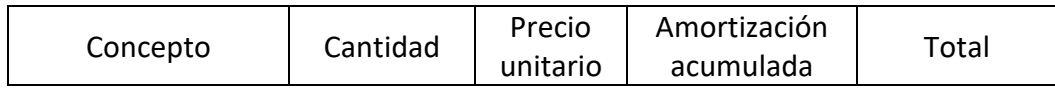

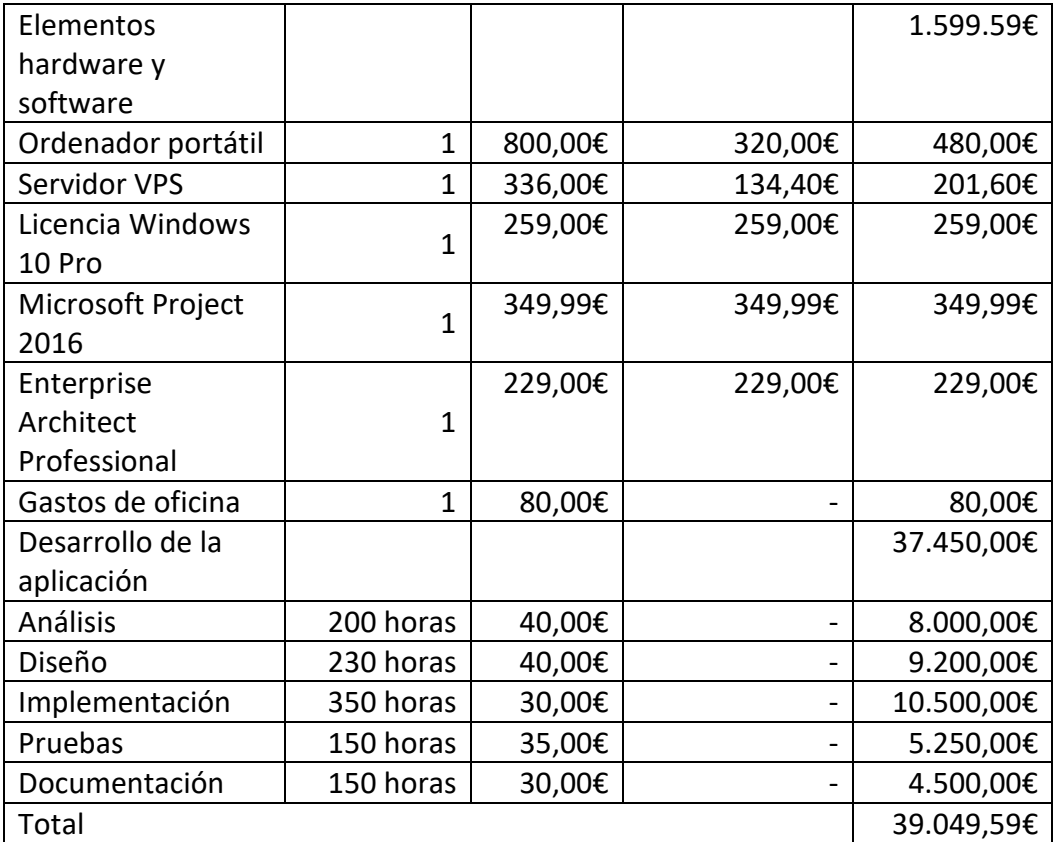

#### 3.2.3. Presupuesto para el cliente

A partir del presupuesto de costes, se genera el presupuesto para el cliente.

En este presupuesto se ocultan los elementos de hardware y software, así como los gastos de oficina, ya que estos no son elementos que vayamos a entregar al cliente.

Para crear este presupuesto prorrateamos el beneficio de la empresa del 15%, imprevistos del 2% y los costes indirectos del proyecto en el precio por hora. Además del cálculo del IVA actual del 21%.

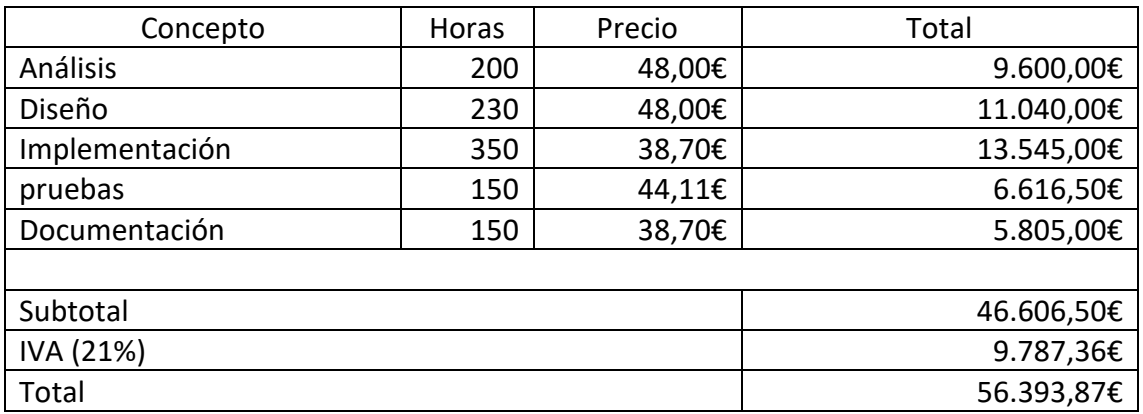

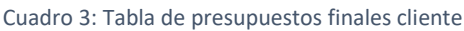

# 4. Análisis

## 4.1. Identificación de actores del sistema

En el sistema existen tres actores:

- **Usuario**: es la persona que interactúa con la aplicación. Que puede crear su propio índice, crear nuevas operaciones, consultar las noticias de actualidad.
- **Administrador**: además de tener las mismas funcionalidades que el usuario, es la persona encargada de administrar los usuarios, desde activarlos o desactivarlos hasta añadirles más dinero en sus balances.
- **Agregador**: es la aplicación en segundo plano encargada de descargarse las nuevas noticias cada día.

#### 4.2. Requisitos del sistema

## 4.2.1. Requisitos funcionales

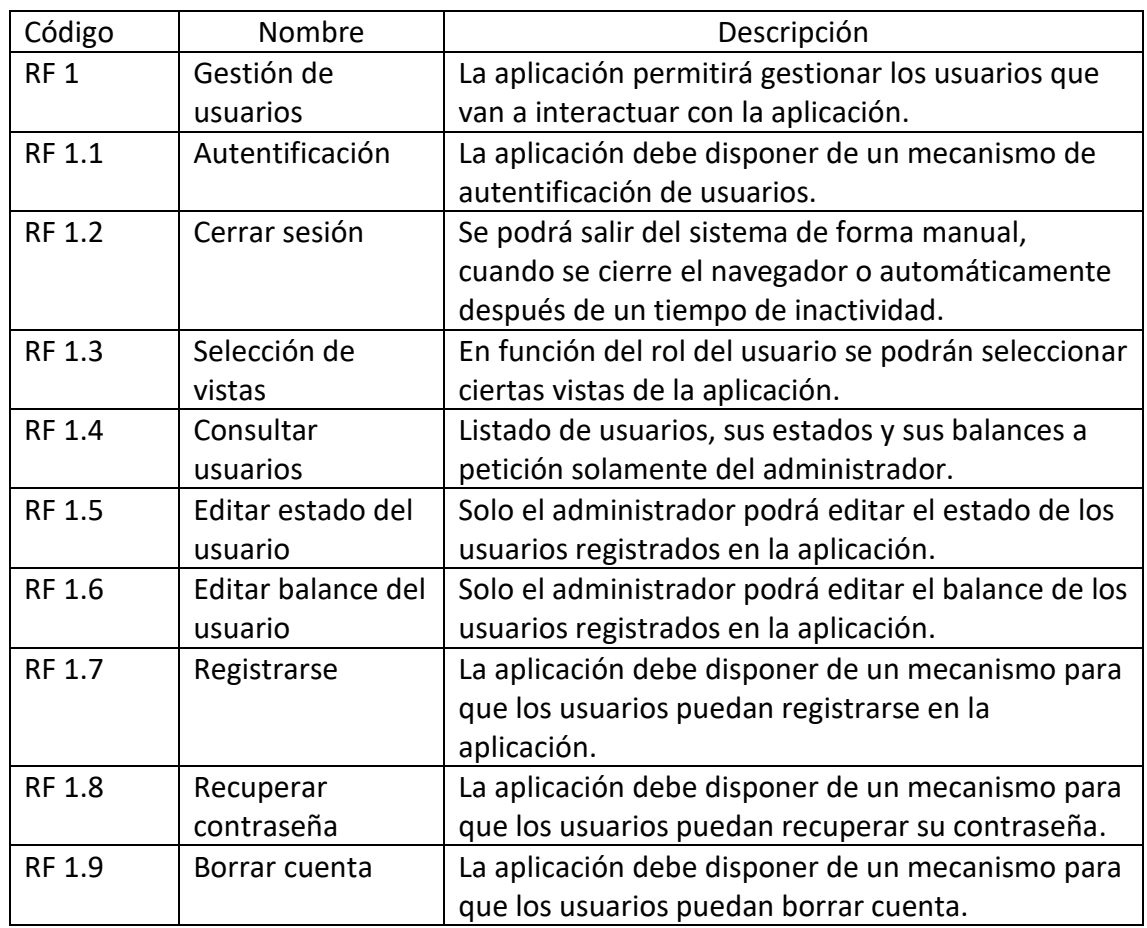

#### Cuadro 4: Tabla de requisitos funcionales

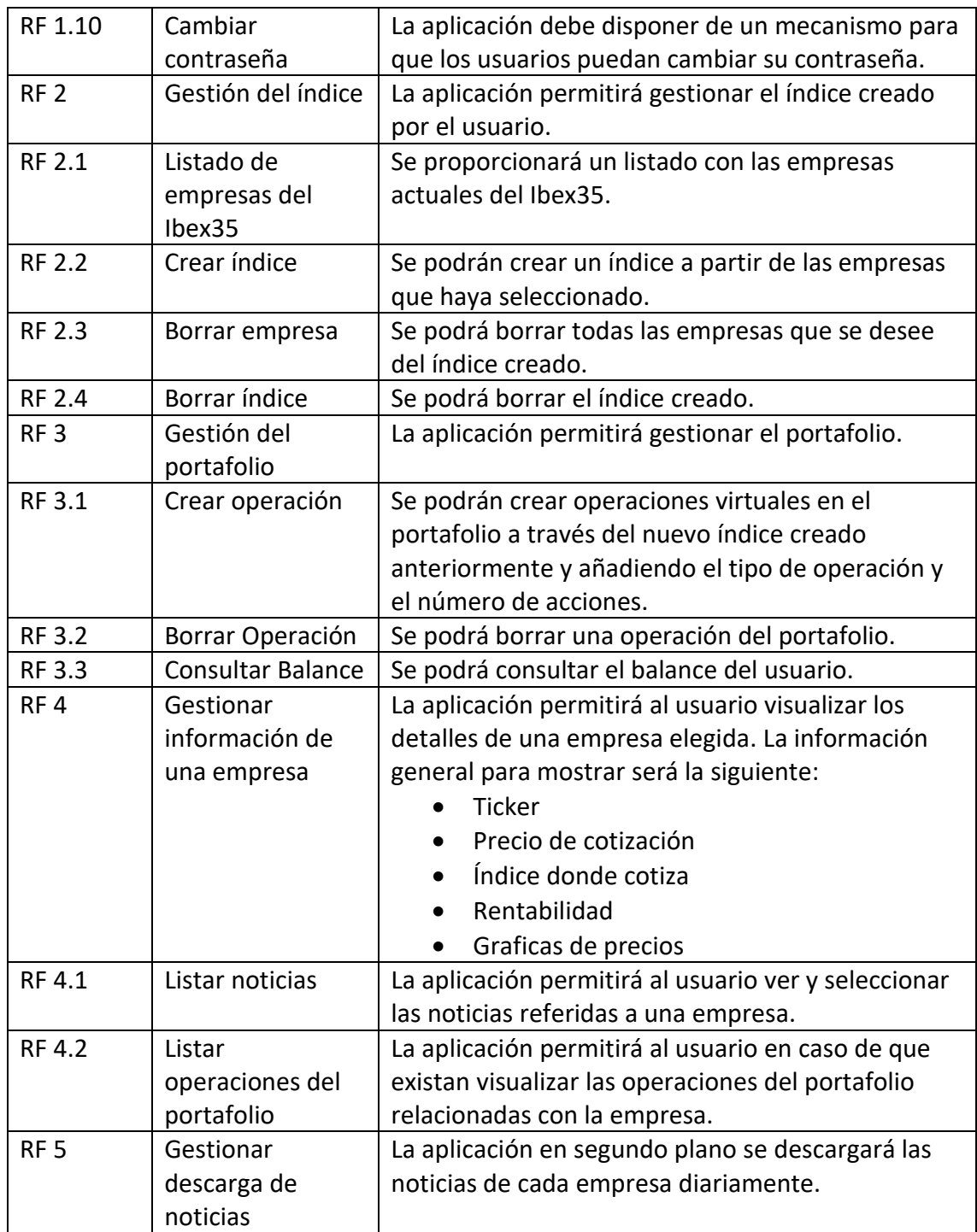

## 4.2.2. Requisitos no funcionales

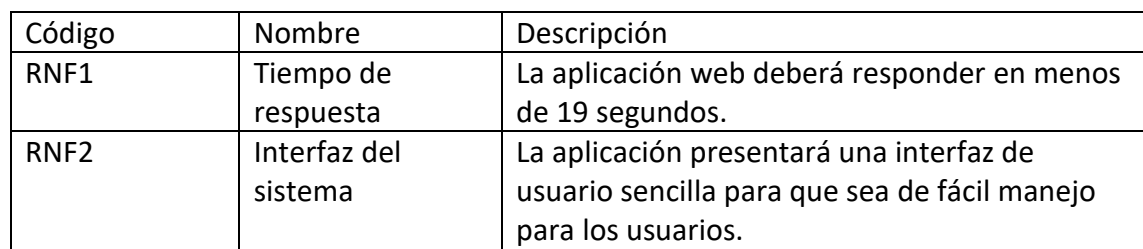

#### Cuadro 5: Tabla Requisitos no funcionales

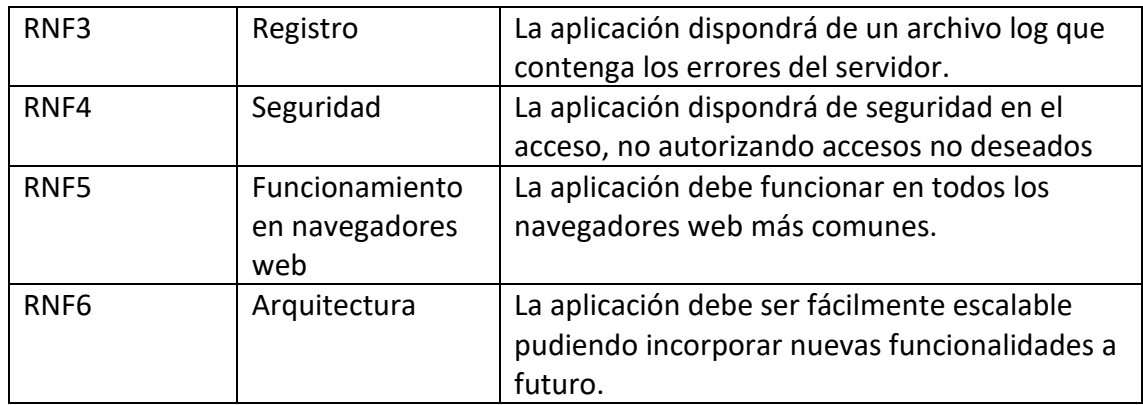

## 4.3. Especificación de Casos de Uso

## 4.3.1. Diagrama de contexto

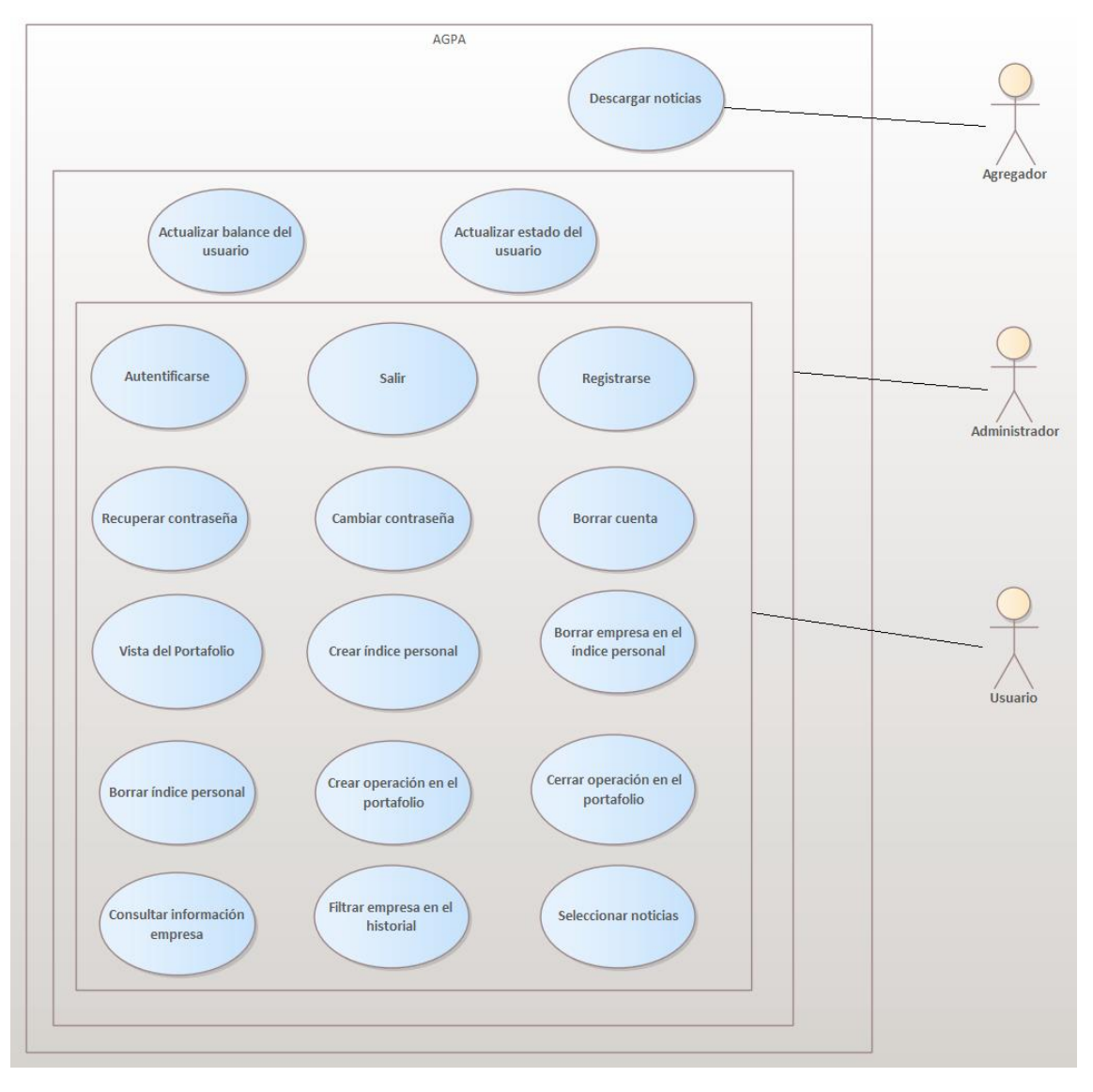

Figura 23: Diagrama de contexto

## 4.3.2. Casos de Uso

#### 4.3.2.1. Caso de uso 1: Autentificarse

<span id="page-41-0"></span>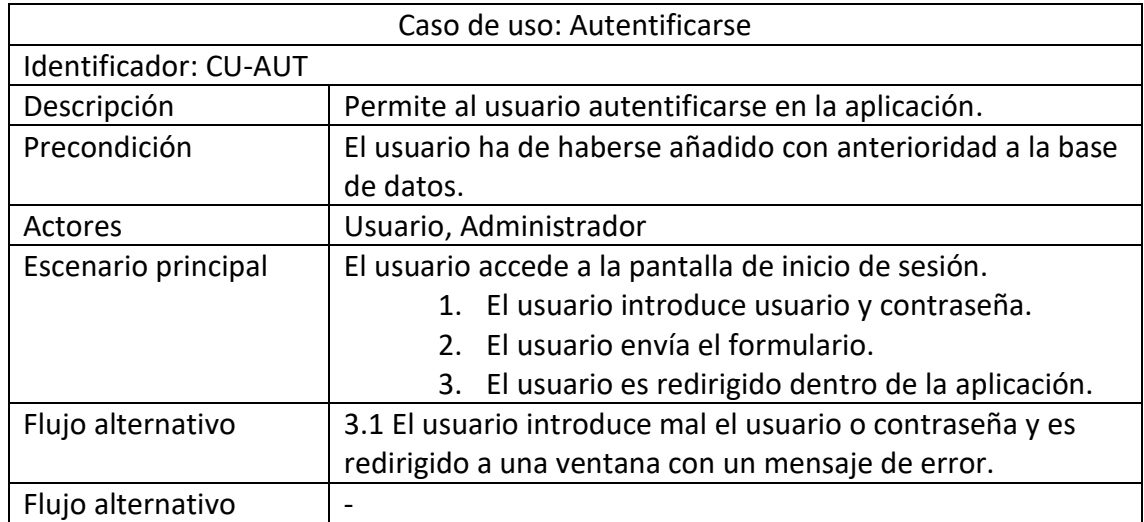

#### 4.3.2.2. Caso de uso 2: Salir

<span id="page-41-1"></span>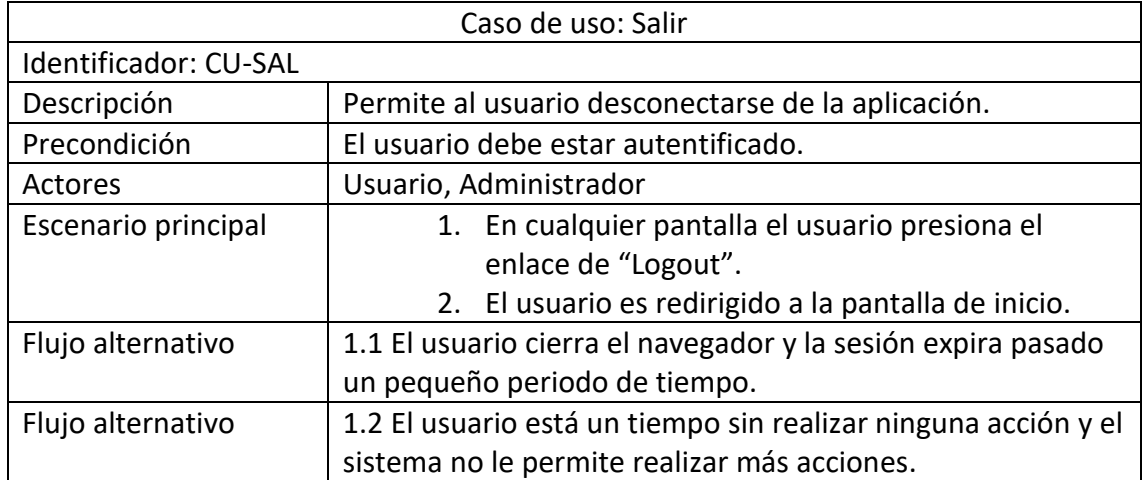

## 4.3.2.3. Caso de uso 3: Registrarse

<span id="page-42-0"></span>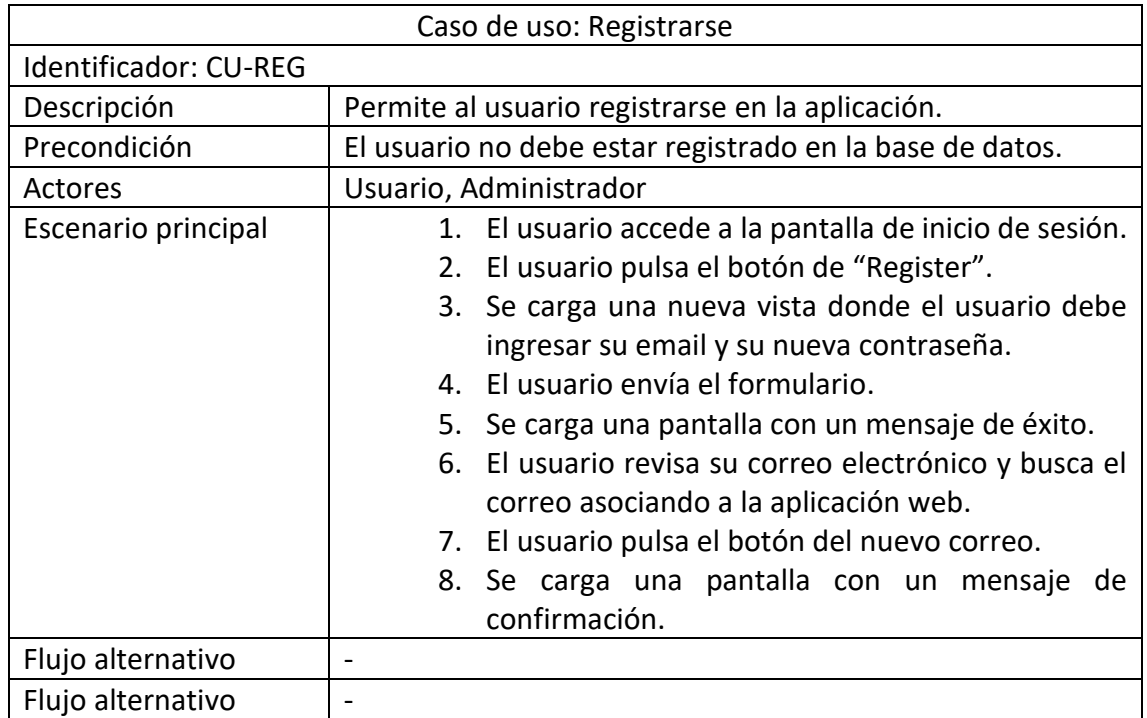

## 4.3.2.4. Caso de uso 4: Recuperar contraseña

<span id="page-42-1"></span>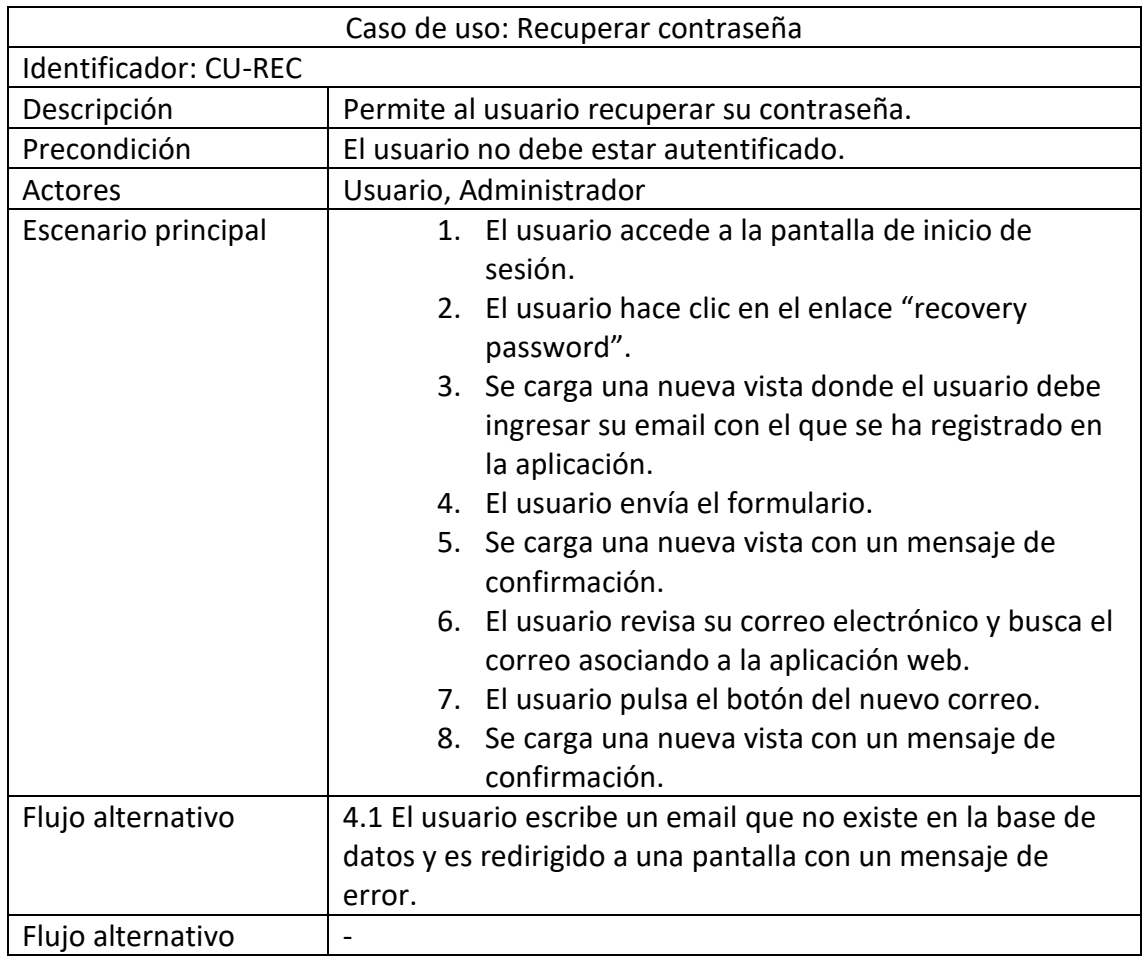

## 4.3.2.5. Caso de uso 5: Cambiar contraseña

<span id="page-43-0"></span>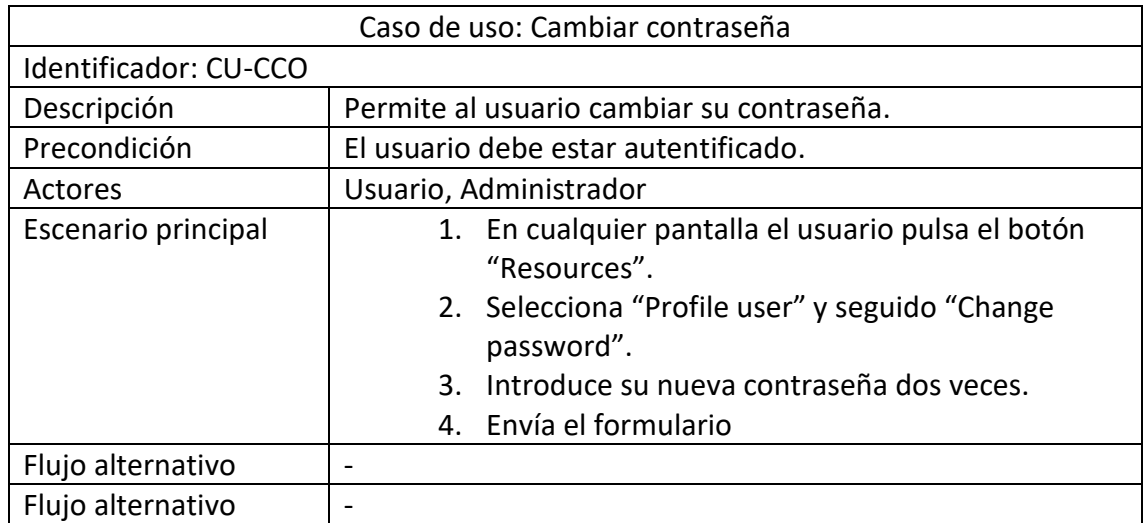

#### 4.3.2.6. Caso de uso 6: Borrar cuenta

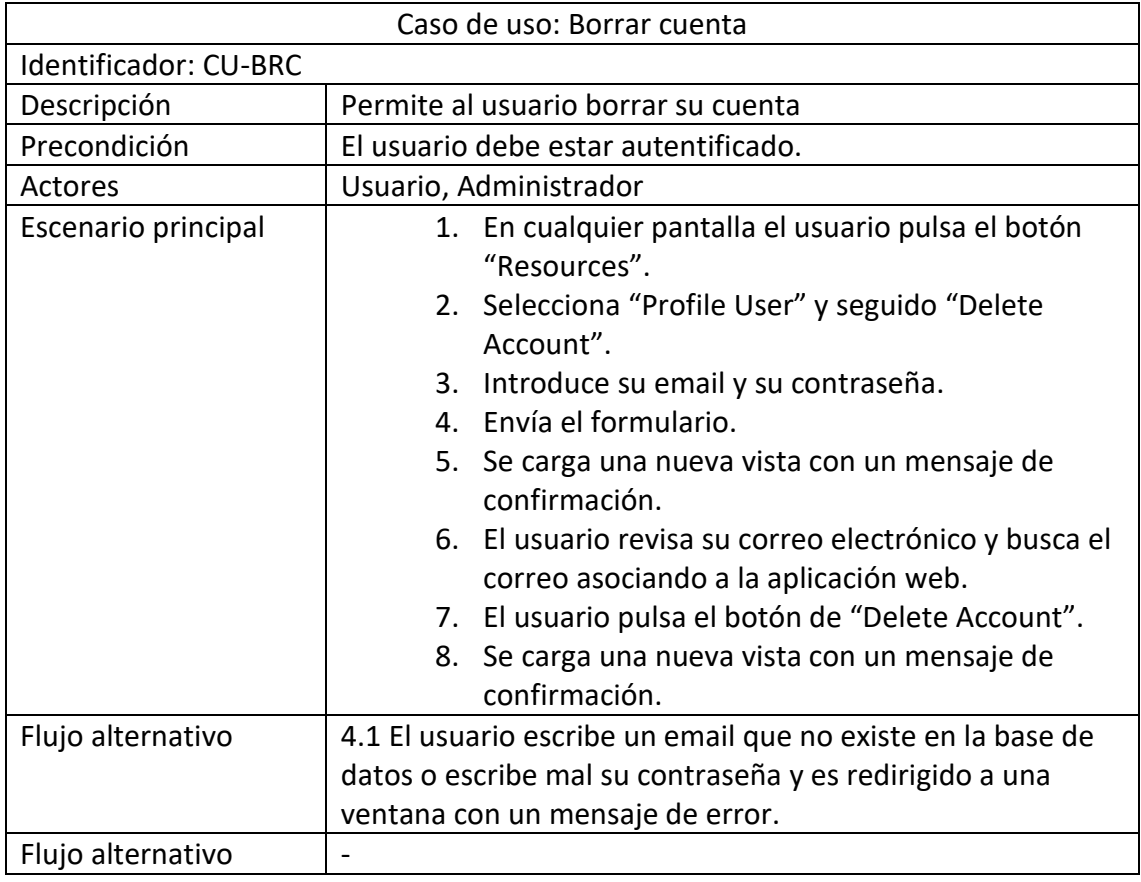

## 4.3.2.7. Caso de uso 7: Vista del portafolio

<span id="page-44-1"></span>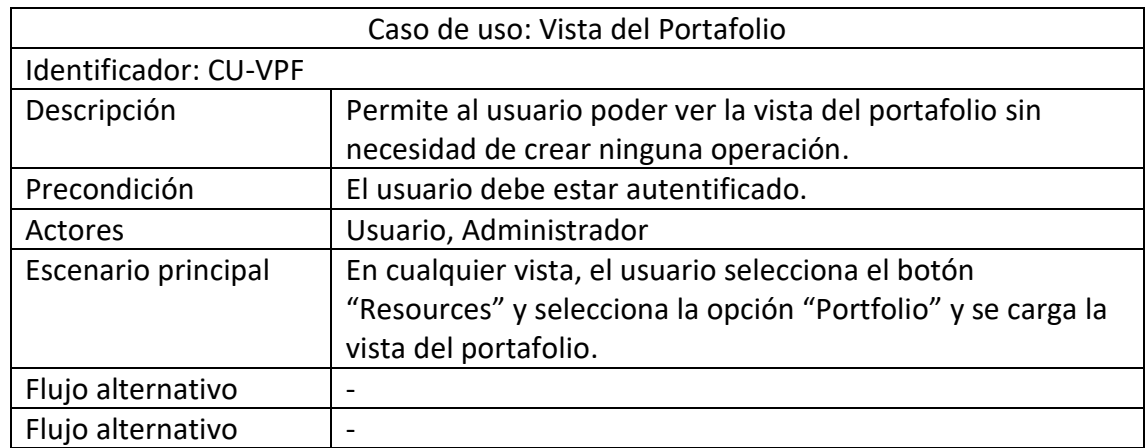

#### 4.3.2.8. Caso de uso 8: Crear índice personal

<span id="page-44-0"></span>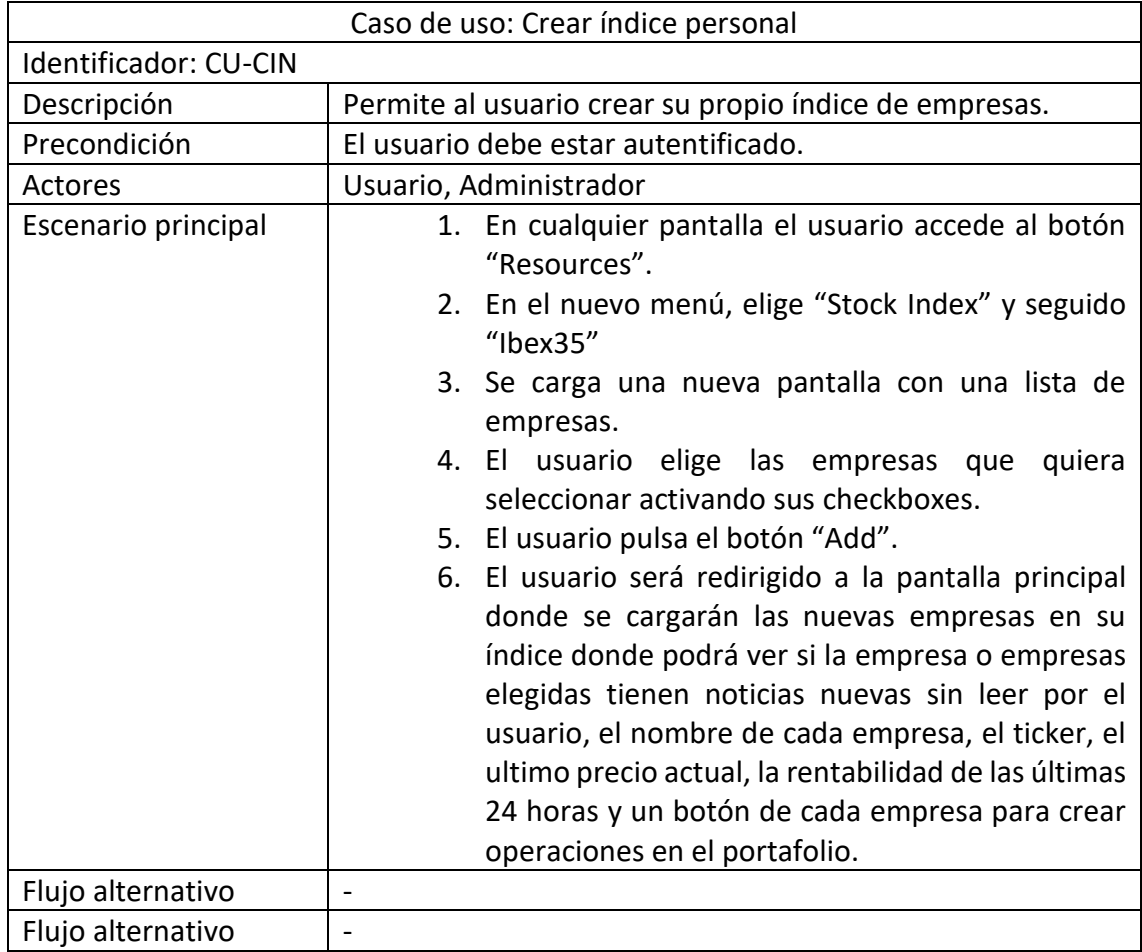

## 4.3.2.9. Caso de uso 9: Borrar empresa en el índice personal

<span id="page-45-0"></span>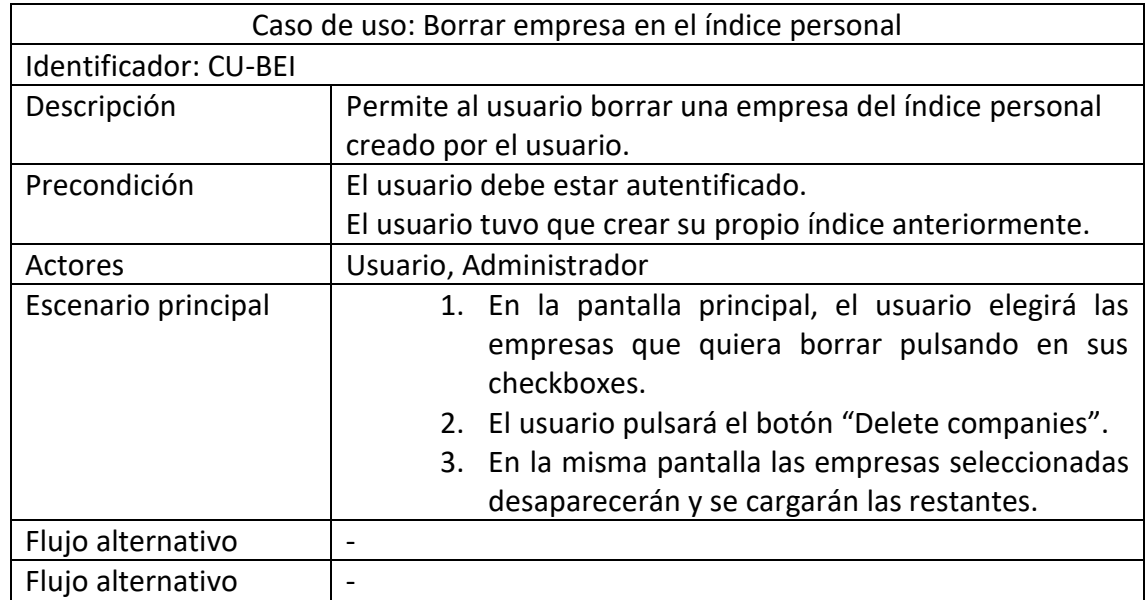

#### 4.3.2.10. Caso de uso 10: Borrar índice personal

<span id="page-45-1"></span>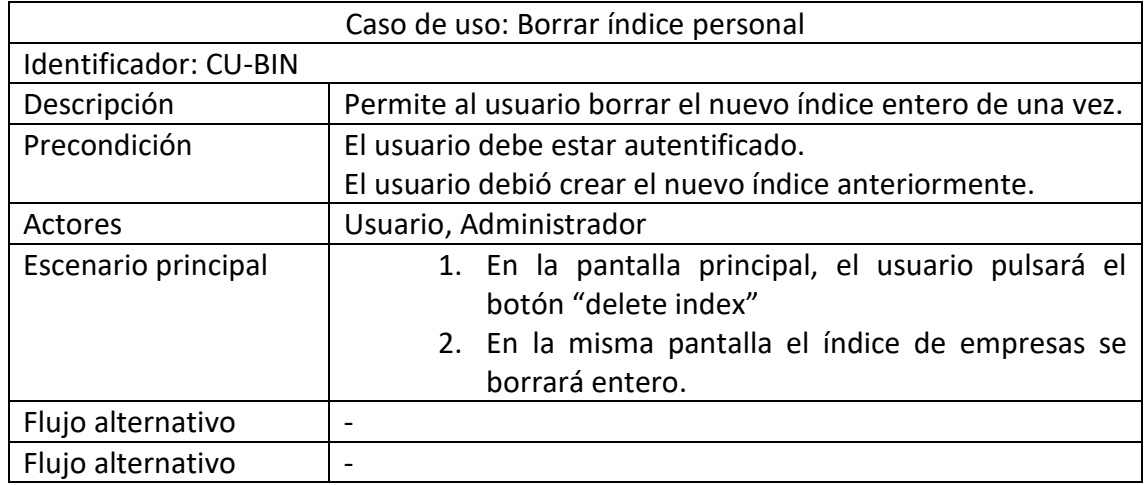

## 4.3.2.11. Caso de uso 11: Crear operación en el portafolios

<span id="page-46-0"></span>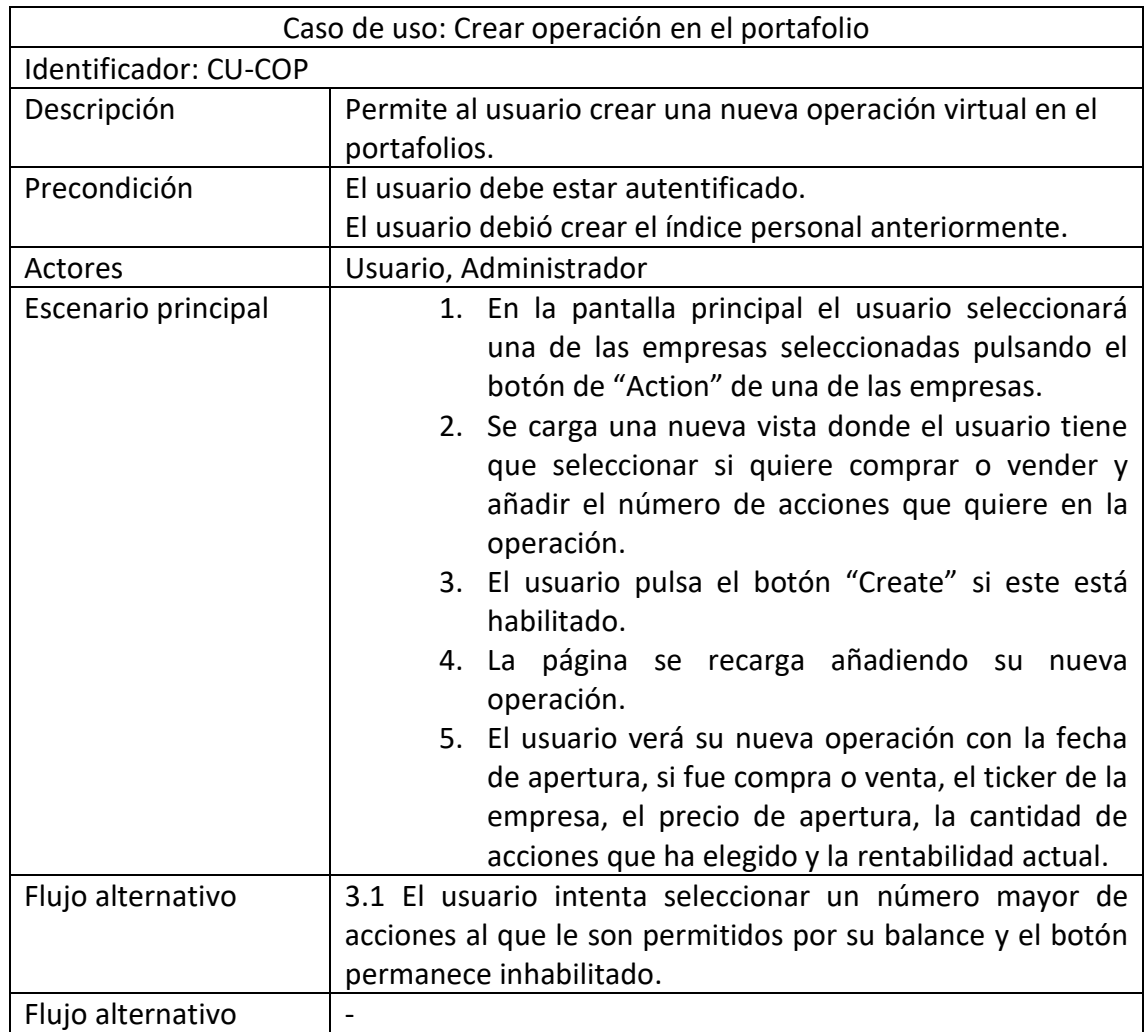

#### 4.3.2.12. Caso de uso 12: Cerrar operación en el portafolio

<span id="page-46-1"></span>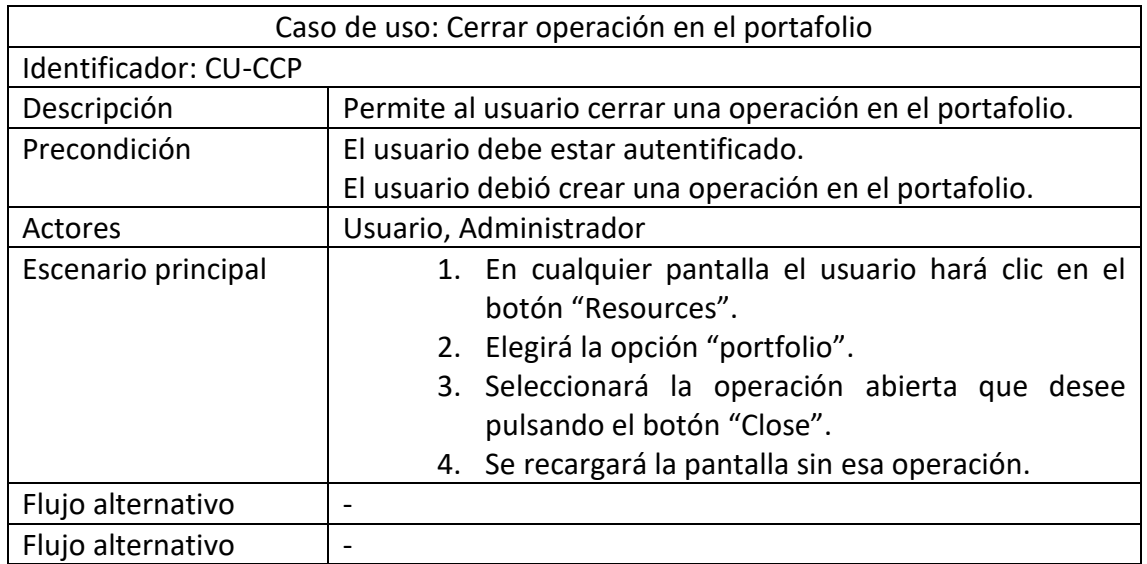

## 4.3.2.13. Caso de uso 13: Filtrar empresa en el historial

<span id="page-47-0"></span>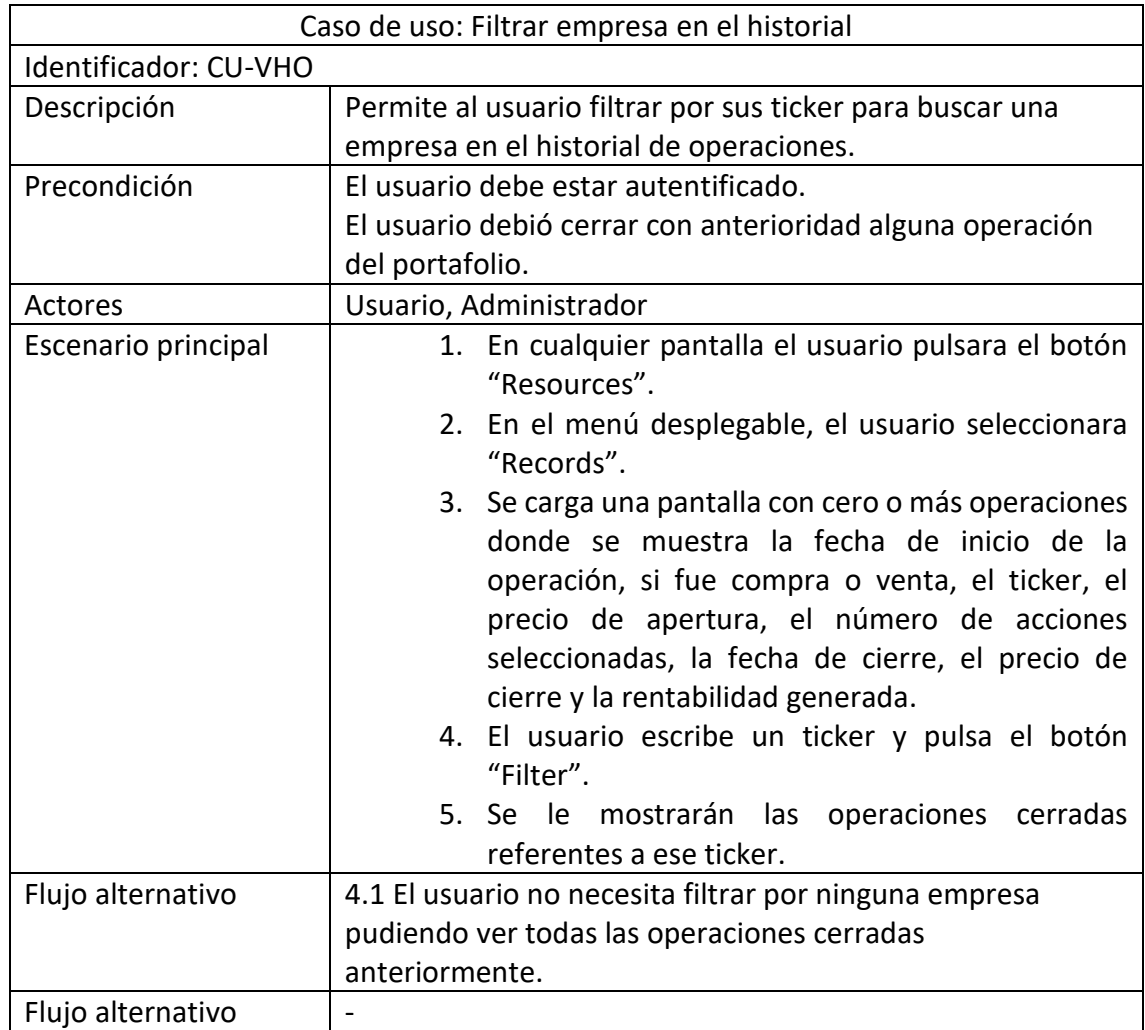

<span id="page-48-0"></span>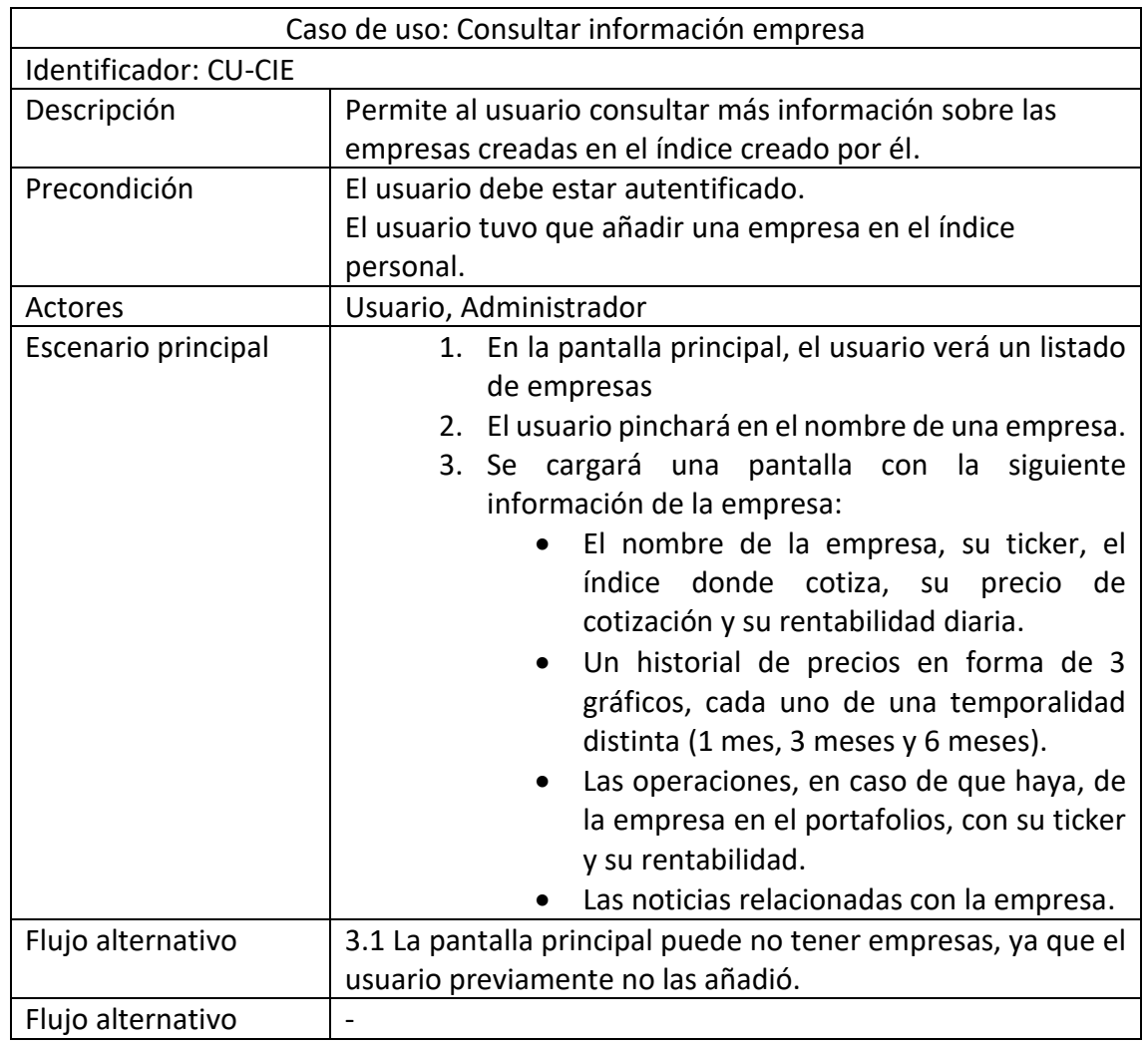

# 4.3.2.14. Caso de uso 14: Consultar información empresa

## 4.3.2.15. Caso de uso 15: Seleccionar noticias

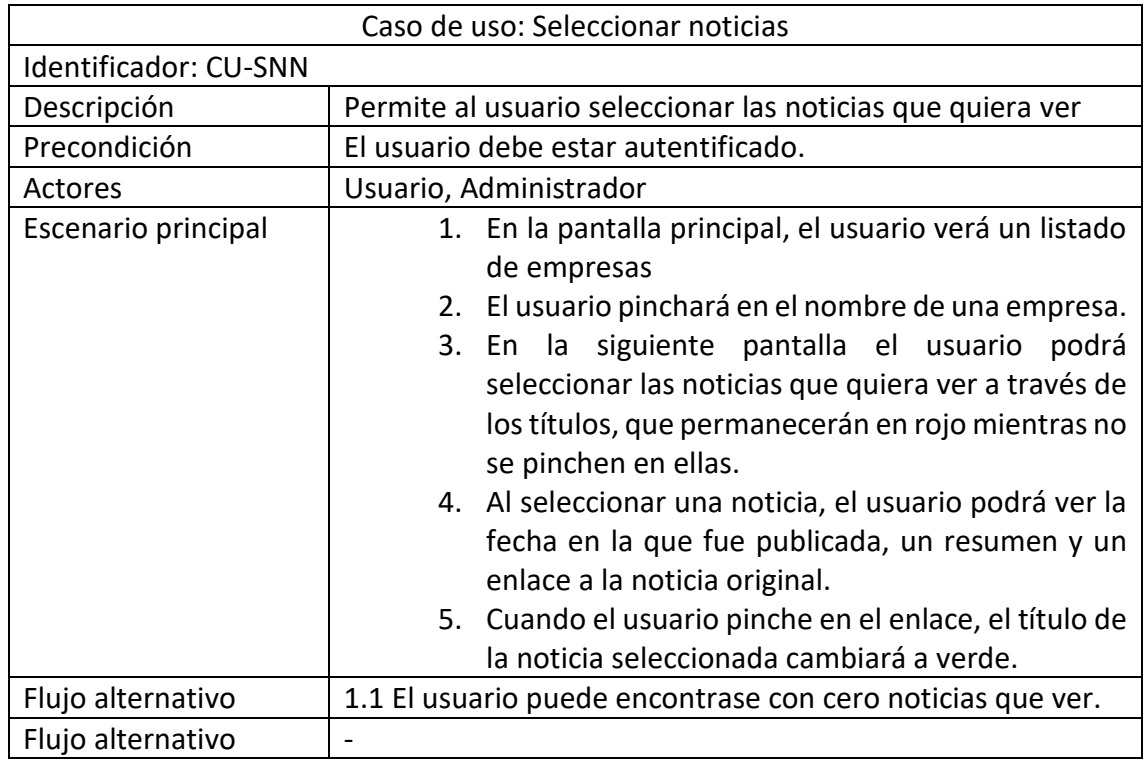

## 4.3.2.16. Caso de uso 16: Actualizar estado del usuario

<span id="page-49-0"></span>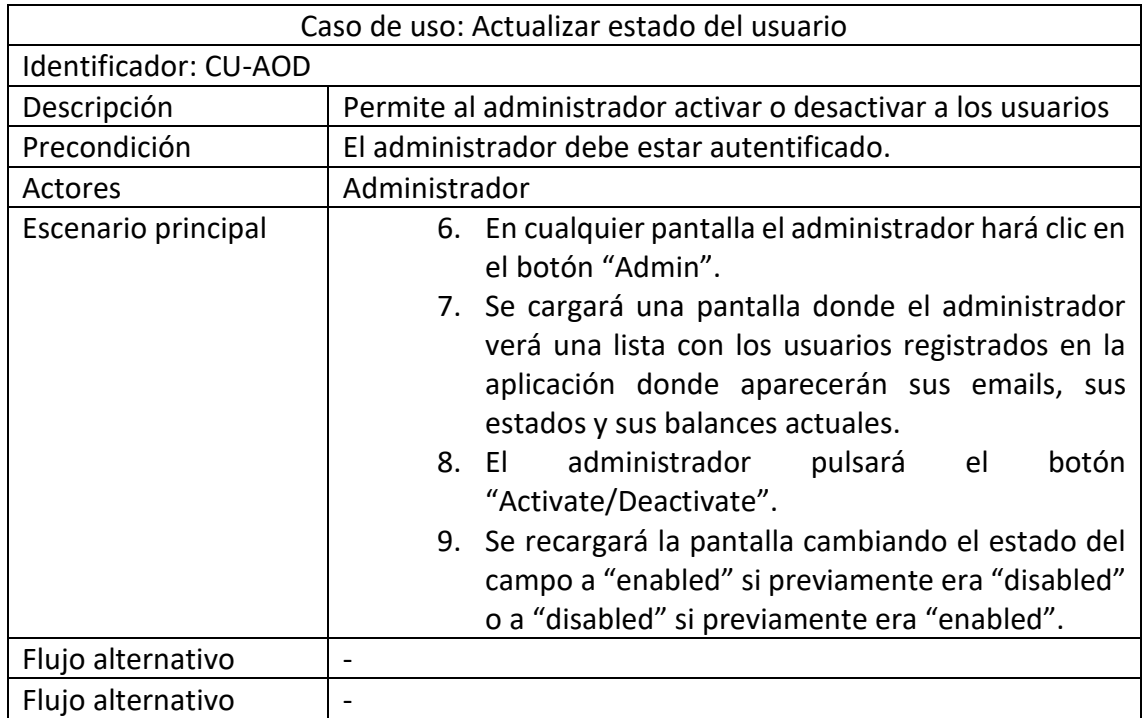

## 4.3.2.17. Caso de uso 17: Actualizar balance del usuario

<span id="page-50-0"></span>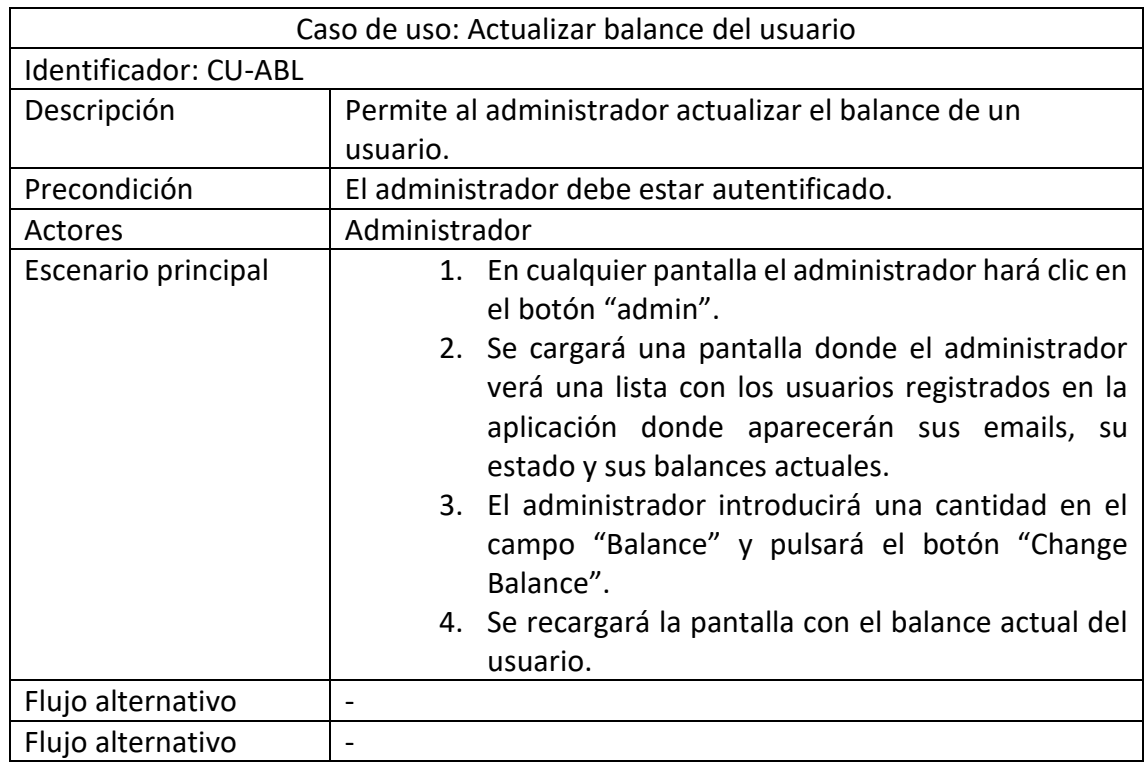

#### 4.3.2.18. Caso de uso 18: Descargar noticias

<span id="page-50-1"></span>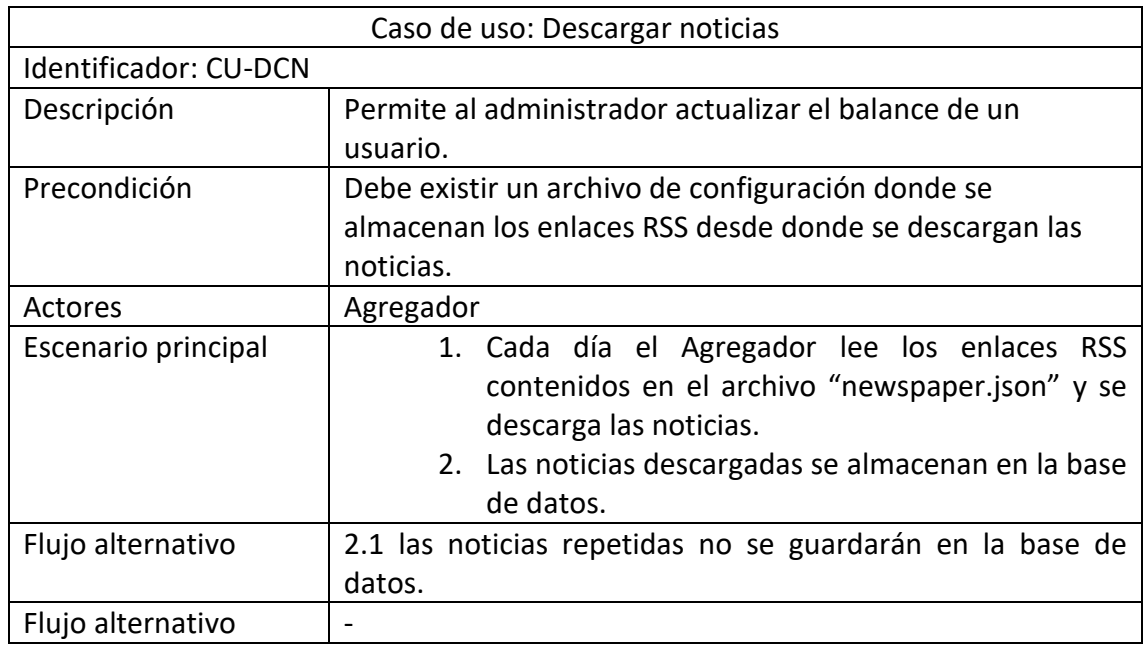

### 4.4. Análisis de interfaces de usuario

Tenemos en cuenta dos versiones. Una primera versión que era la idea principal de las vistas que queríamos presentar en la aplicación y una segunda versión donde algunas vistas se han modificado o incluso se han juntado para que el uso de la aplicación fuera mucho más fácil.

## 4.4.1. Primera versión

En esta primera versión ya se tenía claro que tipo de aplicación se quería hacer, aunque no se sabía bien todas las funcionalidades que tenían.

Todas las vistas una vez que el usuario se ha autentificado en la aplicación tienen un ícono en la esquina superior izquierda con la que pueden navegar por la aplicación.

#### 4.4.1.1. Login

<span id="page-51-0"></span>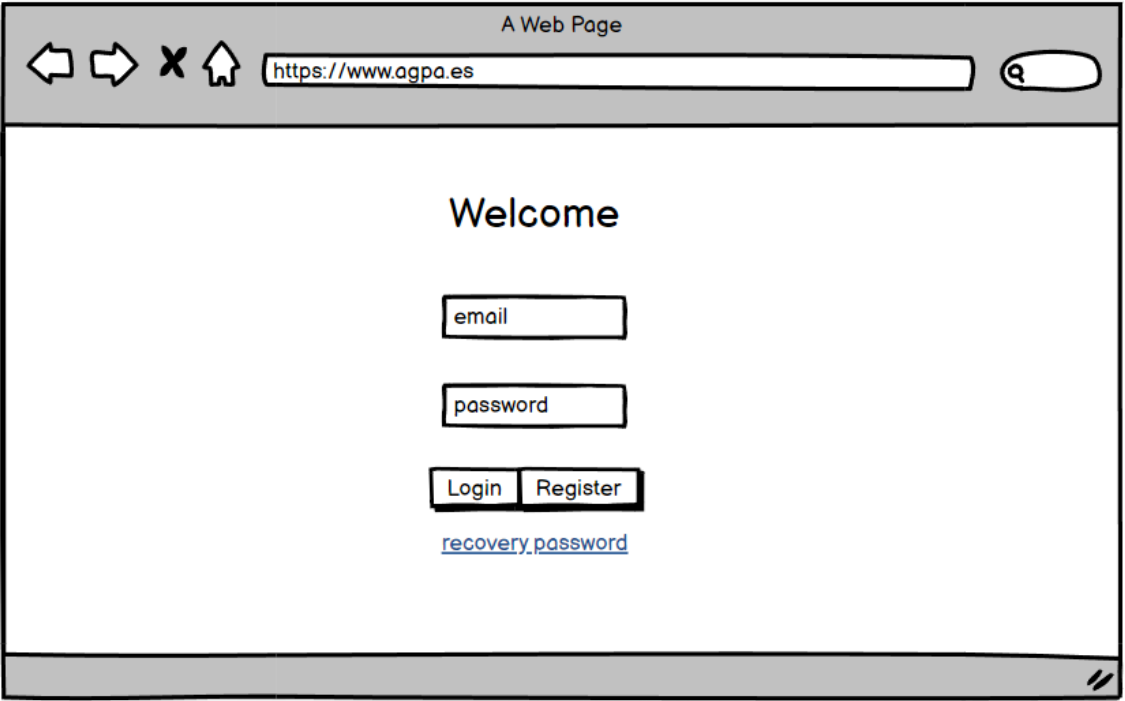

Figura 24: Prototipo del Login de la primera versión

#### 4.4.1.2. Registro

<span id="page-52-0"></span>Código: IU-2

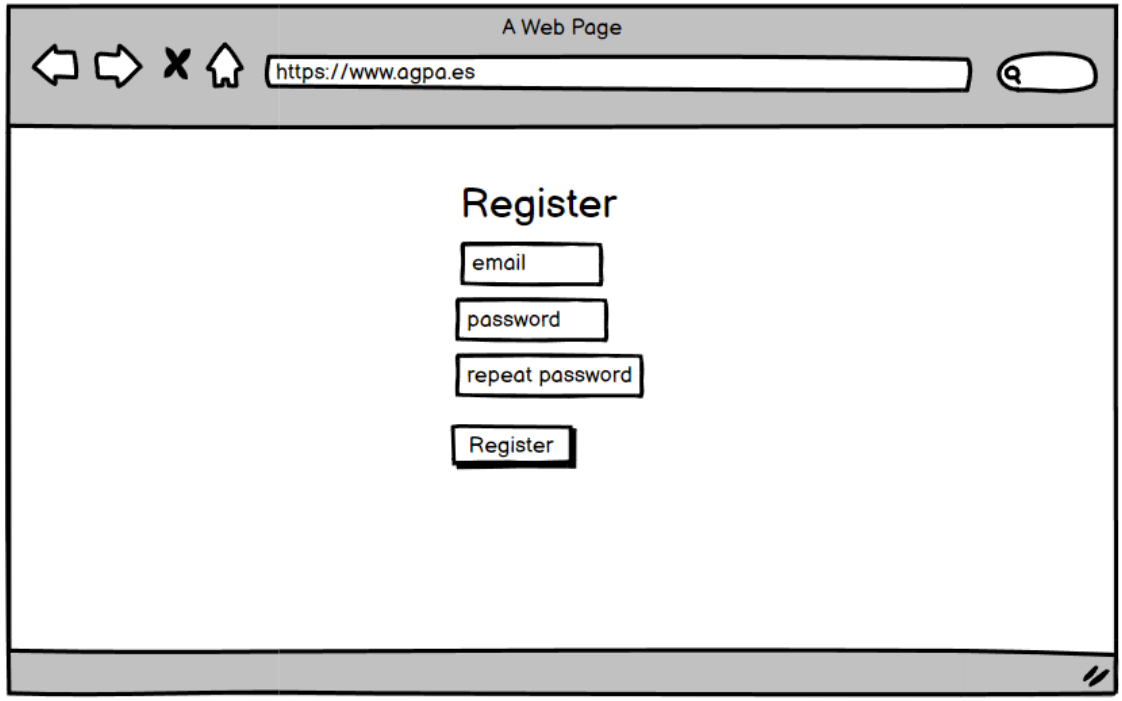

Figura 25: Prototipo Registro de la primera versión

#### 4.4.1.3. Recuperar contraseña

<span id="page-52-1"></span>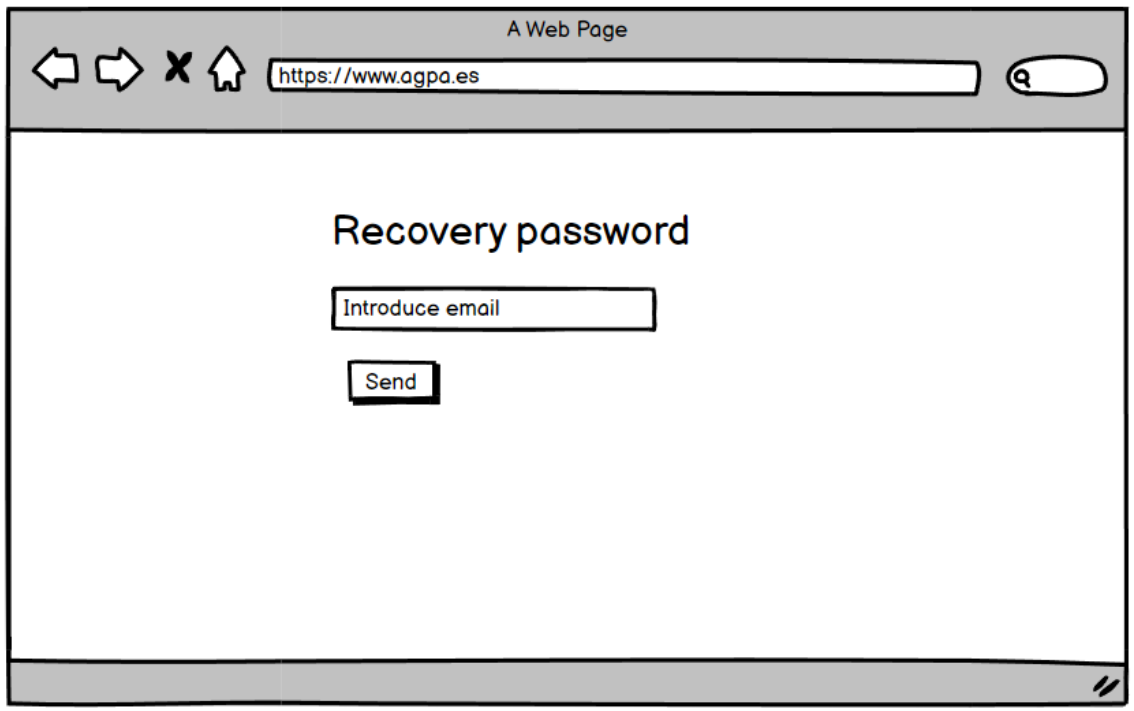

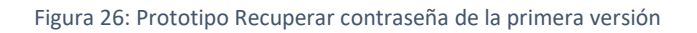

## 4.4.1.4. Página principal

<span id="page-53-0"></span>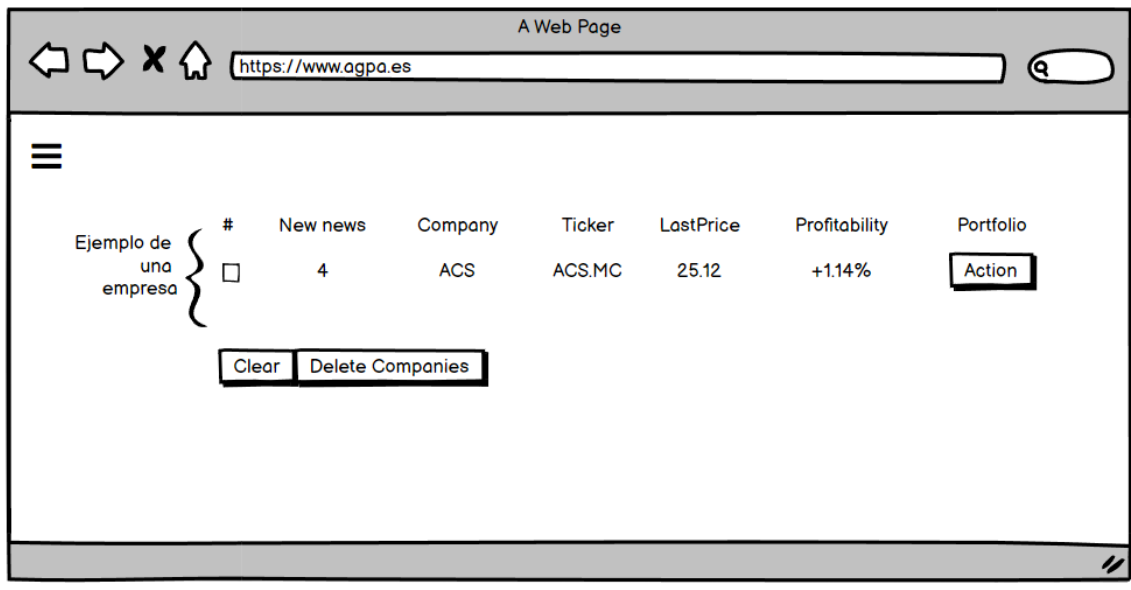

Figura 27: Prototipo de la Página principal de la primera versión

## 4.4.1.5. Menú de navegación

<span id="page-54-0"></span>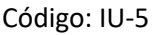

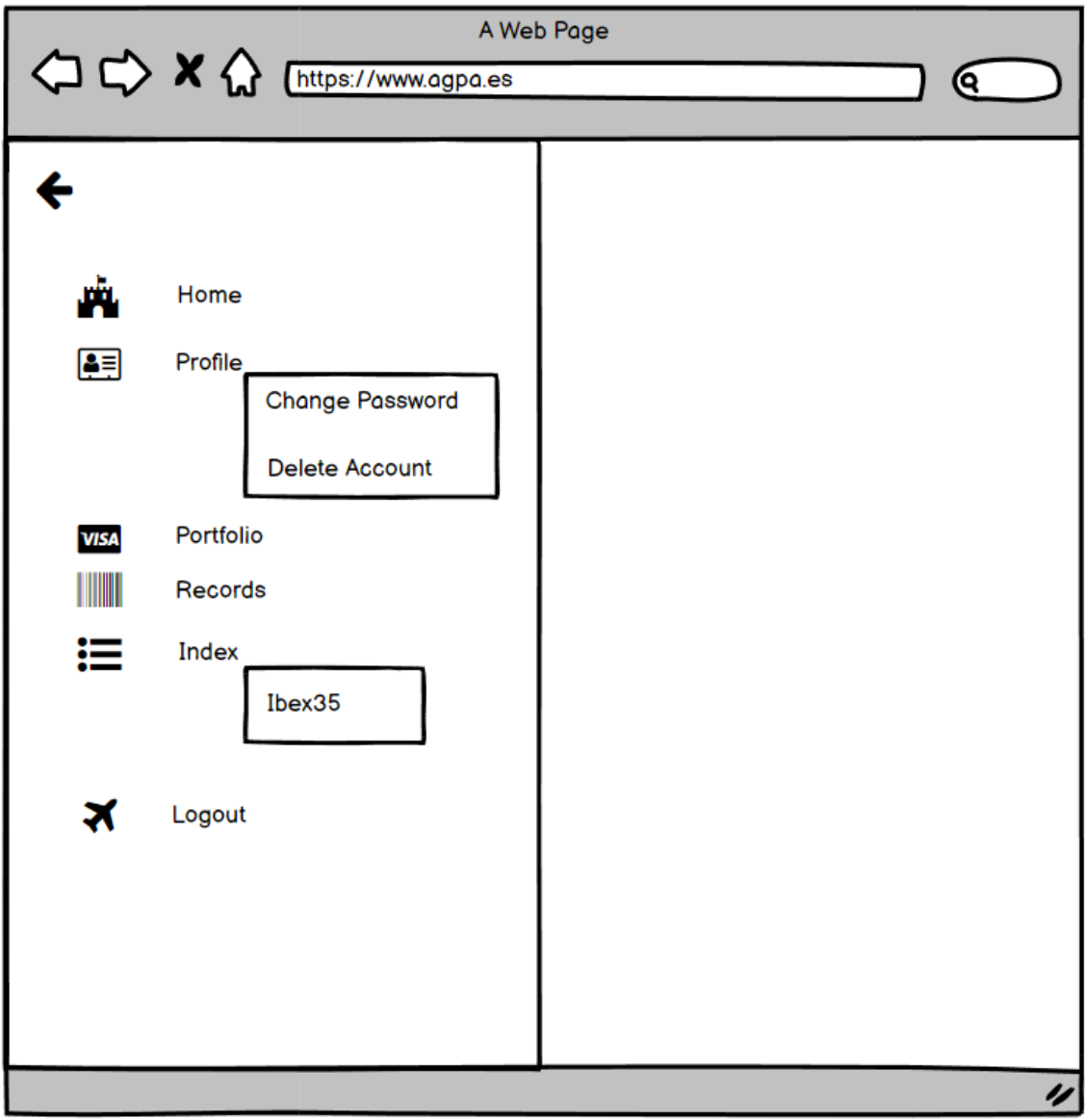

#### Figura 28: Prototipo Menú de navegación de la primera versión

# 4.4.1.6. Índice empresas

<span id="page-55-0"></span>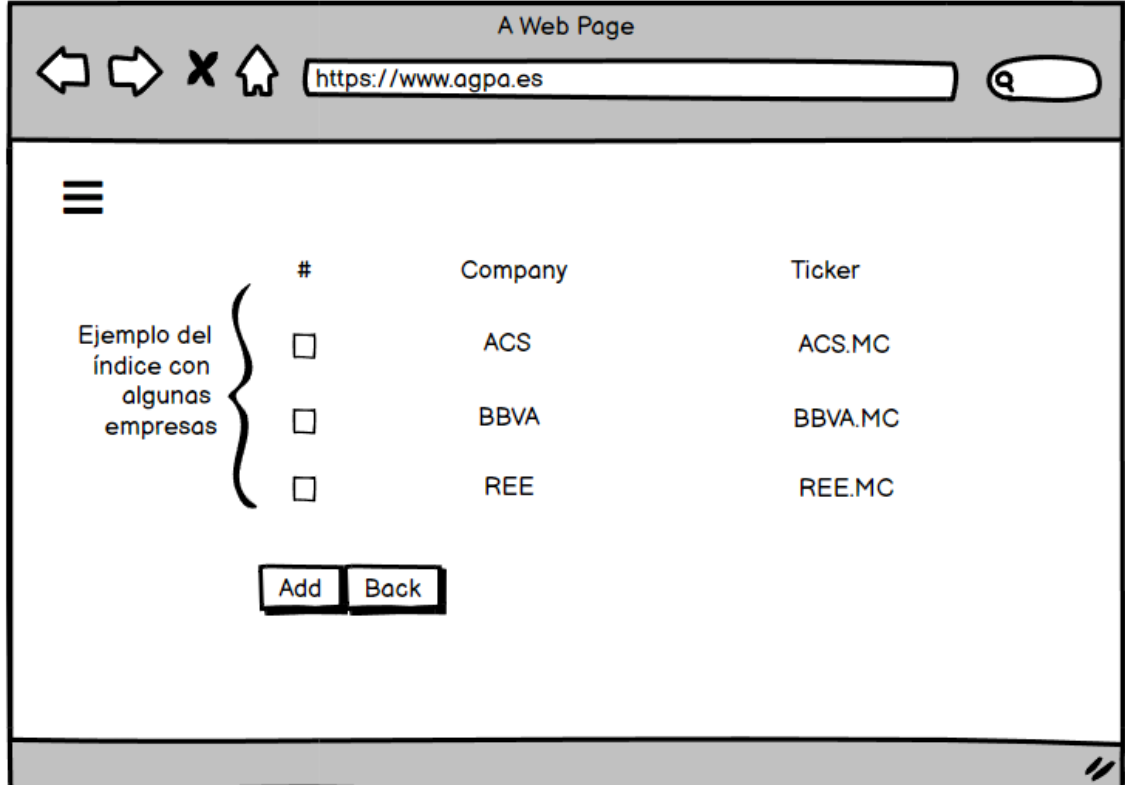

Figura 29: Prototipo de índice de empresas de la primera versión

#### 4.4.1.7. Cambiar contraseña

Código: IU-7

<span id="page-56-0"></span>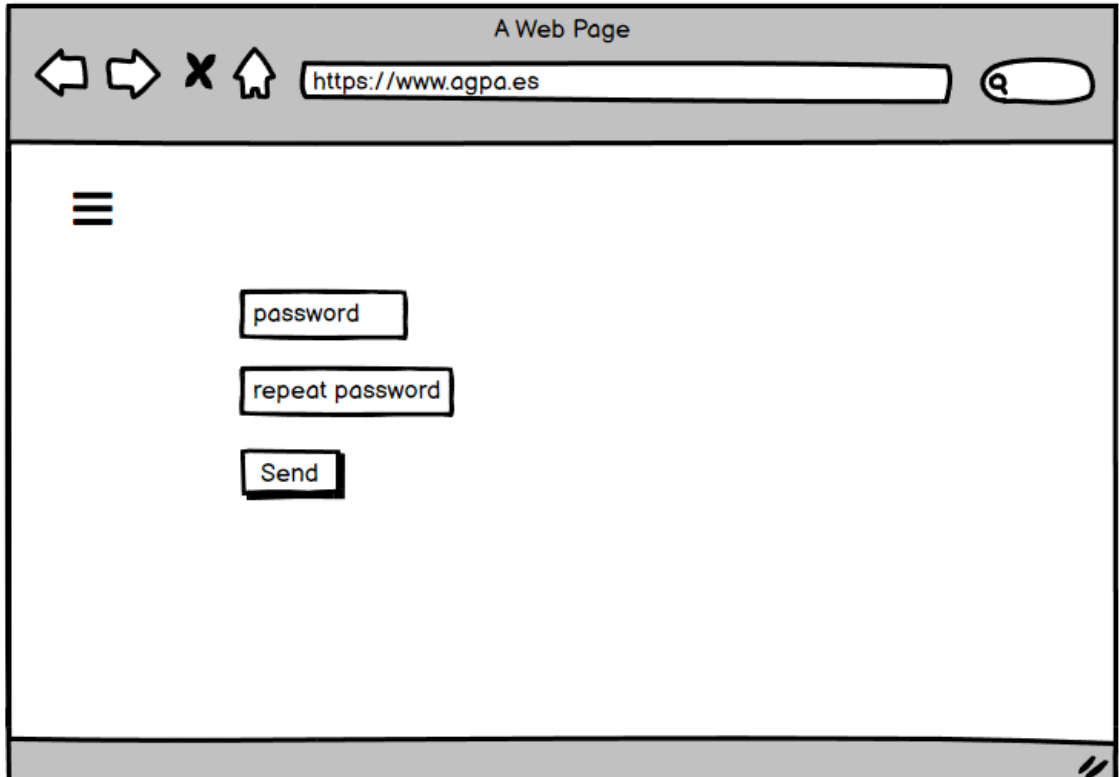

Figura 30: Prototipo Cambiar contraseña de la primera versión

#### 4.4.1.8. Borrar cuenta

Código: IU-8

<span id="page-57-0"></span>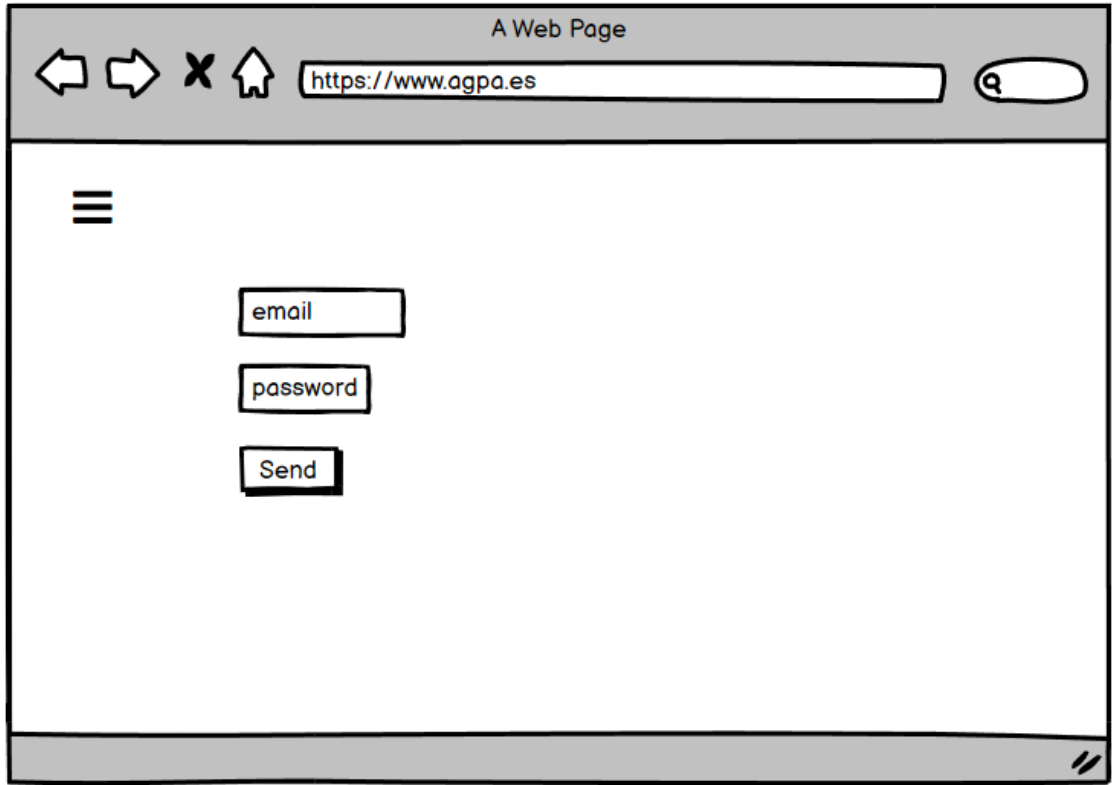

Figura 31: Prototipo Borrar cuenta de la primera versión

#### 4.4.1.9. Administrador

<span id="page-57-1"></span>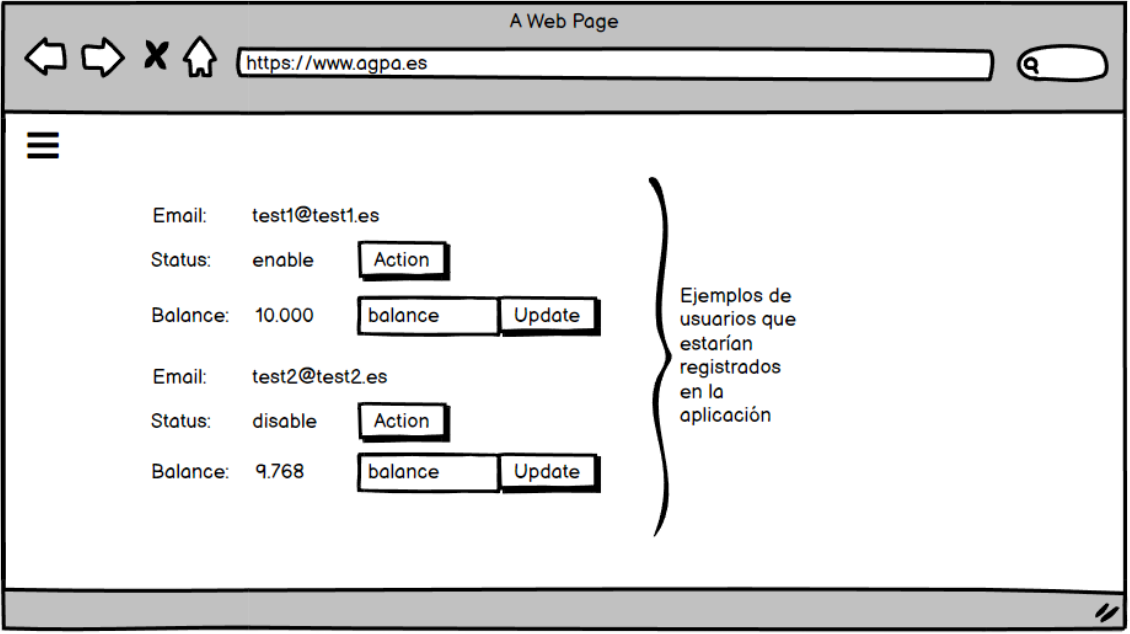

Figura 32: Prototipo Administrador de la primera versión

#### 4.4.1.10. Información empresa

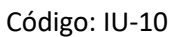

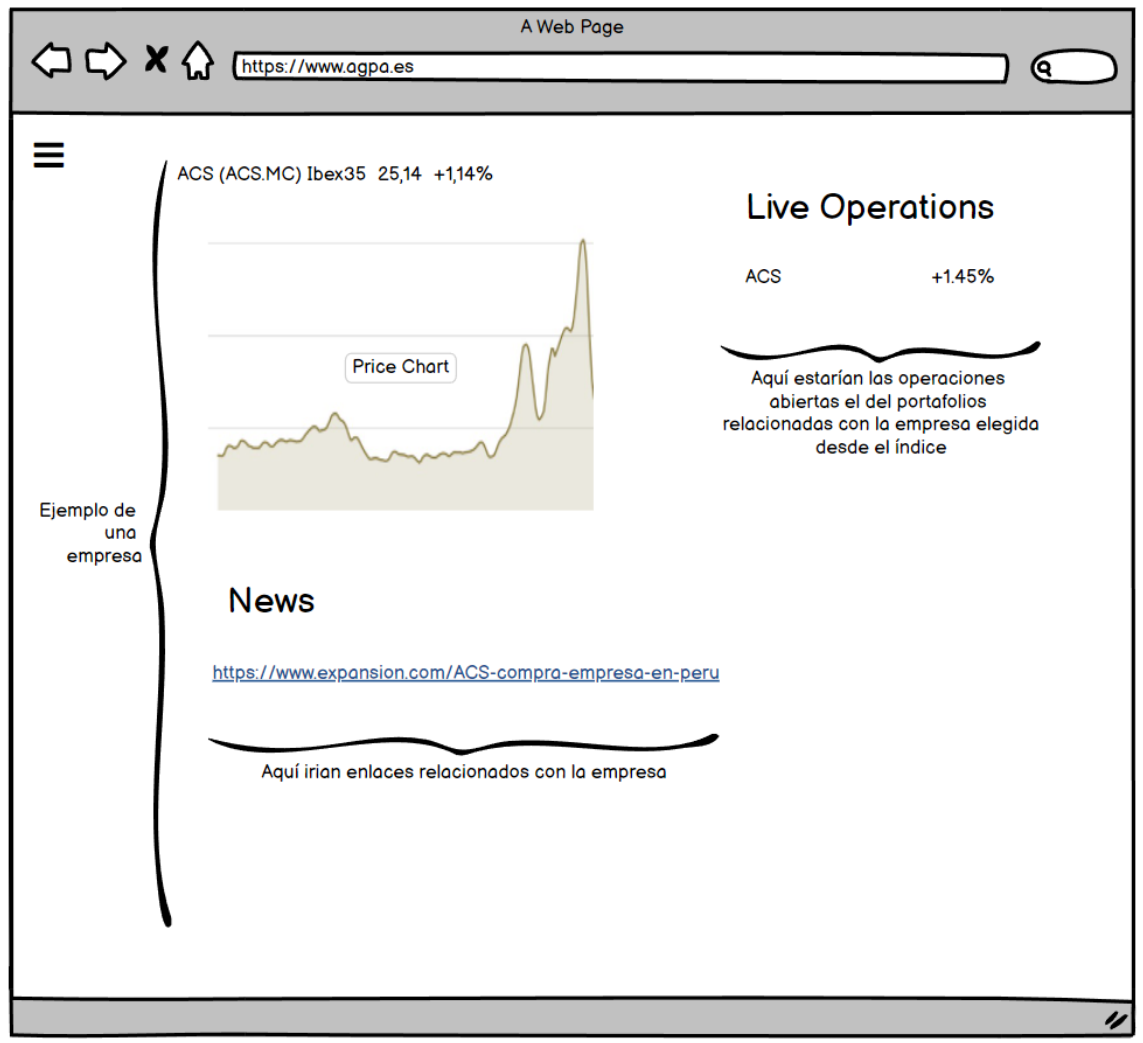

Figura 33: Prototipo Información empresa de la primera versión

#### 4.4.1.11. Buy

Código: IU-11

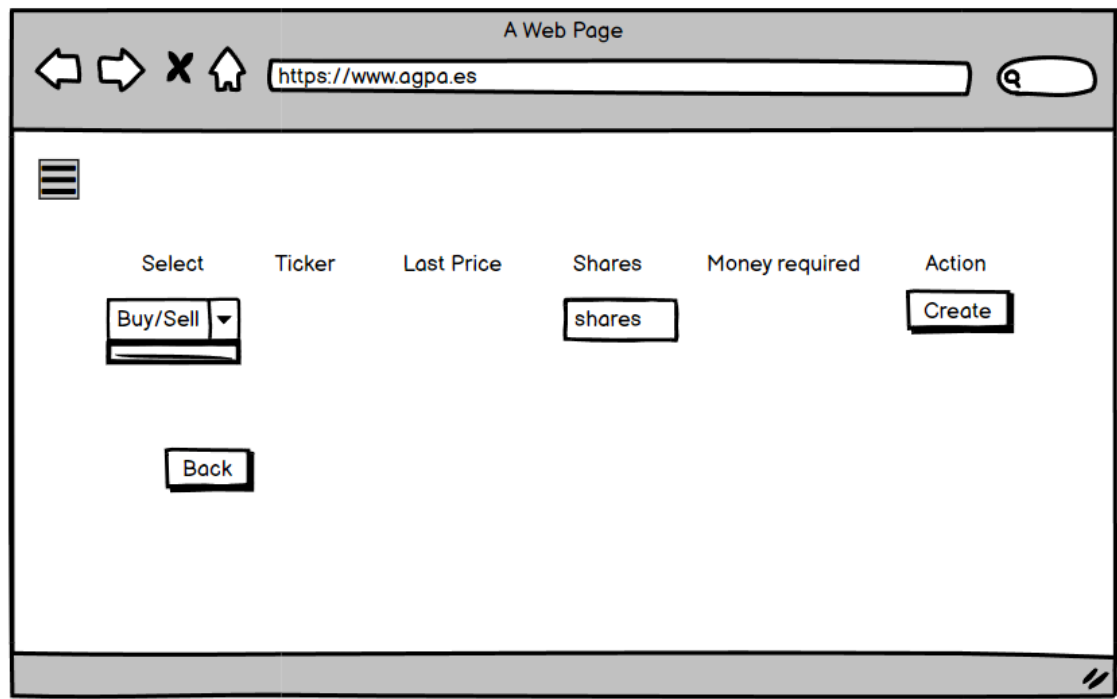

Figura 34: Prototipo Buy de la primera versión

Esta vista se ha integrado en la segunda versión junto con la vista del Portafolio para que fuera más fácil el poder decidir si se querían abrir operaciones o no.

#### 4.4.1.12. Portafolio

Código: IU-12

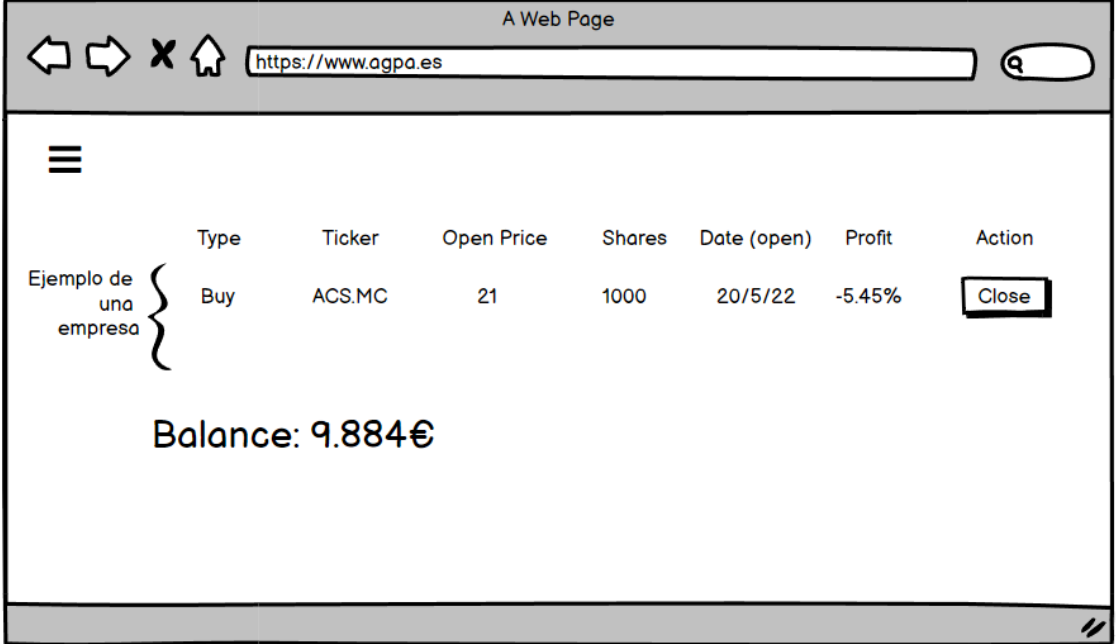

#### Figura 35: Prototipo Portafolio de la primera versión

## 4.4.2. Segunda versión

En esta versión añadimos los cambios. Algunas vistas se unifican, se añade un historial de operaciones ya cerradas y se añade una nueva forma de ver las noticias.

#### 4.4.2.1. Historial de operaciones

<span id="page-60-0"></span>Código: IU-13

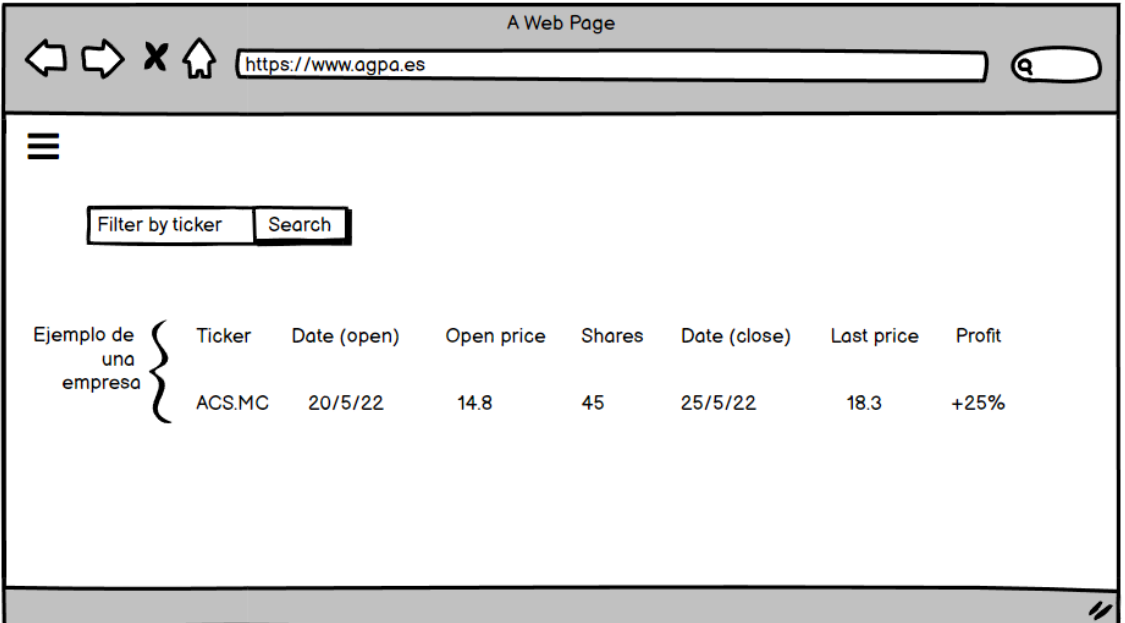

Figura 36: Prototipo Historial de operaciones de la segunda versión

Esta vista se añade nueva, así se tienen guardadas todas las operaciones que ha realizado un usuario.

#### 4.4.2.2. Información empresa

<span id="page-61-0"></span>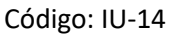

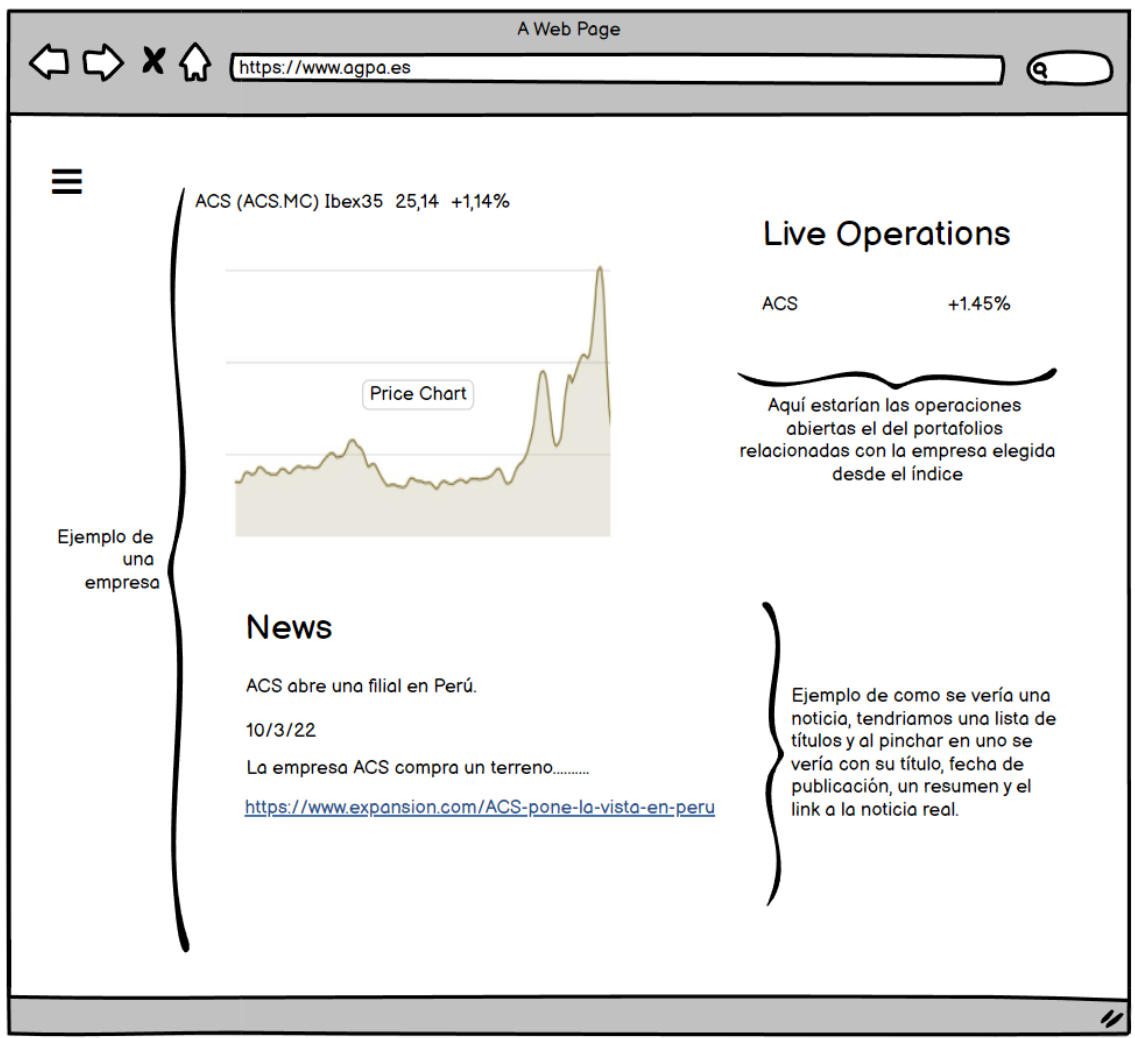

Figura 37: Prototipo Información empresa de la segunda versión

Se ha añadido une mejor forma de poder visualizar las noticias relacionadas con una empresa, de forma que tengamos una lista de noticias y cada vez que el usuario pinche en un enlace se podrá ver más información de ella.

#### 4.4.2.3. Portafolio

<span id="page-62-0"></span>Código: IU-15

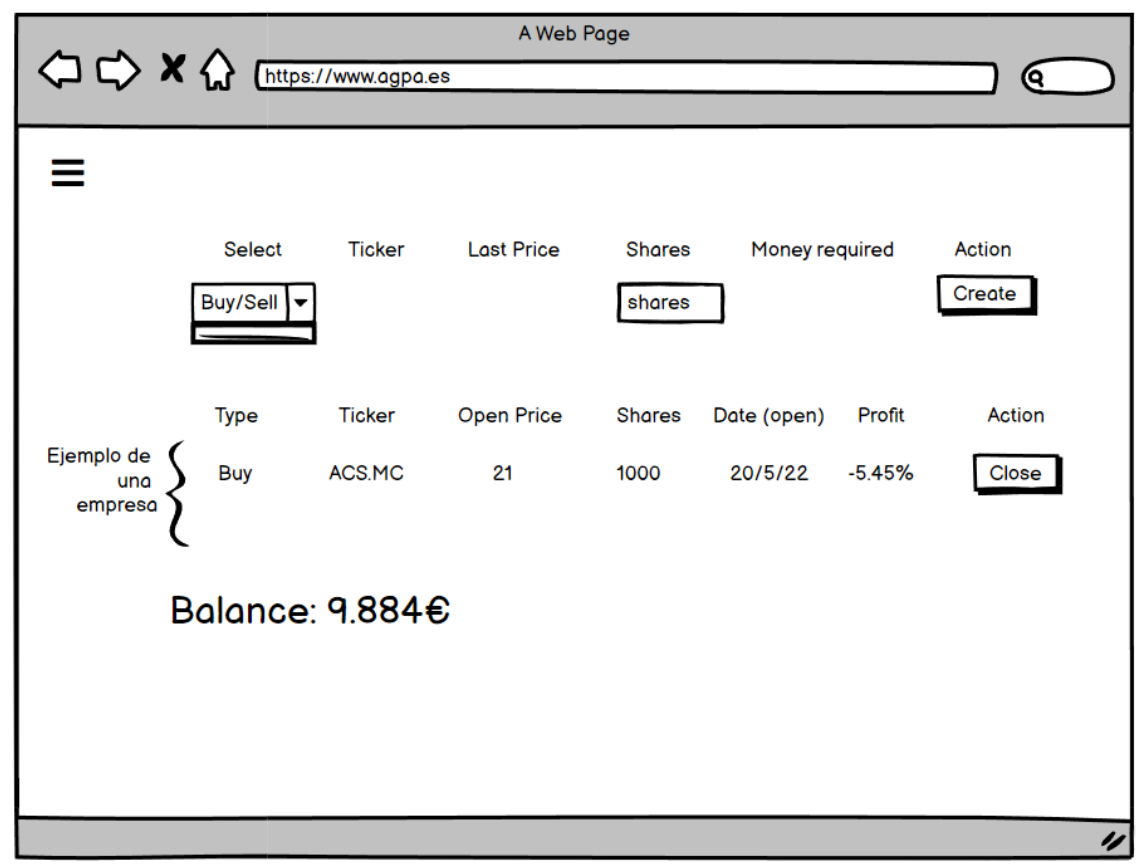

Figura 38: Prototipo Portafolio de la segunda versión

Se ha unificado la vista "buy" con la vista del portafolio de forma que sea más fácil para el usuario agregar las operaciones y estar más seguro de si abrirla o no.

#### 4.5. Trazabilidad Interfaces de usuario – Casos de uso

La matriz se ha hecho con las vistas finales, no se ha tenido en cuenta las vistas de la primera versión que fueron repetidas en la segunda versión con más éxito. Las filas son los casos de uso y las columnas las interfaces.

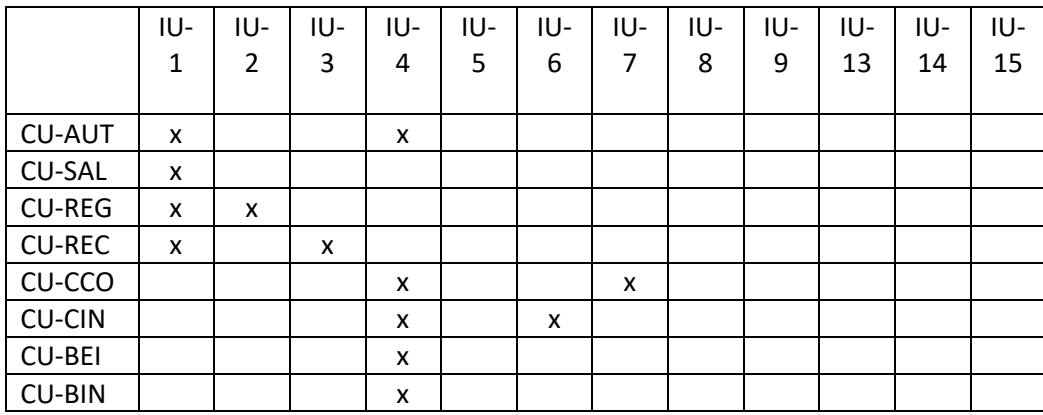

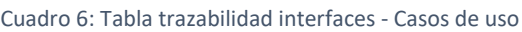

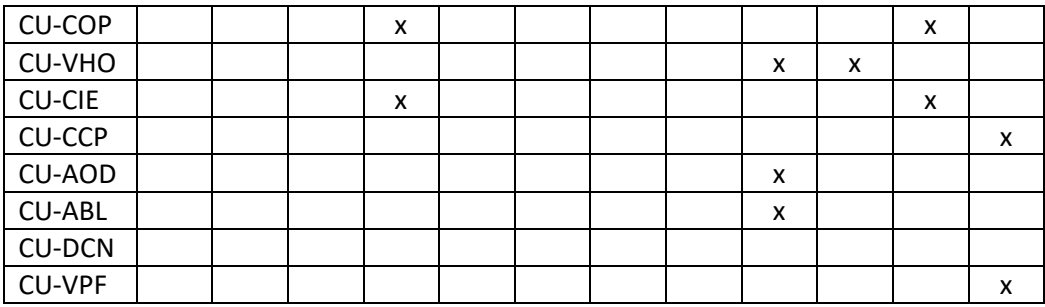

# 4.6. Especificación del plan de pruebas

## 4.6.1. Caso de uso 1: Autentificarse

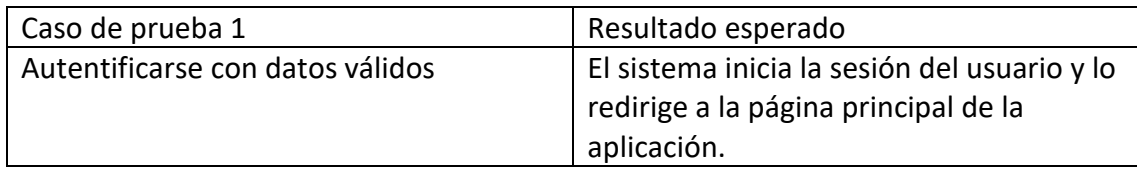

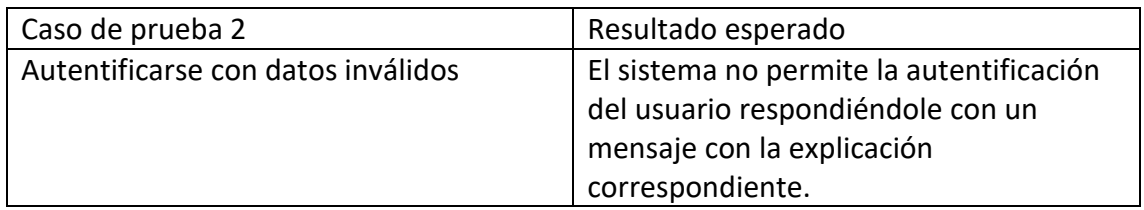

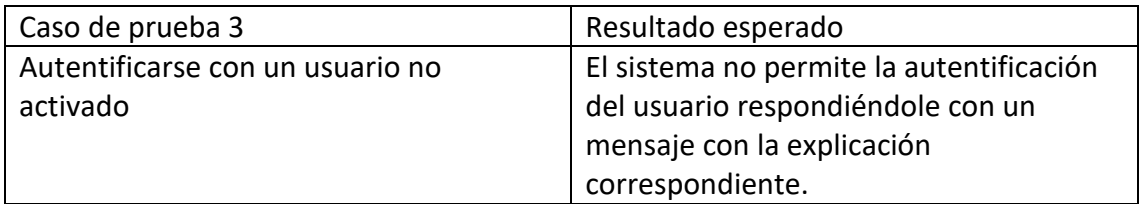

## 4.6.2. Caso de uso 2: Salir

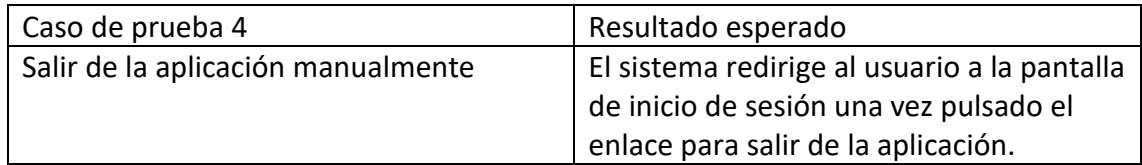

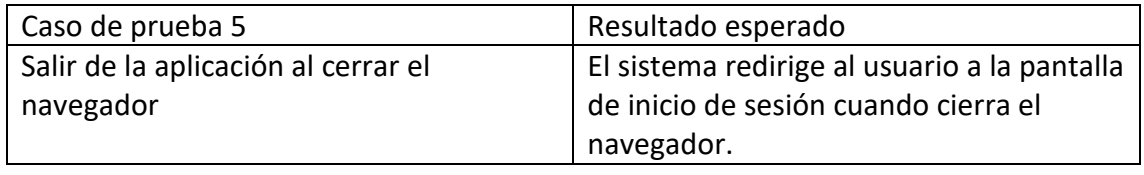

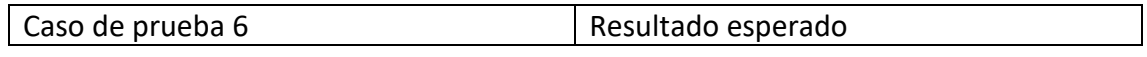

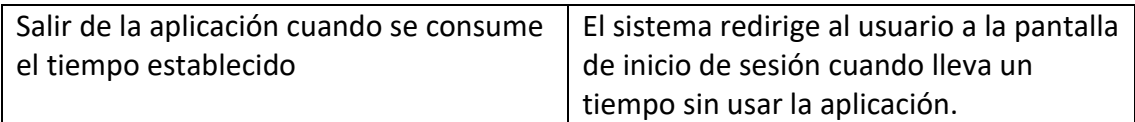

## 4.6.3. Caso de uso 3: Registrarse

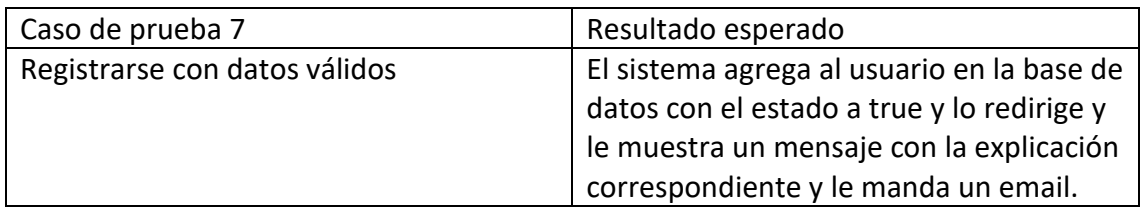

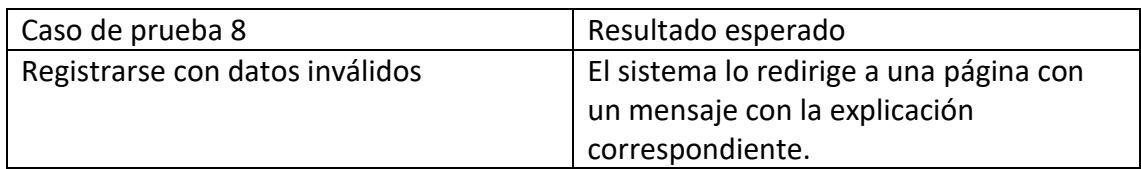

## 4.6.4. Caso de uso 4: Recuperar contraseña

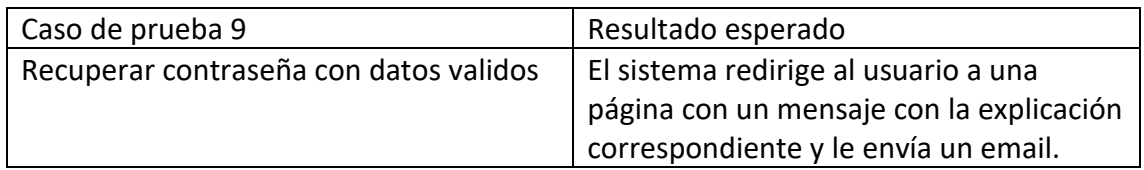

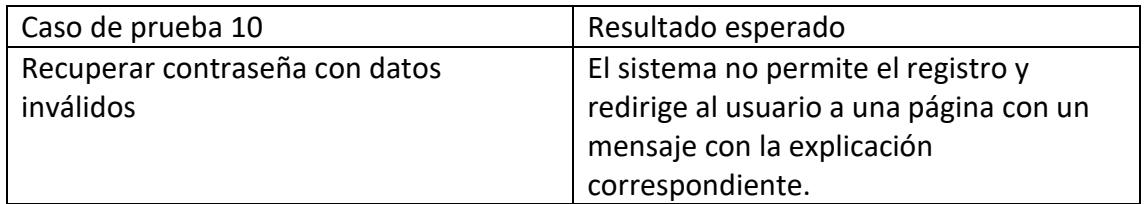

## 4.6.5. Caso de uso 5: Cambiar contraseña

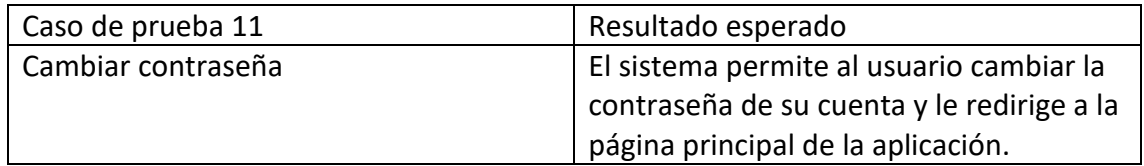

## 4.6.6. Caso de uso 6: Borrar cuenta

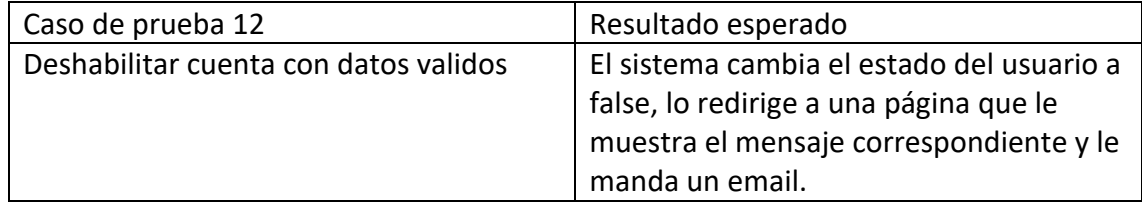

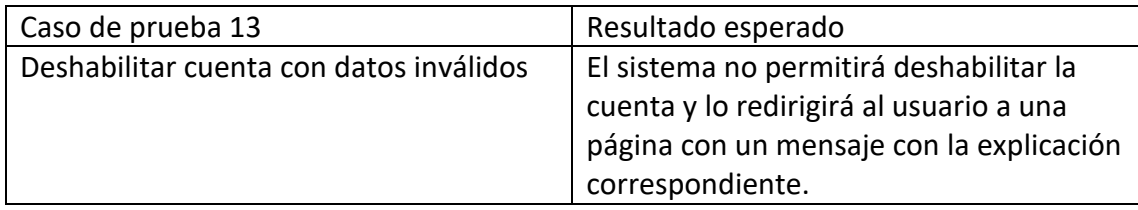

## 4.6.7. Caso de uso 7: Vista de Portafolio

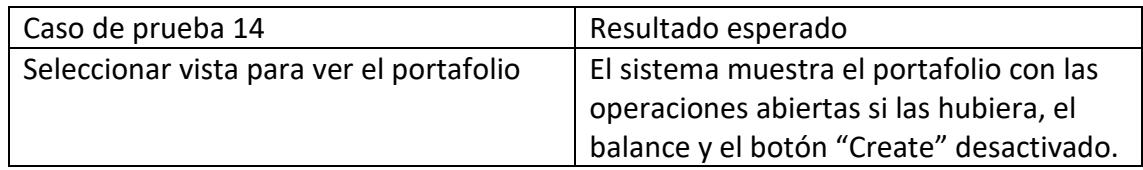

### 4.6.8. Caso de uso 8: Crear índice personal

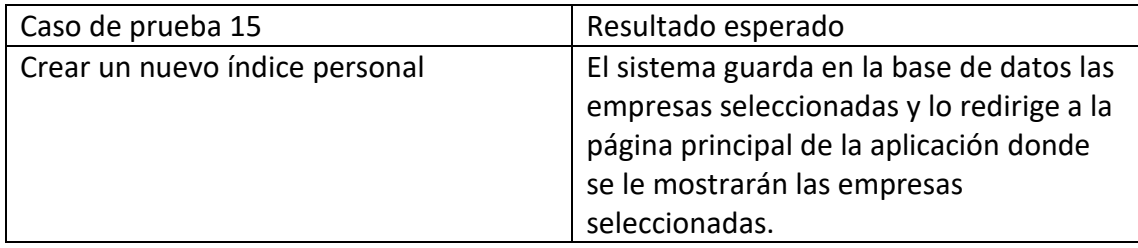

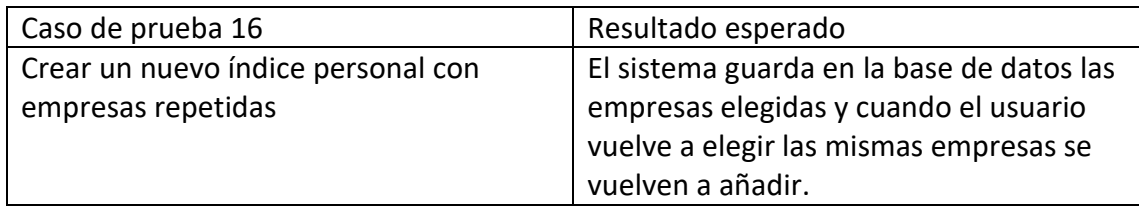

## 4.6.9. Caso de uso 9: Borrar empresa en el índice personal

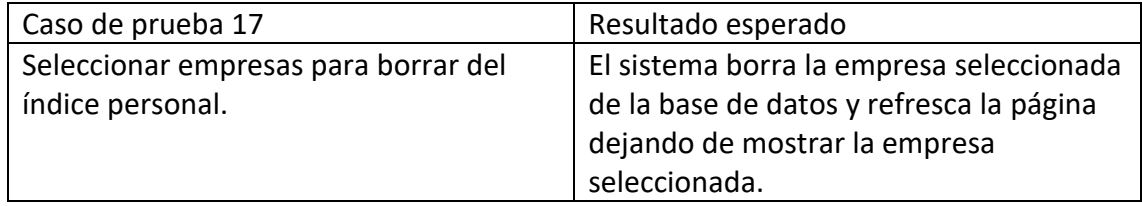

## 4.6.10. Caso de uso 10: Borrar índice personal

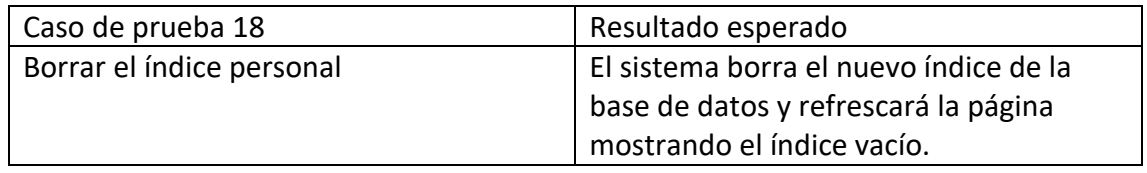

## 4.6.11. Caso de uso 11: Crear operación en el portafolio

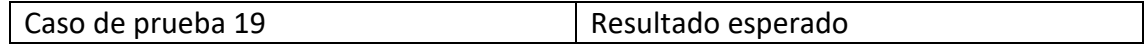

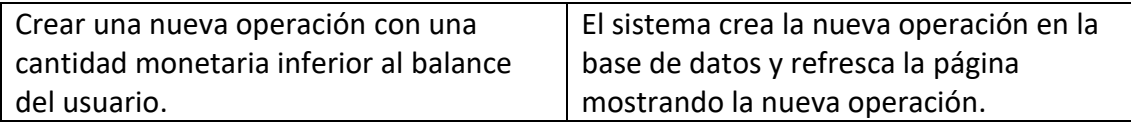

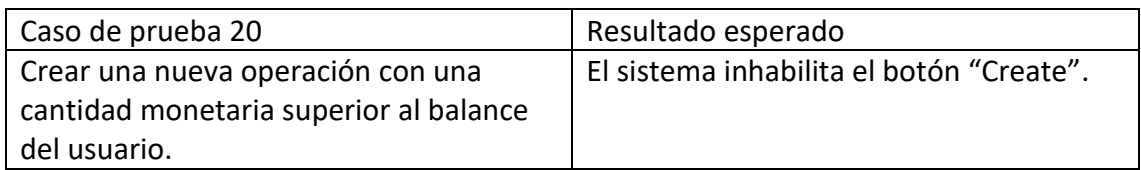

## 4.6.12. Caso de uso 12: Cerrar operación en el portafolio

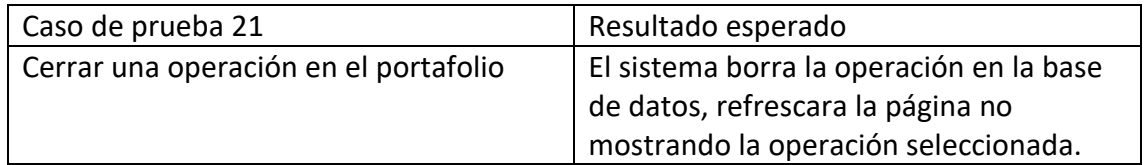

## 4.6.13. Caso de uso 13: Filtrar empresa en el historial

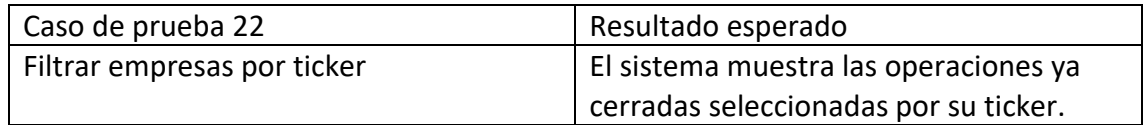

## 4.6.14. Caso de uso 15: Seleccionar noticias

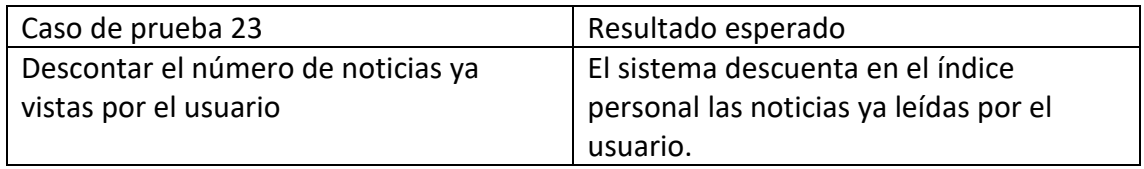

## 4.6.15. Caso de uso 16: Actualizar estado del usuario

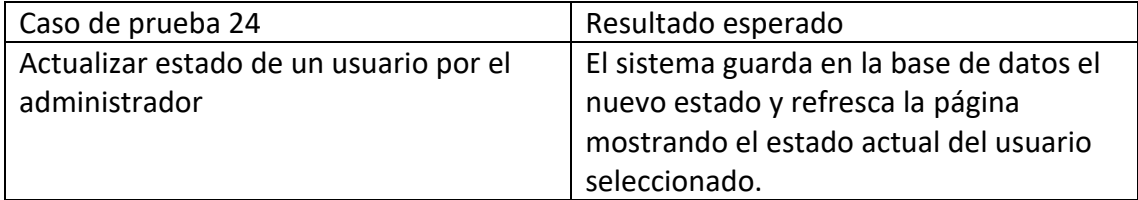

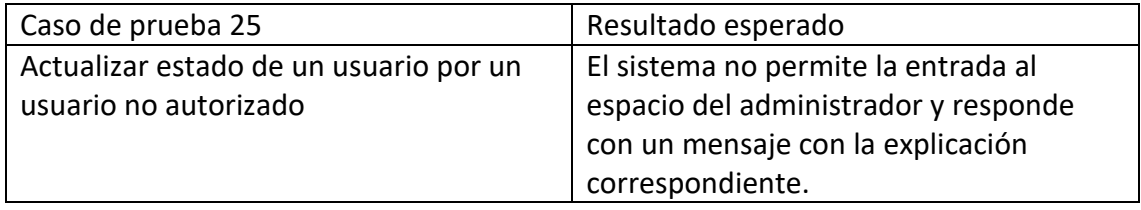

## 4.6.16. Caso de uso 17: Actualizar balance del usuario

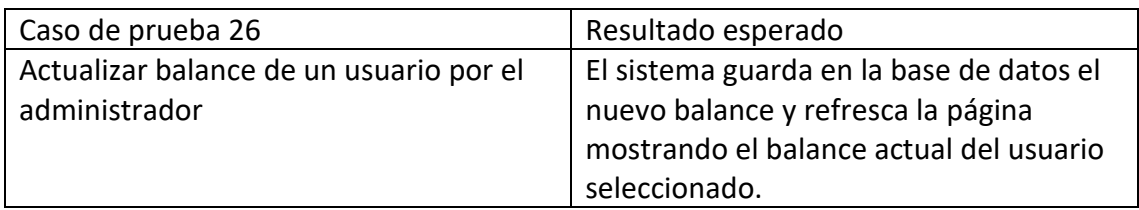

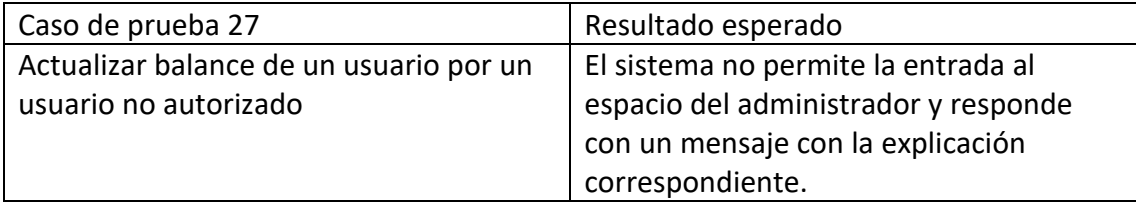

# 5. Diseño del sistema

## 5.1. Justificación de la plataforma seleccionada

## 5.1.1. Python

El lenguaje creado por Guido Van Rossum ha sido elegido durante tres años consecutivos como el mejor lenguaje de programación por la conocida revista IEEE Spectrum destinada a tecnología, ingeniería y ciencia.

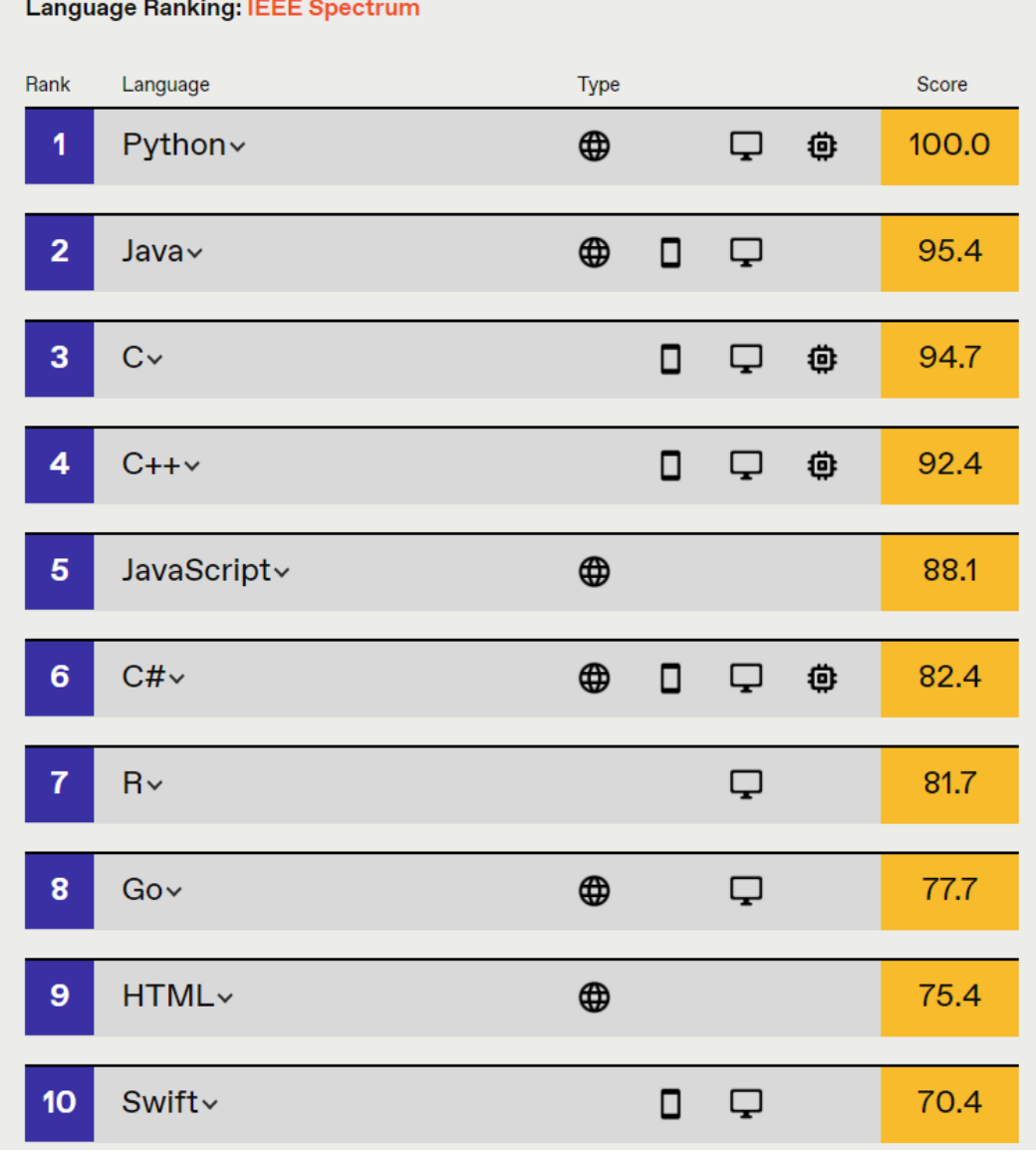

Figura 39: Captura Ranking Language. Fuente: IEEE Spectrum<sup>5</sup>

<sup>5</sup> <https://spectrum.ieee.org/top-programming-languages/>

A continuación, se explican las razones por las que se ha elegido Python como lenguaje usado en el lado del servidor:

- Es un lenguaje que mantiene la filosofía de "baterías incluidas", es un lenguaje con el que se puede hacer prácticamente de todo, con una biblioteca estándar rica y versátil.
- Es un lenguaje ampliamente respaldado con una comunidad muy activa, cada poco tiempo están sacando versiones actualizadas del lenguaje.
- Es lenguaje open source por lo que no requiere licencias de pago.
- Es multiplataforma, mientras tenga un intérprete para cada plataforma. Linux por ejemplo ya lo incorpora en su núcleo.
- Es polivalente, puede ser usado para diferentes tipos de proyectos como por ejemplo para el desarrollo web, inteligencia artificial, machine learning, análisis de datos, etc.
- Es multiparadigma
- Es un lenguaje fácil de aprender, usar y comprender, con una sintaxis limpia y ordenada.
- Soporta la programación asincrónica. Desde sus últimas actualizaciones, con Python se puede crear aplicaciones asíncronas que realicen operaciones de E/S sin bloqueo.

## 5.1.2. FastApi

Es un framework web moderno y rápido, desarrollado para construir APIs con las versiones más actualizadas de Python. Ha sido utilizado para construir el backend de esta aplicación web

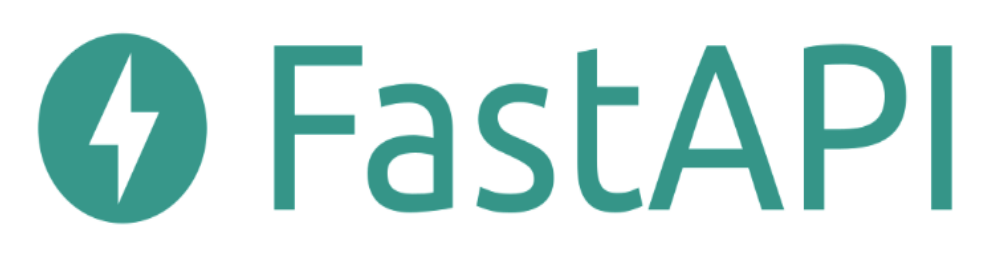

#### Figura 40: Logo de Fastapi

A continuación, se explican las razones por las que se ha elegido Fastapi como framework usado en el lado del servidor:

• Es uno de los frameworks web másrápidos de Python que haya actualmente sino el que más, pudiendo competir con NodeJs en velocidad.

- Tiene un sistema de inyección de dependencia que es muy intuitivo y fácil de usar.
- Es muy fácil de depurar y ofrece mucha información detallada.
- Provee una interfaz interactiva y documentada, y un sistema de autentificación basado en OAuth2 que nos ayuda a testear todos los métodos de la API REST de una manera más intuitiva y fácil.
- Posee una comprobación de tipos a nivel de ejecución gracias a Pydantic, muy fácil de implementar que controla todas las entradas y salidas de la API REST.
- Soporta todo tipo de bases de datos, tanto relacionales como no relacionales.
- Soporta las corrutinas pudiendo crear aplicaciones asíncronas.
- Es fácil de usar y aprender pudiendo acceder a documentación de fácil lectura.
- Tiene soporte para diferentes tecnologías como ElasticSearch o Graphql.

#### 5.1.3. Angular

Es uno de los framework web de JavaScript más usados, creado por Google. Permite crear aplicaciones web robustas y permite la creación de SPA (single page application).

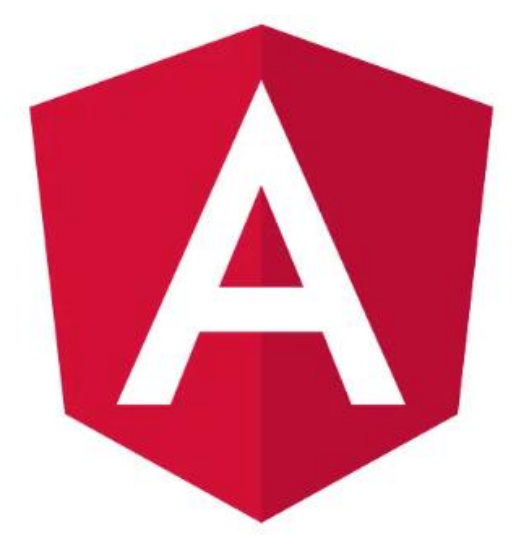

Figura 41: Logo de Angular

A continuación, se explican las razones por las que se ha elegido Angular como framework usado en el lado del cliente:

- Posee mucha documentación, lo cual ha favorecido que se haya elegido este framework, ya que ha hecho que la curva de aprendizaje no fuera tan elevada.
- Posee una comunidad muy activa que junto con el punto anterior ha ayudado mucho a la elección de esta tecnología.
- Está basado en componentes, cada vista es un componente, puede haber componentes dentro de componentes, permite tener mucho control sobre la aplicación e incluso ultimar detalles por muy pequeños que sean.
- En los componentes me permite tener separado el código del html.
- Permite la programación reactiva, de forma que pueda realizar aplicaciones asíncronas.

### 5.1.4. Typescript

Es el lenguaje usado en el lado del cliente. Es un lenguaje creado por Microsoft, es un superset, funcionando como una capa superior a javascript permitiendo al programador crear un código más robusto y fácil de mantener, pudiendo tener un lenguaje estáticamente tipado a contrario de javascript que es dinámicamente tipado.

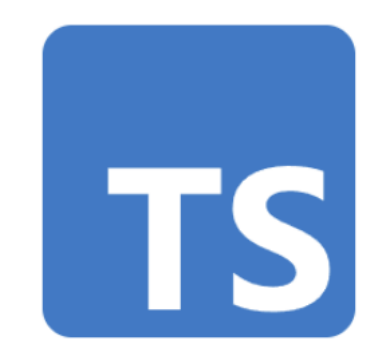

Figura 42: Logo de Typescript

#### 5.1.5. MongoDB

MongoDB es un tipo de base de datos NoSQL de código abierto y orientado a documentos.
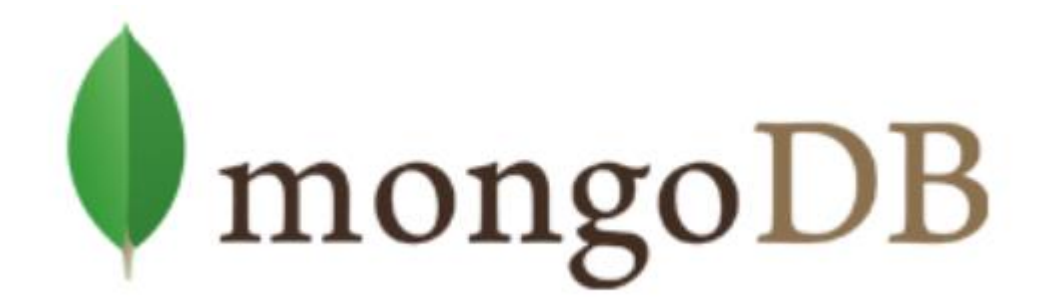

#### Figura: 43 Logo de Mongodb

A continuación, se explican las razones por las que se ha elegido MongoDB como la base de datos de la aplicación:

- MongoDB permite una gran flexibilidad al no tener que seguir ningún esquema como si hacen las bases de datos relacionales.
- Es fácil de aprender, no lleva mucho tiempo tener un nivel más que aceptable.
- Es gratuita, no se tienen que pagar ningún tipo de licencias.
- Permite tanto la escalabilidad vertical como la horizontal.
- Permite las búsquedas por texto, muy usado en esta aplicación nos ahorra gran tiempo de ejecución.
- MongoDB es muy fácil de conectarse con la aplicación, solo necesita de una URI donde lleva toda la información posible para la conexión.

#### 5.2. Arquitectura del sistema

#### 5.2.1. Patrones de diseño

#### 5.2.1.1. MVVM

El patrón MVVM (Modelo-Vista-Modelo de Vista) es el patrón usado en el framework de Angular. Nos ayuda a separar la lógica de negocios de la interfaz de usuario facilitándonos un buen mantenimiento y la escalabilidad de los proyectos.

Al ser Angular un framework web orientado a componentes, cada componente implementa este patrón y cada componente hace de controlador asociando una vista a un modelo.

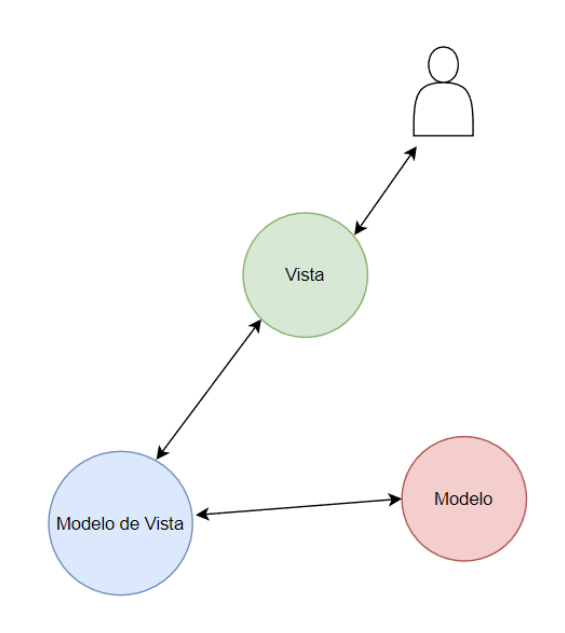

Figura 44: Esquema del patrón MVVM en la aplicación

En el **Modelo** iría toda la lógica de negocio, donde se procesaría todos los datos que vienen o van de la vista.

En la **Vista** tendríamos todo lo relacionado con el código HTML y CSS, es la parte visual de la aplicación.

**Modelo de Vista** es la capa intermedia entre el Modelo y la Vista procesando todas las peticiones.

#### 5.2.1.2. Observer

El patrón Observer<sup>6</sup> es usado por una librería de Javascript llamada RxJS que permite la programación reactiva usando observables.

El propósito general de los observables es observar el comportamiento de una variable, todo ello mediante la utilización de observables.

<sup>&</sup>lt;sup>6</sup> https://es.wikipedia.org/wiki/Observer (patr%C3%B3n\_de\_dise%C3%B1o)

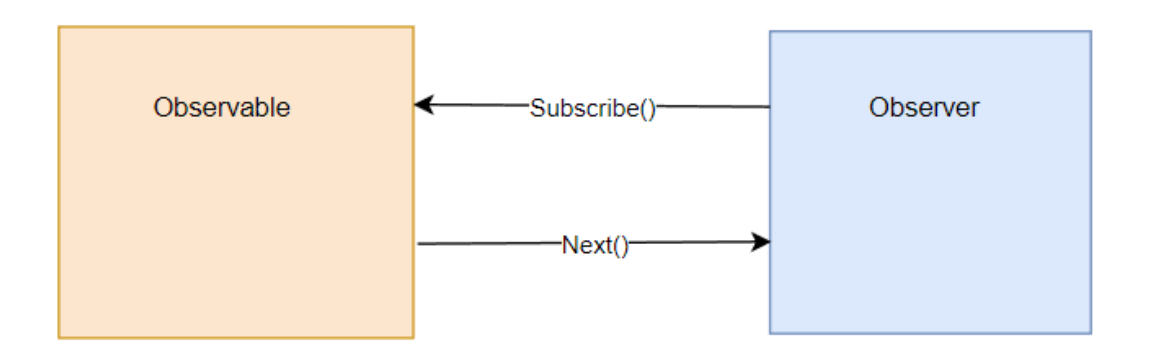

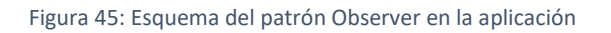

Un Observer se suscribe a un Observable mediante el método "Subscribe", un Observable solo puede tener un subscriptor y le enviará información al Observer a través del método "Next".

Al usar Angular, el cual es un framework web orientado a componentes. Los propios componentes harían de observadores pudiendo subscribirse o cancelar la suscripción a un observable.

#### 5.2.1.3. Arquitectura hexagonal

El principio de la arquitectura hexagonal se basa en que se pueda aislar el modelo de negocio, el cual se encontraría en el núcleo del hexágono de los elementos externos de forma que, aunque los elementos externos cambien, estos no afecten a la capa de negocio.

El hexágono representaría las distintas formas que tiene la aplicación de conectarse con el exterior.

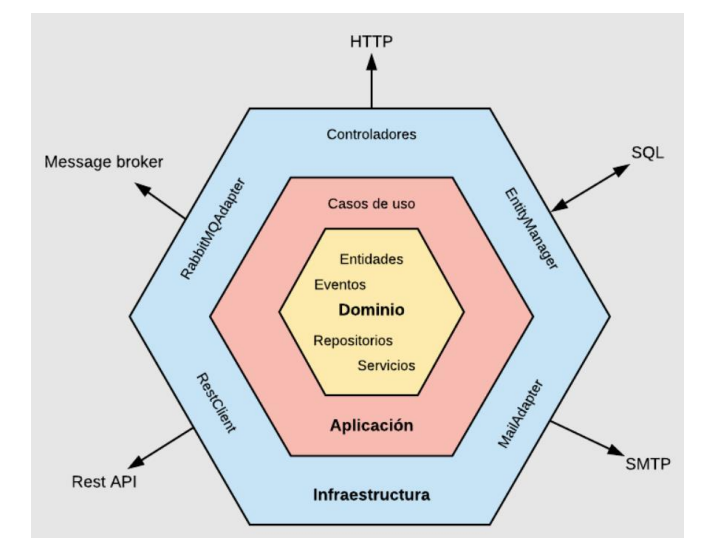

Figura 46 Esquema de la arquitectura hexagonal en la aplicación. Fuente: código en casa<sup>7</sup>

<sup>7</sup> <https://medium.com/@edusalguero/arquitectura-hexagonal-59834bb44b7f>

# 5.2.2. Diagrama de componentes

# 5.2.2.1. Backend

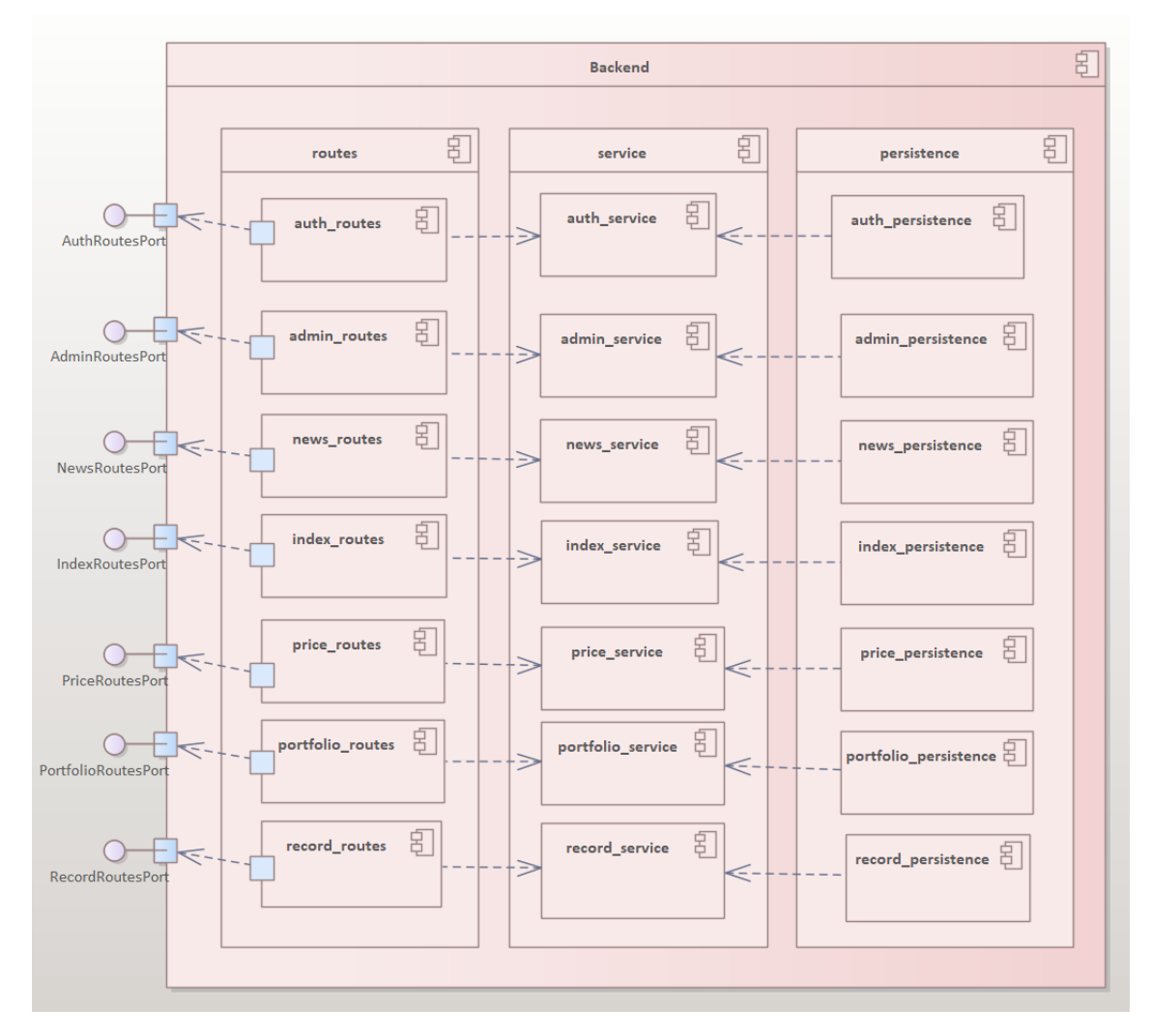

Figura 47: Diagrama de componentes del backend

## 5.2.2.2. Frontend

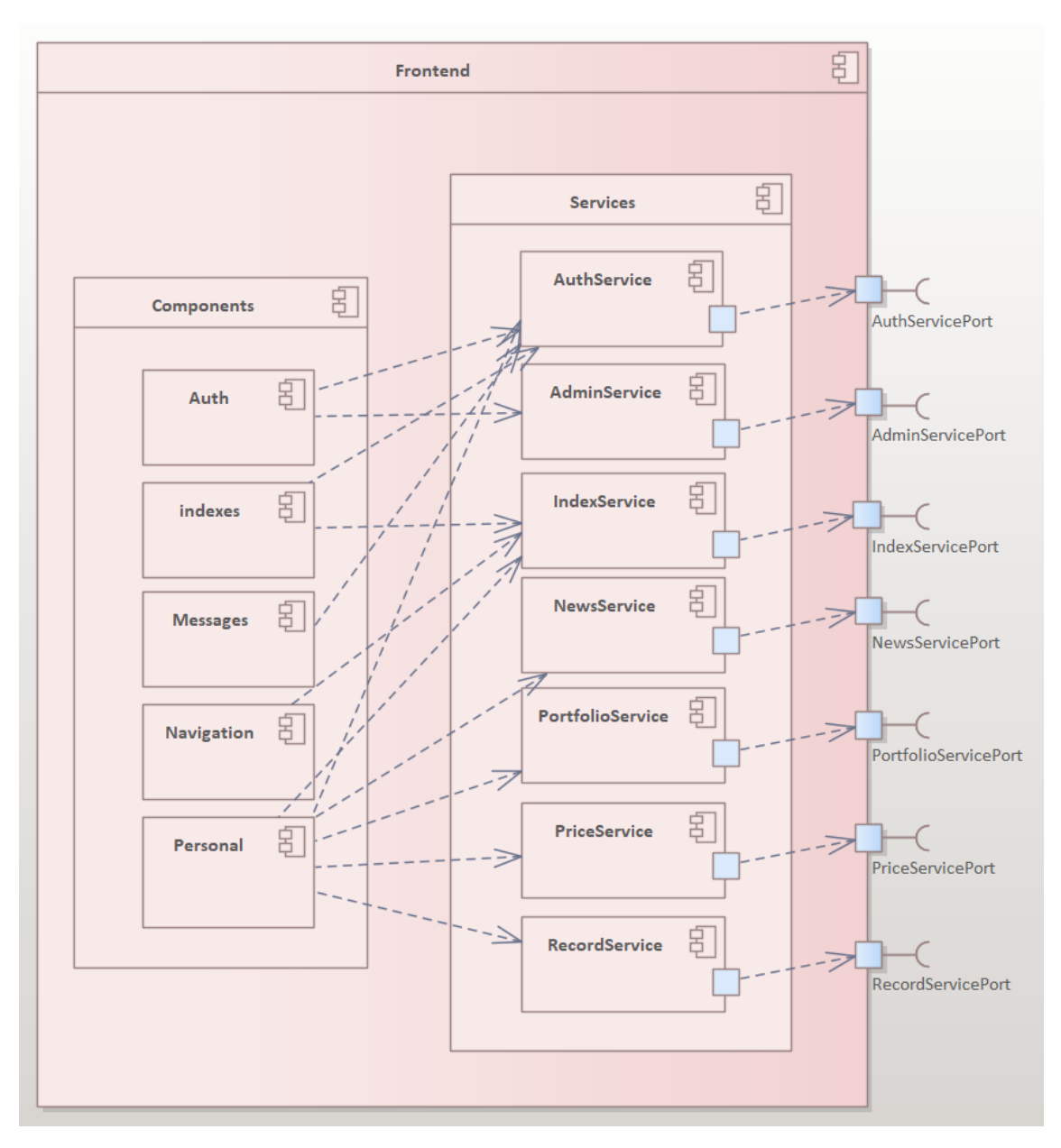

Figura 48: Diagrama de componentes del frontend

# 5.3. Diseño de la base de datos

# 5.3.1. Descripción del SGBD NoSQL usado

Para esta aplicación hemos usado MongoDB como gestor de base de datos (SGBD NoSQL).

Se ha usado esta base de datos por el carácter no estructurado que tiene este tipo de bases de datos frente a las bases de datos relacionales. MongoDb lo forman colecciones de documentos, lo cual nos ofrece soluciones más simples y de mayor

rapidez para adaptarnos a los cambios que se han ido haciendo en la aplicación de una forma más dinámica.

La manera de trabajar los datos por MongoDB también es una ventaja si se está usando el lenguaje Python. En este caso el hecho de trabajar con información en formato JSON que es convertible automáticamente a los diccionarios de Python hacen que el guardar y leer datos se haga de la manera más simple posible.

Se ha usado un controlador llamado Motor que está basado en PyMongo (controlador oficial de Python para MongoDB) que soporta peticiones asíncronas.

# 5.3.2. Modelo conceptual

A continuación, se muestra la estructura principal de los documentos de cada colección. Cada tabla es una colección.

| <b>⊞</b> users                           | E record                       | $\mathbf{\mathbb{H}}$ news  |  |
|------------------------------------------|--------------------------------|-----------------------------|--|
| $\{ \cdot \}$ id<br>objectid             | $\{ \cdot \}$ id<br>objectid   | $\{g_i\}$ id<br>objectid    |  |
| $\{\}$ balance<br>string                 | $\{\}$ current Price<br>strina | $\{\}$ date<br>strina       |  |
| $\{\}$ companies<br>array                | $\{\}$ email<br>strina         | $\{\}$ summary<br>strina    |  |
| $\{\}$ email<br>string                   | $\{\}$ finalDate<br>string     | $\{\}$ title<br>string      |  |
| $\{\}$ enable<br>boolean                 | $\{\}$ initialDate<br>string   | $\{$ } urlLink<br>string    |  |
| $\{\}$ portfolio<br>list                 | {} priceUpdate boolean         | {} usersChecked list        |  |
| $\{\}$ scope<br>array                    | $\{\}$ select<br>string        |                             |  |
| $\{\}$ hashedPassword<br>string          | $\{\}$ ticker<br>string        |                             |  |
| $\{\}$ tokenDeleteAccount<br>string      | $\{\}$ initialPrice<br>string  |                             |  |
| $\{\}$ portfolio.currentPrice<br>string  | $\{\}$ profitability<br>string | <b>⊞</b> stocks             |  |
| $\{\}$ tokenEnableUser<br>string         | $\{\}$ shares<br>string        | $\mathbb{R}$ id<br>objectid |  |
| $\{\}$ portfolio.finalDate<br>string     |                                | $\{\}$ index<br>string      |  |
| {} tokenRecoveryPassword string          |                                | $\{\}$ symbol<br>string     |  |
| $\{\}$ portfolio.initialDate<br>string   |                                | {} stockName string         |  |
| $\{\}$ portfolio.initialPrice<br>string  |                                |                             |  |
| {} portfolio.priceUpdate boolean         | <b>⊞</b> indexes               |                             |  |
| $\{\}$ portfolio.profitability<br>string | $\{ \cdot \}$ id<br>objectid   |                             |  |
| $\{\}$ portfolio.select<br>string        | {} companies array             |                             |  |
| $\{\}$ portfolio.shares<br>string        | $\{\}$ index<br>string         |                             |  |
| $\{\}$ portfolio.ticker<br>string        |                                |                             |  |

Figura 49: Diagrama de las colecciones de la base de datos

# 6. Implementación del sistema

# 6.1. Estándares y normas seguidas

# 6.1.1. Python PEP 8

El código de la aplicación que se ha desarrollado en este proyecto en el lado del servidor sigue el PEP 8 (la guía de estilos para código Python).

Las pautas proporcionadas por este estilo están destinadas a mejorar la legibilidad del código y hacerlo consistente en el amplio espectro del código de Python.

# 6.1.2. TypeScript Style

El código de la aplicación que se ha desarrollado en este proyecto en el lado del cliente sigue la guía de estilos utilizando la terminología RFC 2119

# 6.2. Herramientas y programas usados para el desarrollo

## 6.2.1. Pycharm

Es el mejor entorno de desarrollo integrado (IDE) para Python, fue creado por la empresa JetBrains.

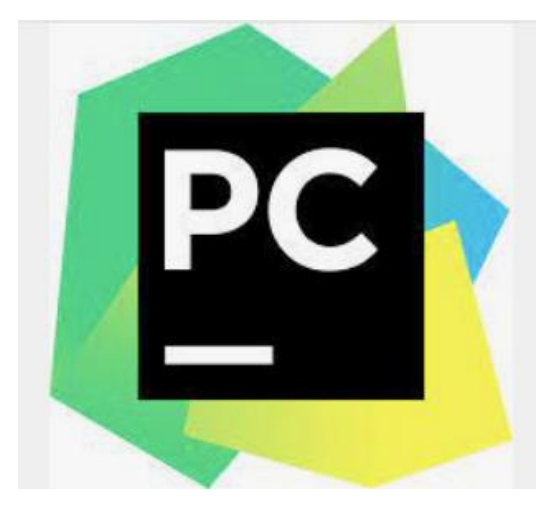

Figura 50: Captura del programa Pycharm<sup>8</sup>

<sup>8</sup> <https://www.jetbrains.com/es-es/pycharm/>

Alguna de las características que tiene:

- Asistencia inteligente a la codificación.
- Herramientas de desarrollo integradas.
- Soporta desarrollo web (Backend y Frontend).
- Posee herramientas científicas.
- Es personalizable y multiplataforma.
- Tiene soporte para múltiples bases de datos.
- Depurador Python.

## 6.2.2. Visual Studio Code

Es un editor de texto creado por Microsoft que tiene soporte nativo para gran variedad de lenguajes.

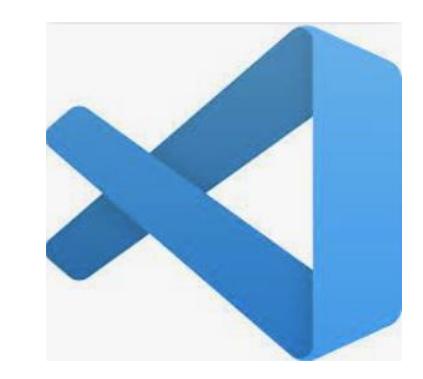

Figura 51: Captura del programa Visual Code<sup>9</sup>

Algunas características:

- Colores de la sintaxis.
- Seguimiento de cambios.
- Ajustes automáticos de líneas.
- Coincidencias de llaves.

### 6.2.3. MongoDB Compass

Aplicación multiplataforma que nos permite explorar la estructura de los documentos de las distintas colecciones que tengamos en nuestra base de datos MongDB aparte de permitirnos realizar algunas acciones CRUD.

<sup>9</sup> <https://code.visualstudio.com/>

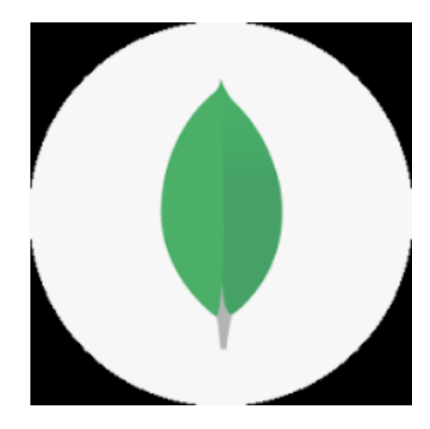

Figura 52: Captura del programa Compass<sup>10</sup>

# 6.3. Librerías y frameworks utilizados

## 6.3.1. Yfinance

Yfinace es una librería de terceros usada exclusivamente para tratar con la api de Yahoo finance con la cual se extraen los precios históricos y actuales de cada empresa.

### 6.3.2. Newspaper3k

Newspaper3k<sup>11</sup> es una librería de terceros usada para extraer y limpiar artículos en internet.

### 6.3.3. Docker

Sistema basado en contenedores que permite desplegar aplicaciones dentro de ellos.

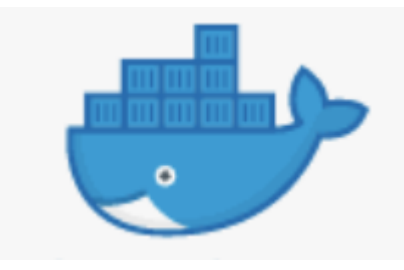

Figura 53: Captura del logo de Docker<sup>12</sup>

## 6.3.4. Pytest-asyncio

Es una librería escrita en Python que está basada en una librería estándar de Python, como es Pytest y que permite poder testear código asíncrono.

<sup>10</sup> <https://www.mongodb.com/es/products/compass>

<sup>11</sup> <https://newspaper.readthedocs.io/en/latest/>

<sup>12</sup> <https://www.docker.com/>

## 6.3.5. RxJS

Es una librería de programación reactiva con la que se puede crear código asíncrono usando Observables.

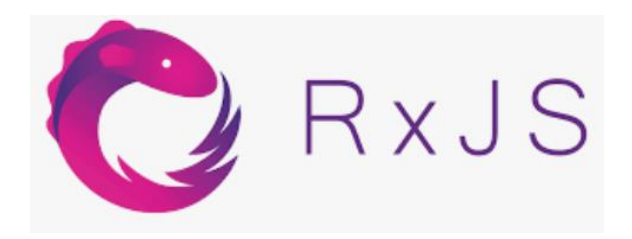

Figura 54: Captura del logo de RxJS<sup>13</sup>

### 6.3.6. Motor

Es un controlador para aplicaciones asíncronas de Python basado en PyMongo para trabajar con MongoDB y Python. Permite trabajar con corrutinas sin bloquear el acceso a MongoDB.

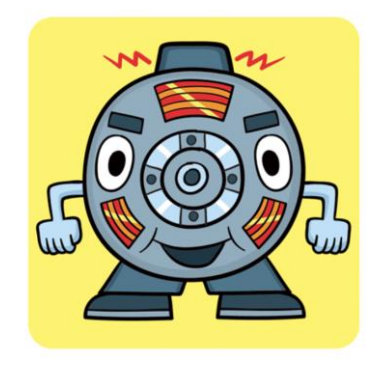

Figura 55: Captura del logo de Motor<sup>14</sup>

## 6.3.7. Ng2-charts

Es una librería basada en chart.js con la que se puede crear gráficos en el lado del cliente usando Angular.

#### 6.3.8. Httpx

Es un cliente HTTP escrito en Python, el cual puede proveer de peticiones síncronas como asíncronas.

<sup>13</sup> <https://rxjs.dev/>

<sup>14</sup> <https://motor.readthedocs.io/en/stable/>

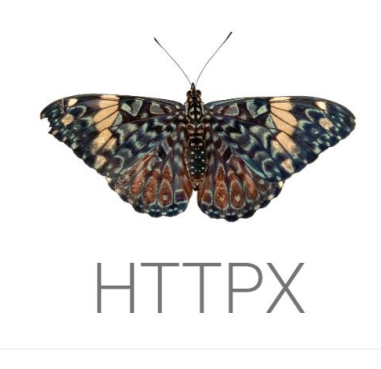

Figura 56: Captura del logo de HTTPx<sup>15</sup>

#### Está basado en el popular cliente Requests de Python.

## 6.3.9. Uvicorn

Es un servidor web de tipo ASGI (Asíncronos Server Gateway Interface) que maneja las conexiones web de un cliente al programa que utilices pudiendo manejar peticiones asíncronas. Es usado en la aplicación para desplegar el backend.

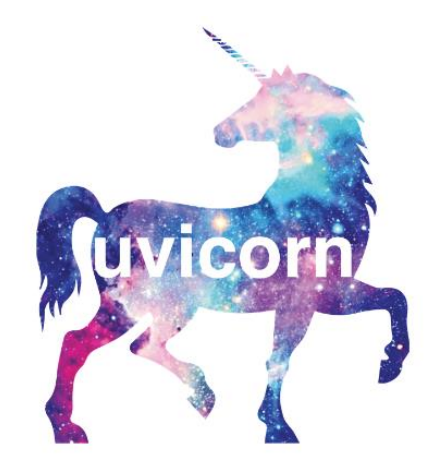

Figura 57: Captura del logo de Uvicorn<sup>16</sup>

#### 6.3.10. Nginx

Es un servidor web de alto rendimiento que ofrece una arquitectura altamente escalable, modular, basada en eventos y asíncrona. Es usado en la aplicación para desplegar el frontend.

<sup>15</sup> <https://www.python-httpx.org/>

<sup>16</sup> <https://www.uvicorn.org/>

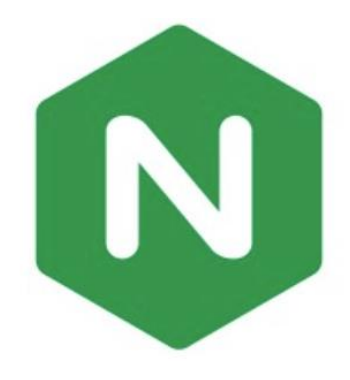

Figura 58: Captura del logo de Nginx<sup>17</sup>

## 6.3.11. Bootstrap

Es un conjunto de herramientas para desarrollar aplicaciones web del lado del cliente.

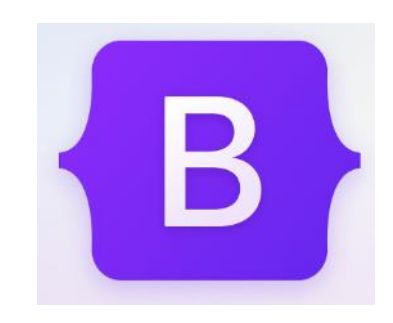

Figura 59: Captura del logo de Bootstrap<sup>18</sup>

Bootstrap ofrece una serie de componentes que facilitan el trabajo del programador web ya que puede ser utilizado en cualquier trabajo de diseño web.

## 6.3.12. Angular Material

Es una biblioteca de componentes de interfaz de usuario diseñado para trabajar con Angular ya que implementa diseños hechos con componentes y servicios.

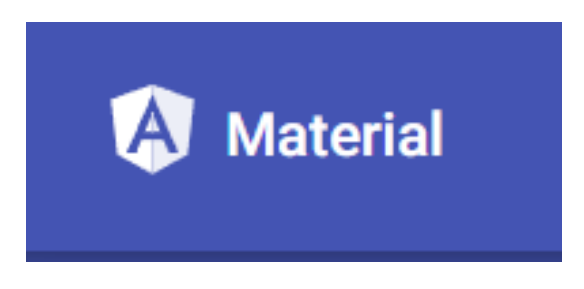

Figura 60: Captura del logo de Angular Material<sup>19</sup>

<sup>17</sup> <https://www.nginx.com/>

<sup>18</sup> <https://getbootstrap.com/>

<sup>19</sup> <https://material.angular.io/>

## 6.4. Creación del sistema

## 6.4.1. Problemas encontrados

Realizar aplicaciones full-stack siempre puede ser un poco tedioso por el hecho de que cada vez que se implementa una funcionalidad en el backend siempre es mejor implementarla seguidamente en el frontend, lo cual incrementa ligeramente la carga de trabajo diaria. Aun así, se han encontrado algunos problemas que se pasan a detallar.

#### 6.4.1.1. Lenguajes y frameworks

Python es un lenguaje que se da muy poco en la carrera, solamente utilizado para temas puntuales.

Es más normal que los estudiantes de ingeniería informática acaben diseñando su backend en lenguajes más usados durante la carrera como serian Java o JavaScript.

El hecho de tener que aprender un framework como Fastapi con menos de 4 años de vida hace que el tiempo de aprendizaje haya sido mayor al no tener tantos ejemplos en internet a los que poder consultar.

Con TypesScript/Angular he tenido problemas similares a los tenidos con Fastapi, el hecho de aprender a usar Angular, que no se da en la ingeniería, ha hecho que la curva de aprendizaje haya sido elevada y el tiempo de trabajo se haya excedido.

#### 6.4.1.2. Asíncrono I/O

Al crear una aplicación enteramente asíncrona han surgido algunos problemas al no tener práctica en este tipo de aplicaciones.

A partir de la versión 3.5 de Python las corrutinas fueron implementadas en la librería estándar. La implementación no ha sido complicada, pero se han tenido problemas a la hora de lidiar con los tests unitarios a la hora de llamar a estas funciones especiales.

#### 6.4.1.3. Verificación Gmail en 2 pasos

A partir de mayo del 2022 Gmail cambió su protocolo de autentificación de usuarios, se ha tenido que cambiar la implementación para mandar emails desde la aplicación.

Anteriormente se tenía que crear una cuenta de correo en Gmail y tener las credenciales en la misma aplicación para poder mandar correos desde ese correo a otros correos, lo cual era bastante peligroso a la hora de guardar datos relativamente importantes.

Con el cambio de Gmail a la verificación en dos pasos, seguimos necesitando un correo de Gmail, pero ahora se crea una contraseña a partir de cualquier palabra que el

usuario elija y con esa contraseña generada por el mismo Gmail podemos mandar correos a cualquier correo.

### 6.4.1.4. Comunicación entre componentes en Angular

Angular es un framework orientado a componentes, cada vista está dentro de un componente. Se sabía que iba a ser un problema encontrar la mejor solución para la comunicación entre componentes que están al mismo nivel y no pertenecen de Padrea-hijo o de hijo-a-padre.

Ya que estábamos creando una aplicación asíncrona y el backend y la base de datos soportaban peticiones asíncronas, se quería que el código en Angular también las soportase desde el punto de vista del programador.

La librería RxJS es muy utilizada en Javascript para la programación reactiva, el hecho de usar Observables para comunicarse de un componente a otro ha hecho que la curvatura de aprendizaje de angular fuese un poquito más elevada pero muy satisfactoria.

## 6.4.1.5. Tiempo de respuesta en Python

Python es un lenguaje interpretado y como tal uno de sus problemas es la velocidad de ejecución.

Al no disponer de un api oficial donde bajarse los precios ya que estas suelen ser de pago, hemos tirado de la api que nos proporciona Yahoo Finance y para ello se ha usado una librería de terceros programada en Python que usa esa api y te ordena los datos de salida que vienen desordenados por la api.

En algunas vistas el tiempo de respuesta se amplía por culpa de este problema.

# 6.4.2. Diagrama de paquetes

### 6.4.2.1. Backend

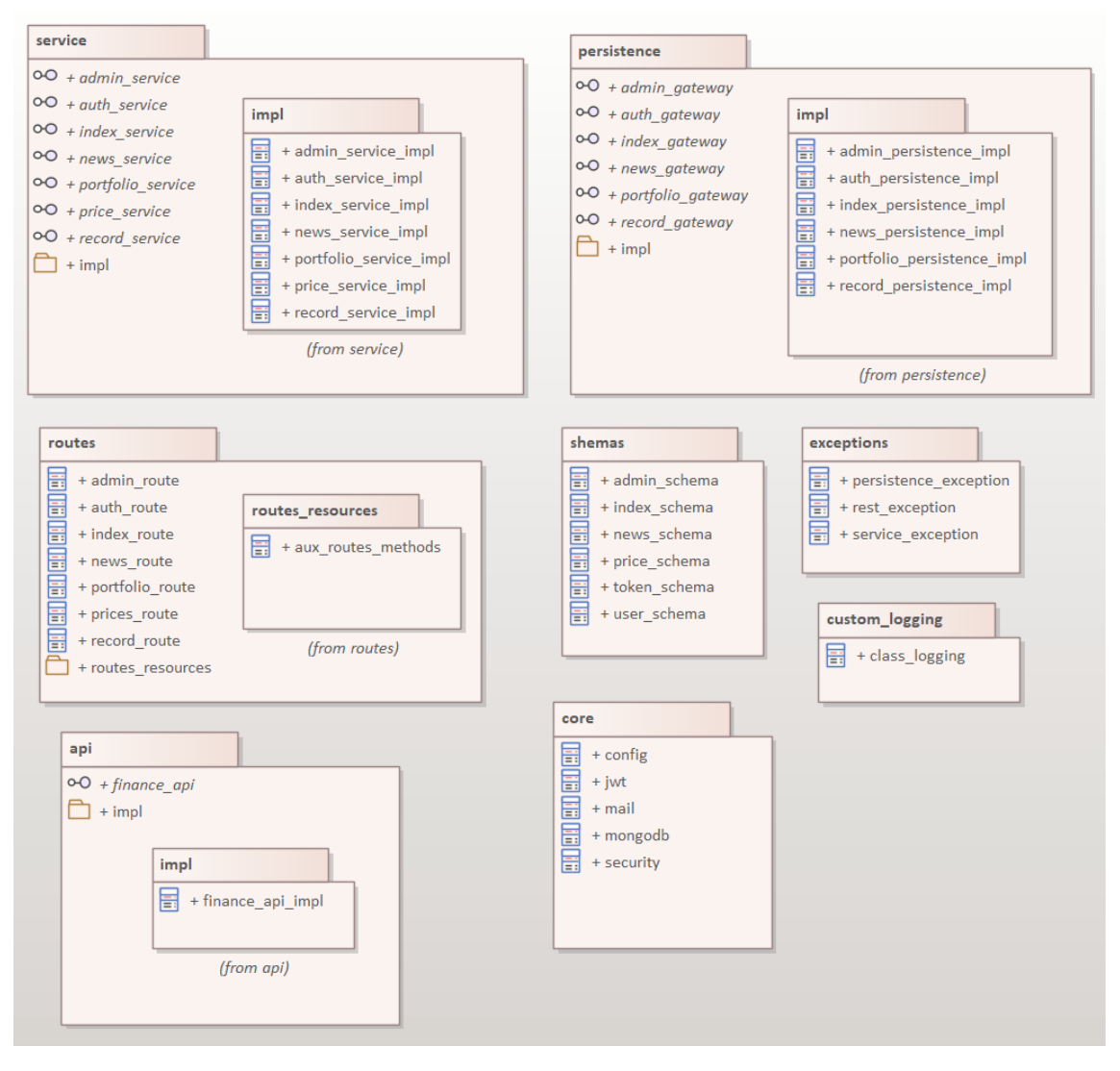

Figura 61: Diagrama de paquetes del backend

# 6.4.2.2. Frontend

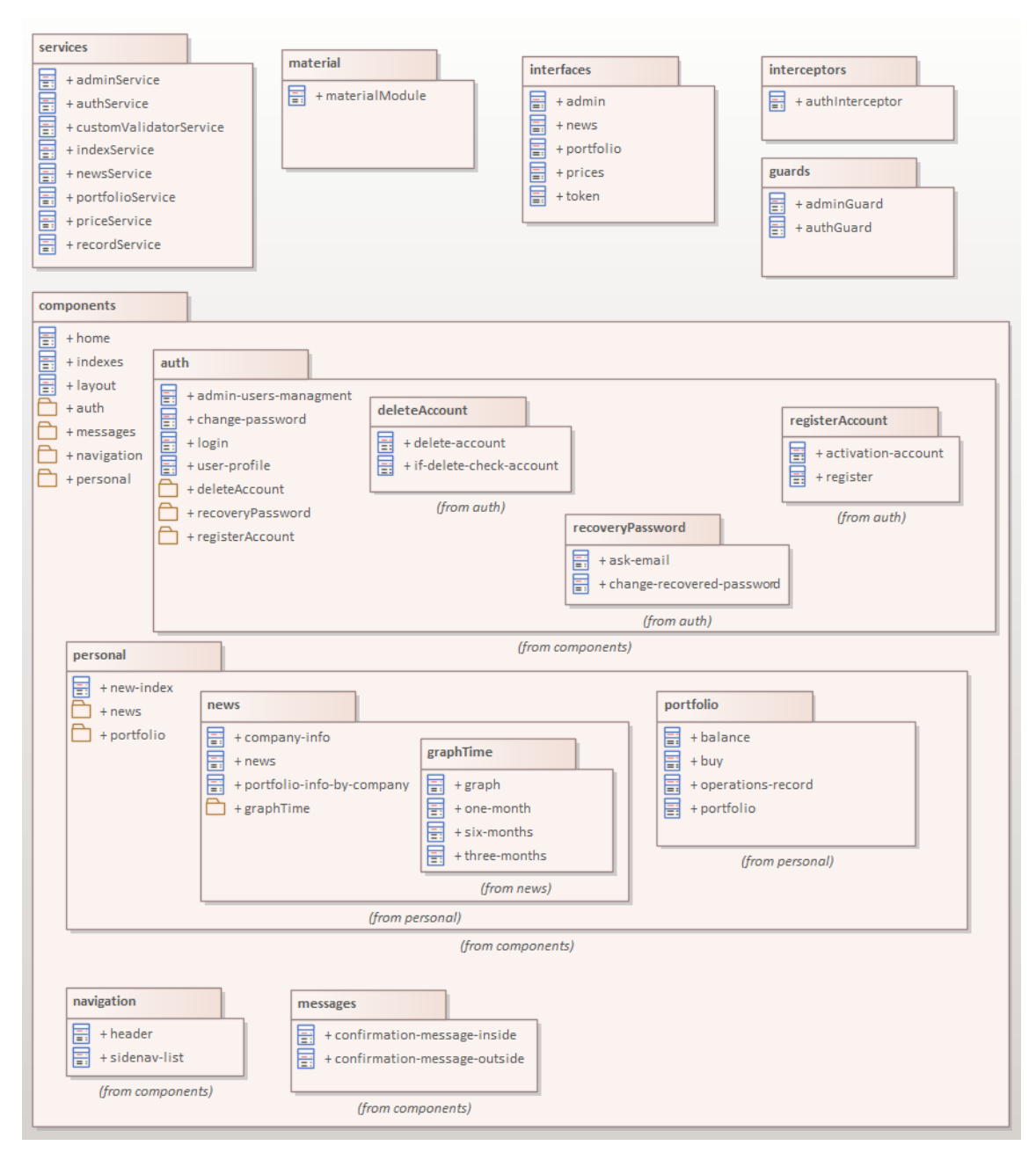

Figura 62: Diagrama de paquetes del frontend

# 6.5. Descripción detallada de las clases

Aunque la aplicación web se haya escrito en inglés y los comentarios del código también, esta descripción de las clases y los componentes se hará en español.

### 6.5.1. Backend

#### 6.5.1.1. Admin\_service

Interfaz que proporciona operaciones relacionadas con las acciones del administrador.

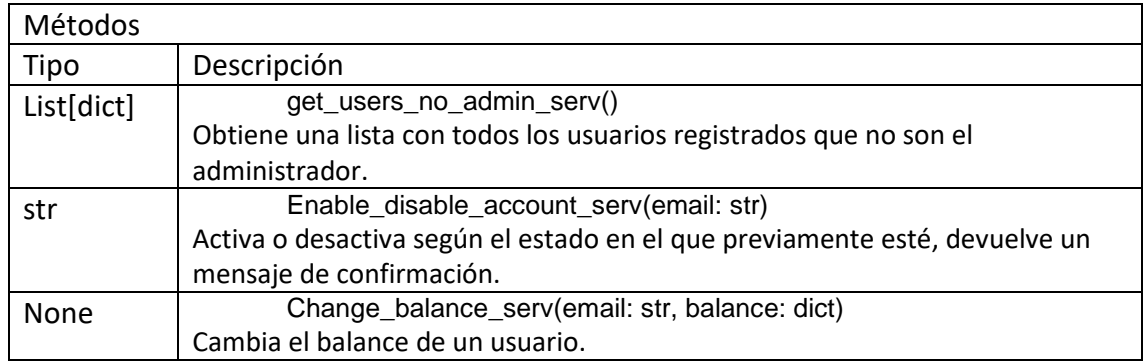

## 6.5.1.2. Auth\_service

Interfaz que proporciona operaciones relacionadas con las acciones del usuario que tienen que ver con su cuenta.

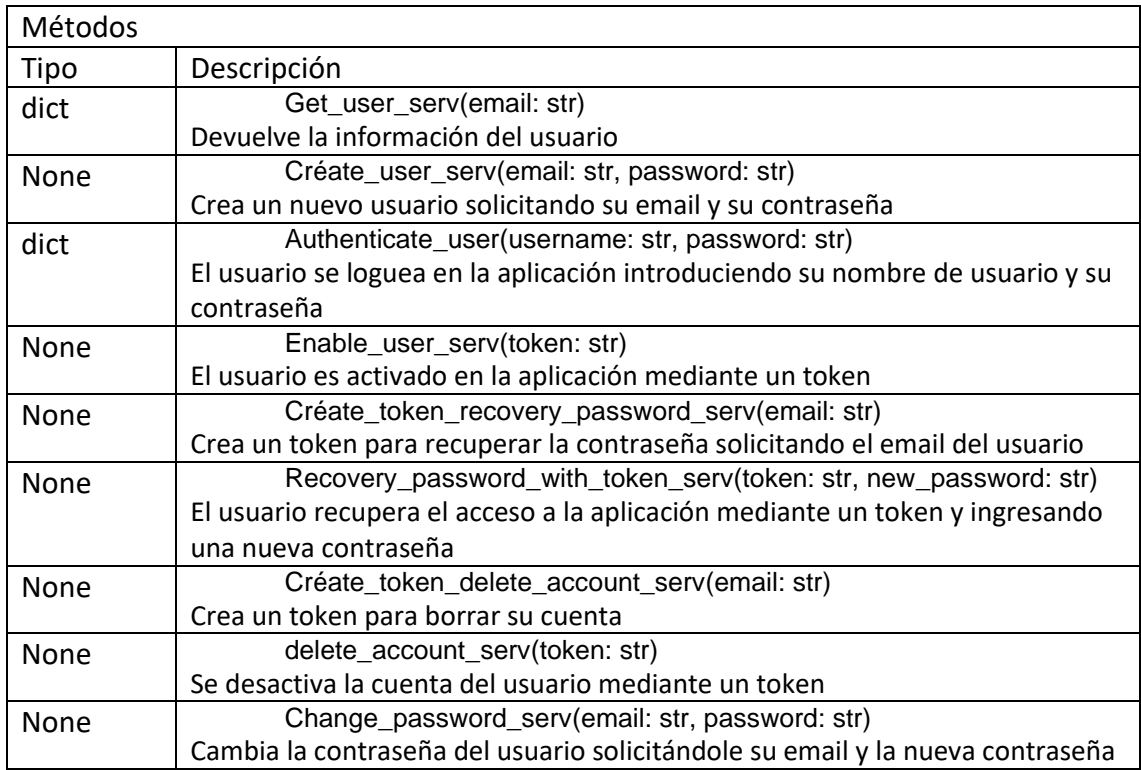

## 6.5.1.3. Index\_service

Interfaz que proporciona operaciones relacionadas con los índices.

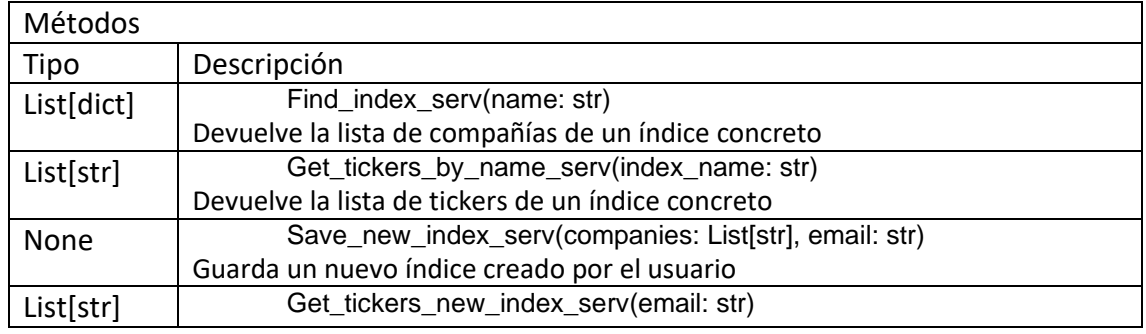

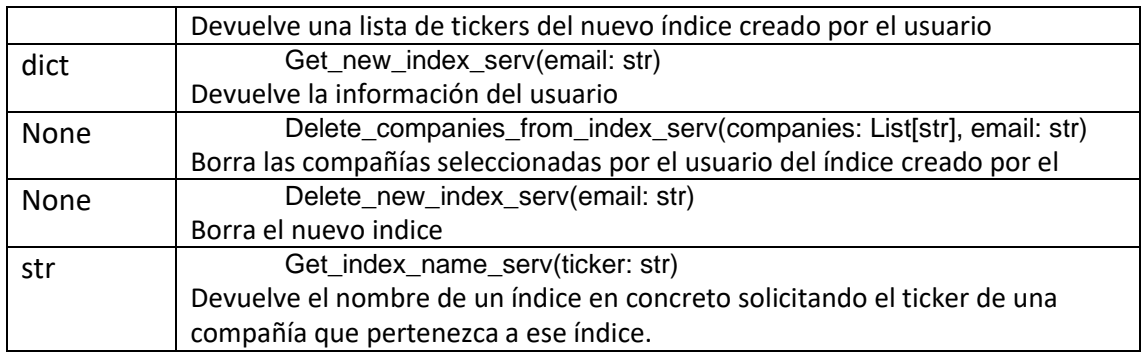

## 6.5.1.4. News\_service

Interfaz que proporciona operaciones relacionadas con noticias.

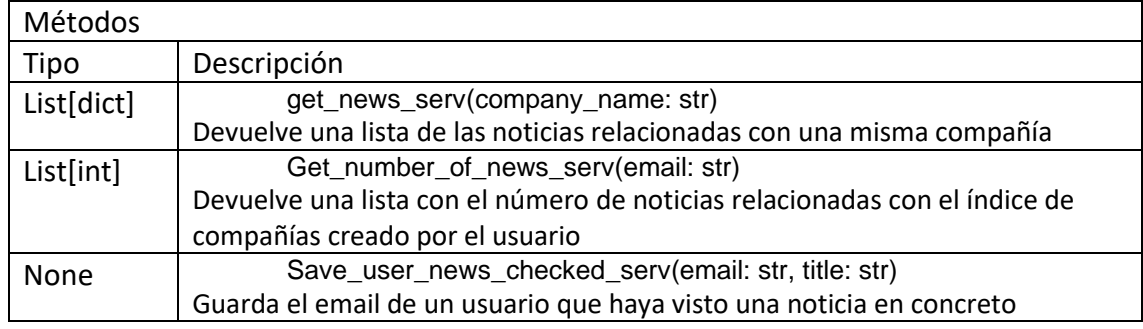

#### 6.5.1.5. Portfolio\_service

#### Interfaz que proporciona operaciones relacionadas con el portafolios

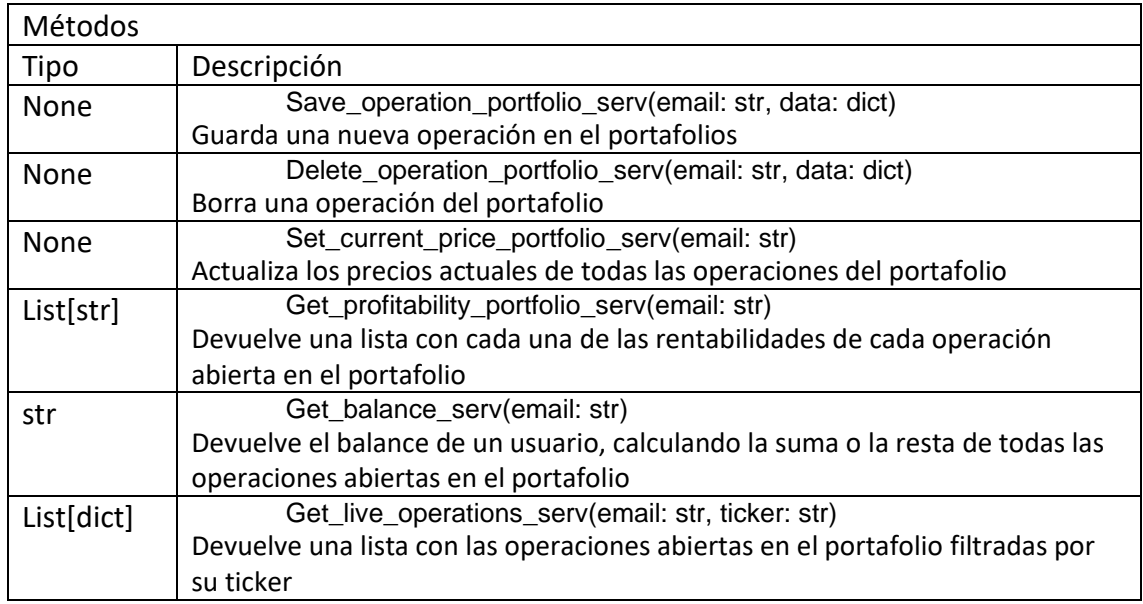

## 6.5.1.6. Price\_service

Interfaz que proporciona operaciones relacionadas los precios de cada compañía.

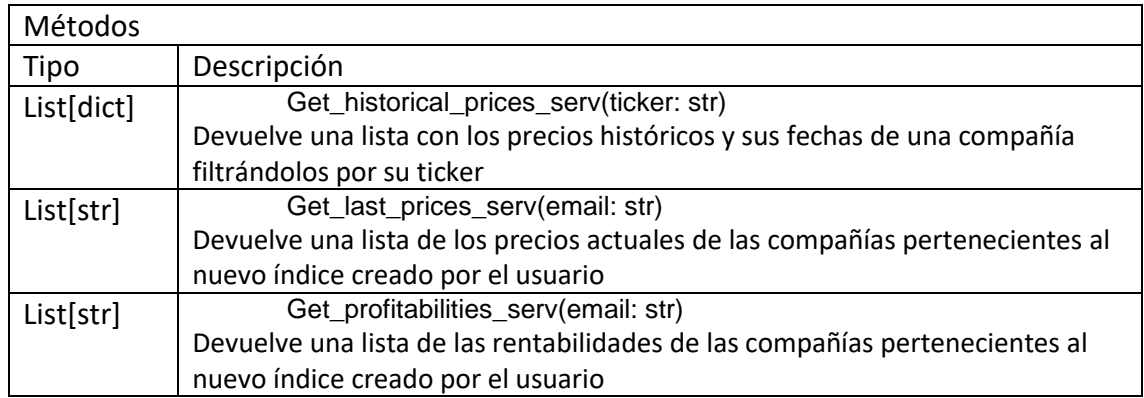

#### 6.5.1.7. Record\_service

Interfaz que proporciona operaciones relacionadas con el historial de operaciones.

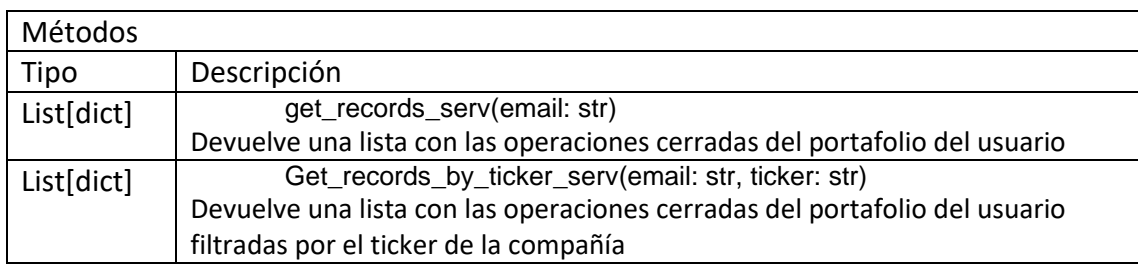

## 6.5.2. Frontend

Estas son las distintas clases del paquete service que contienen la lógica de los componentes.

#### 6.5.2.1. Admin.service

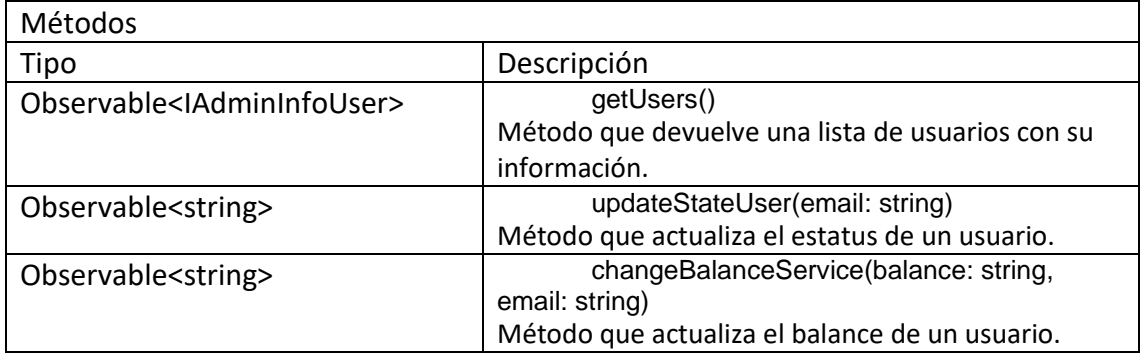

# 6.5.2.2. Auth.service

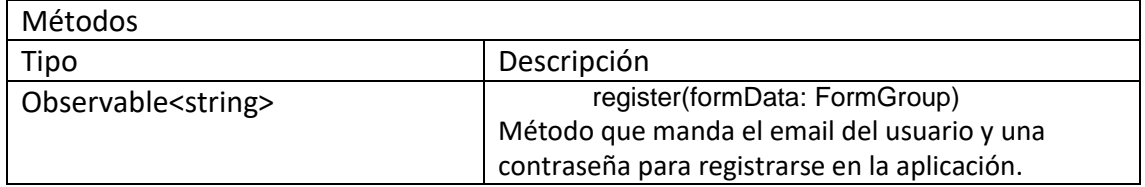

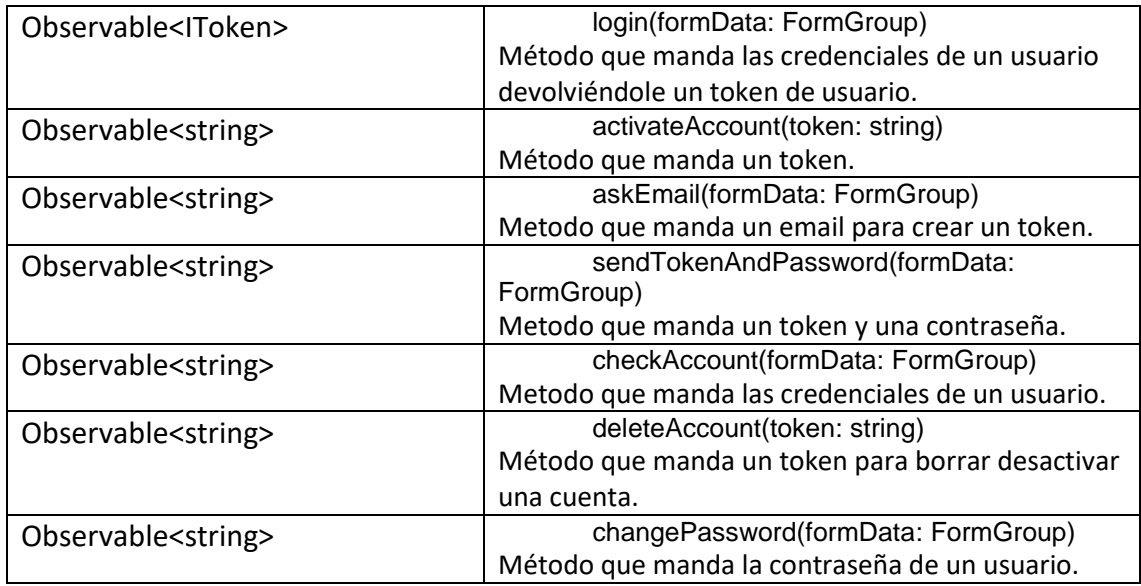

# 6.5.2.3. Index.service

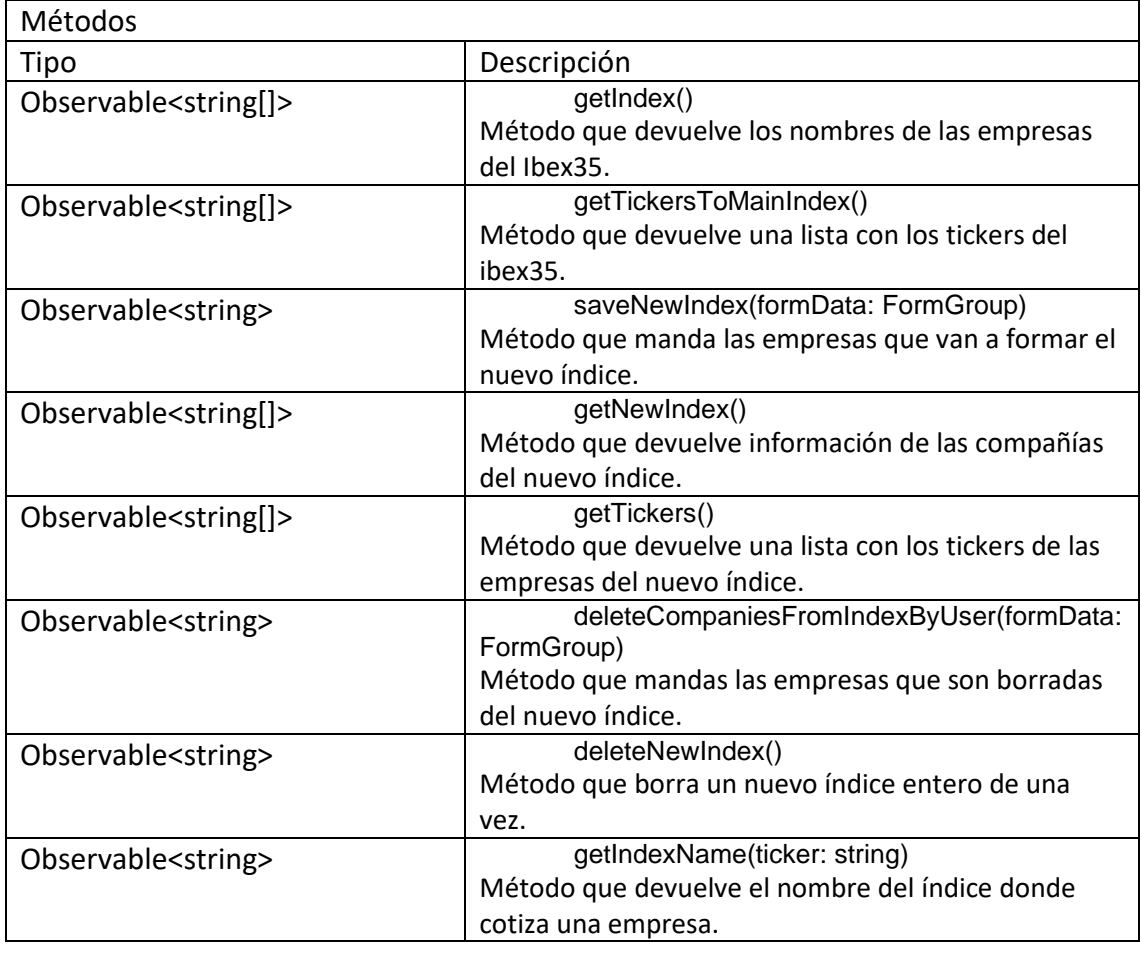

# 6.5.2.4. News.service

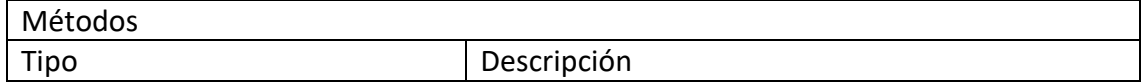

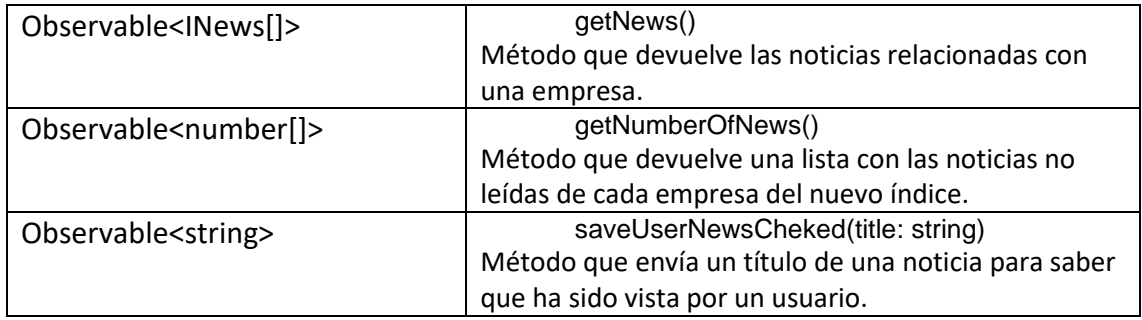

# 6.5.2.5. Portfolio.service

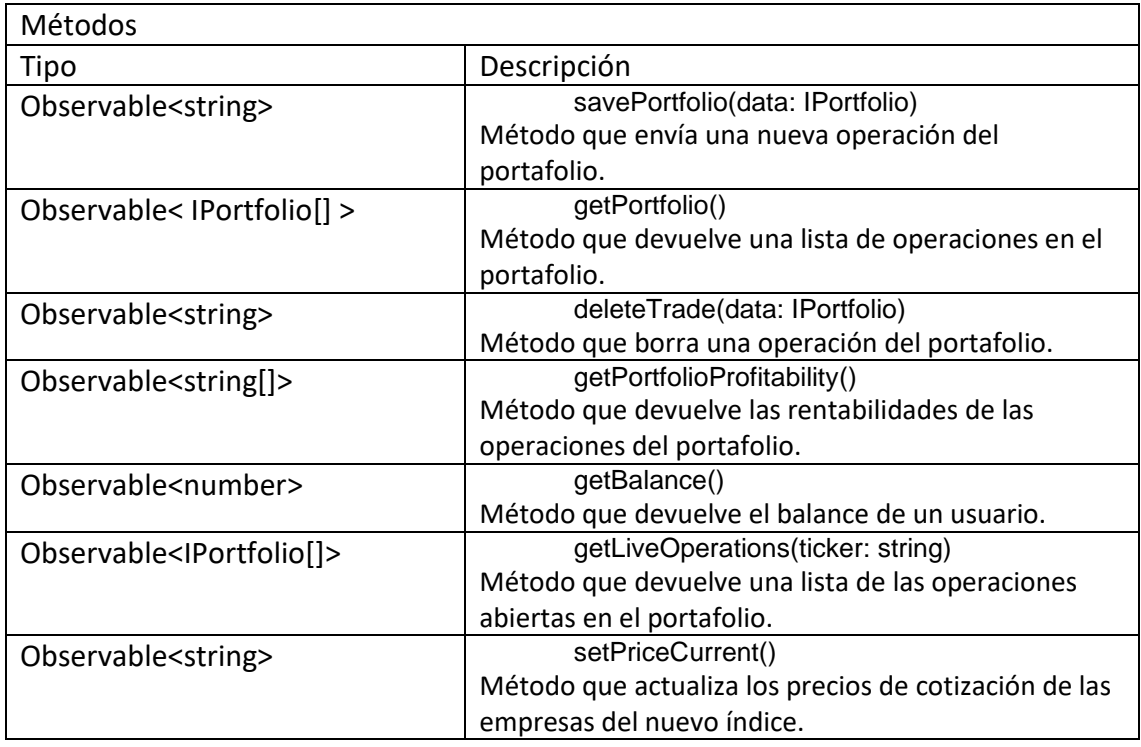

## 6.5.2.6. Prices.service

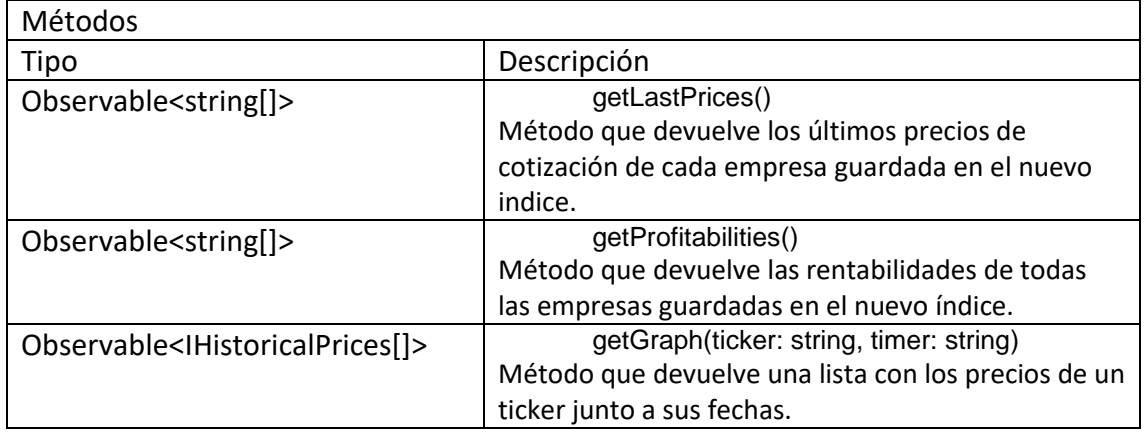

# 6.5.2.7. Record.service

#### Métodos

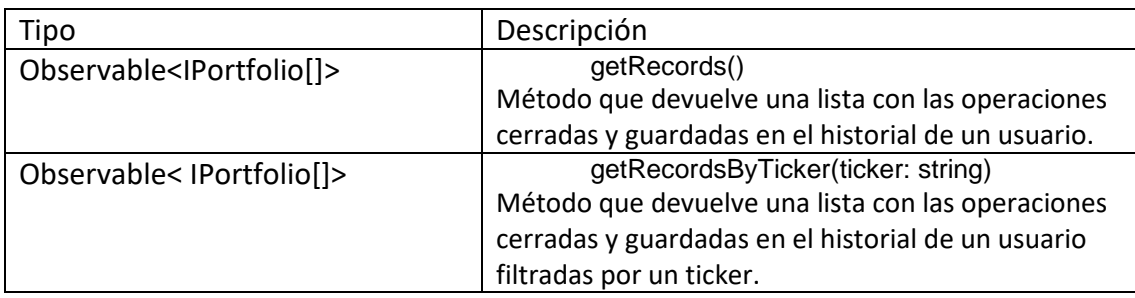

# 7. Desarrollo de las pruebas

# 7.1. Pruebas de aceptación

# 7.1.1. Primer pase de la batería de pruebas

A continuación, se muestra los resultados de la evaluación de las pruebas diseñadas en el apartado [4.6,](#page-63-0) divididos según los casos de uso.

## 7.1.1.1. Caso de uso 1: Autentificarse

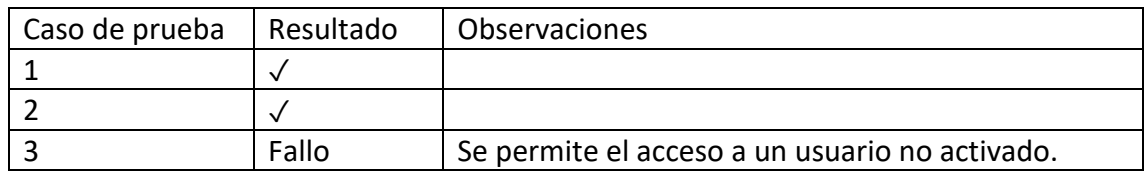

#### 7.1.1.2. Caso de uso 2: Salir

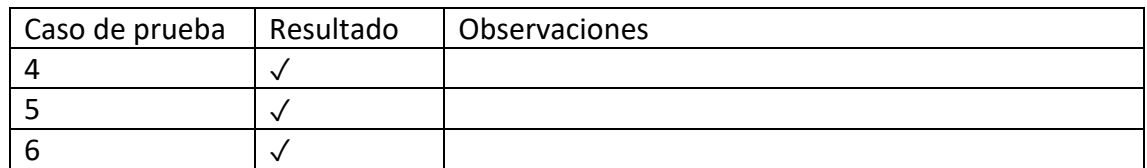

#### 7.1.1.3. Caso de uso 3: Registrarse

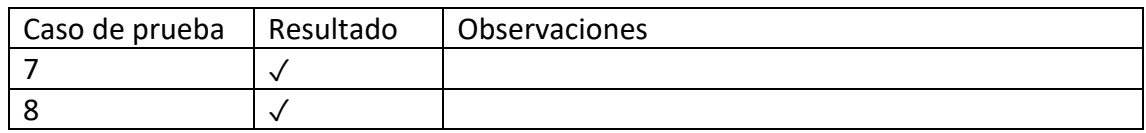

#### 7.1.1.4. Caso de uso 4: Recuperar contraseña

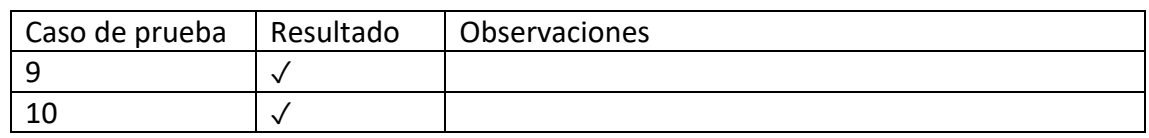

#### 7.1.1.5. Caso de uso 5: Cambiar contraseña

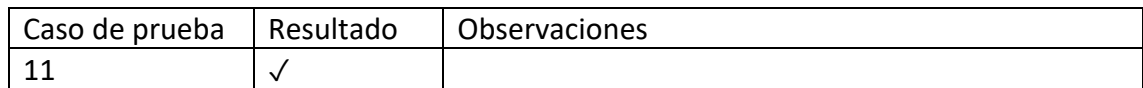

#### 7.1.1.6. Caso de uso 6: Borrar cuenta

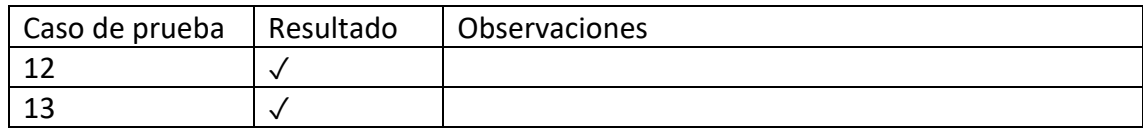

#### 7.1.1.7. Caso de uso 7: Vista del portafolio

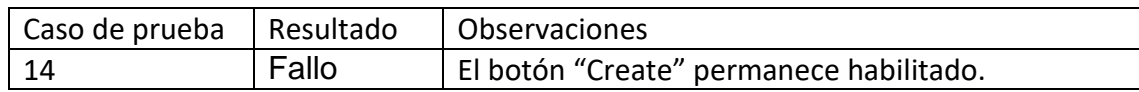

#### 7.1.1.8. Caso de uso 8: Crear índice personal

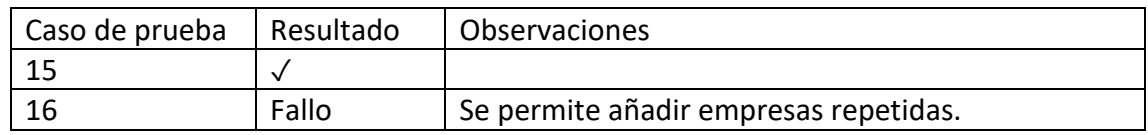

## 7.1.1.9. Caso de uso 9: Borrar empresa en el índice personal

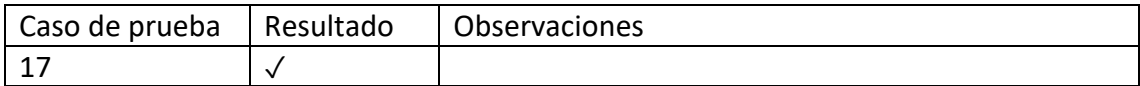

#### 7.1.1.10. Caso de uso 10: Borrar índice personal

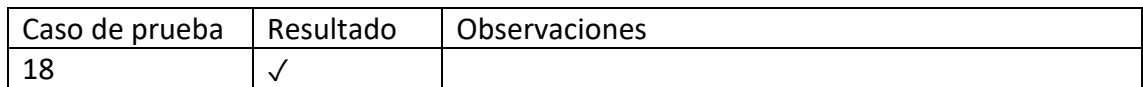

#### 7.1.1.11. Caso de uso 11: Crear operación en el portafolio

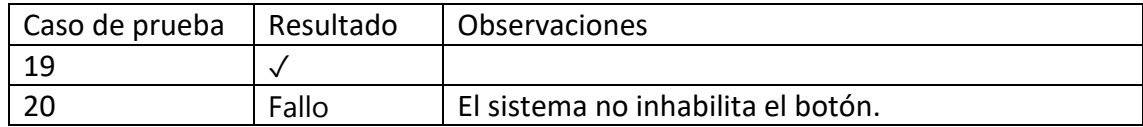

#### 7.1.1.12. Caso de uso 12: Cerrar operación en el portafolio

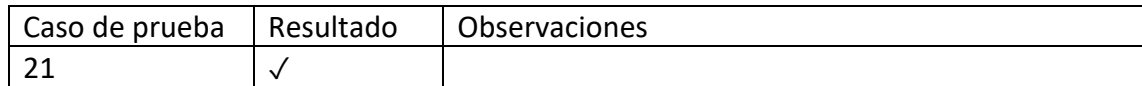

#### 7.1.1.13. Caso de uso 13: Filtrar empresa en el historial

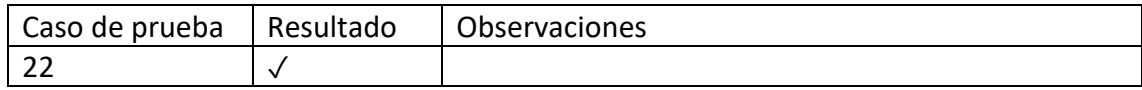

#### 7.1.1.14. Caso de uso 15: Seleccionar noticias

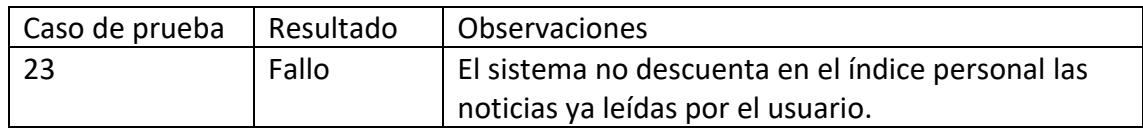

#### 7.1.1.15. Caso de uso 16: Actualizar estado del usuario

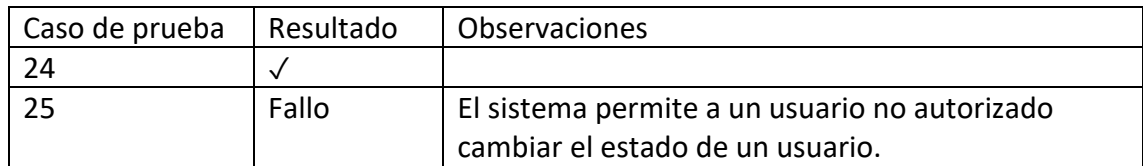

#### 7.1.1.16. Caso de uso 17: Actualizar balance del usuario

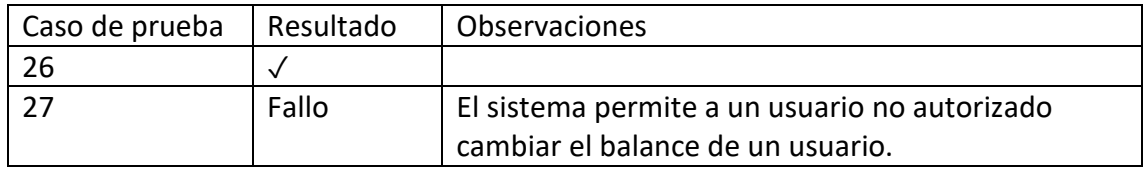

## 7.1.2. Segundo pase de la batería de pruebas

Una vez resueltos los fallos del primer pase de pruebas, se realiza otro pase de pruebas con los siguientes resultados.

#### 7.1.2.1. Caso de uso 1: Autentificarse

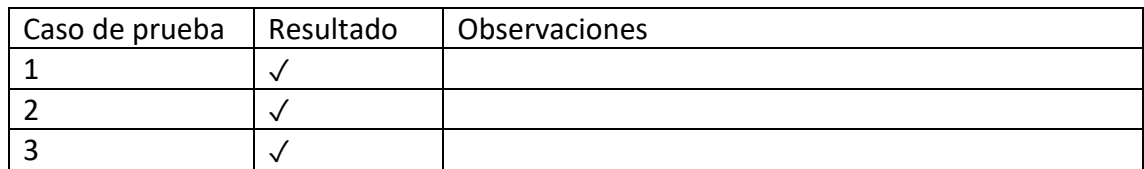

#### 7.1.2.2. Caso de uso 2: Salir

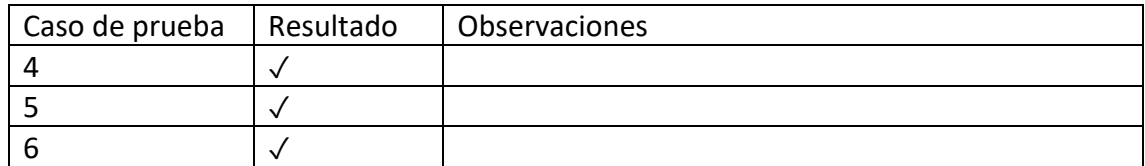

#### 7.1.2.3. Caso de uso 3: Registrarse

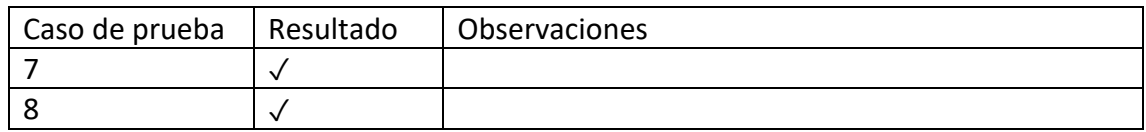

#### 7.1.2.4. Caso de uso 4: Recuperar contraseña

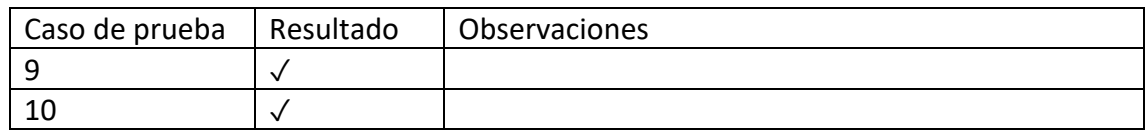

#### 7.1.2.5. Caso de uso 5: Cambiar contraseña

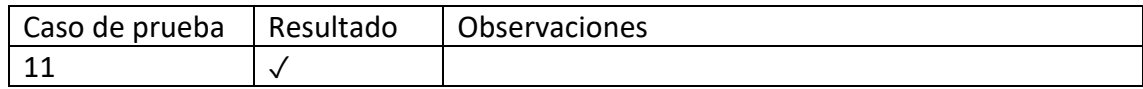

#### 7.1.2.6. Caso de uso 6: Borrar cuenta

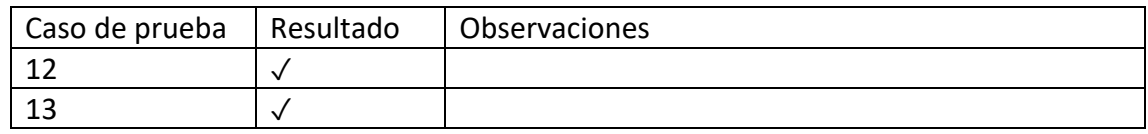

#### 7.1.2.7. Caso de uso 7: Vista del portafolio

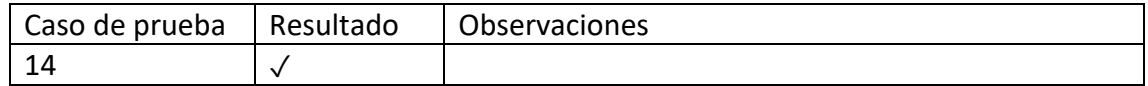

#### 7.1.2.8. Caso de uso 8: Crear índice personal

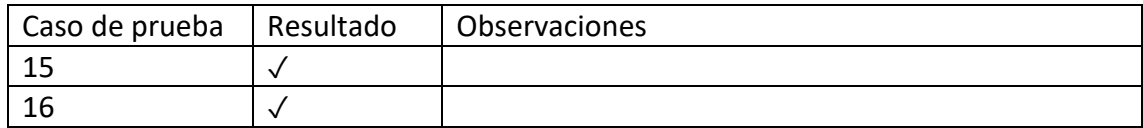

#### 7.1.2.9. Caso de uso 9: Borrar empresa en el índice personal

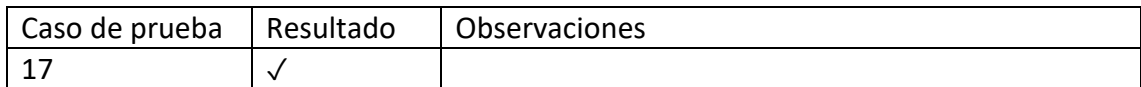

#### 7.1.2.10. Caso de uso 10: Borrar índice personal

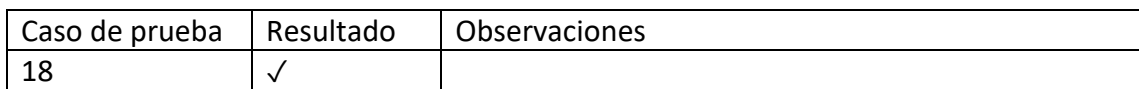

#### 7.1.2.11. Caso de uso 11: Crear operación en el portafolio

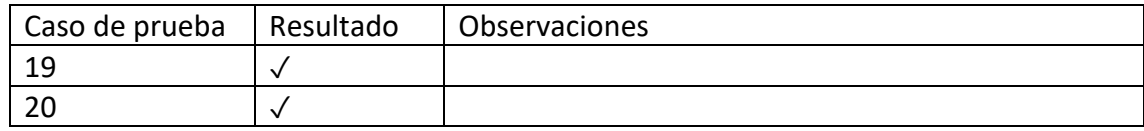

#### 7.1.2.12. Caso de uso 12: Cerrar operación en el portafolio

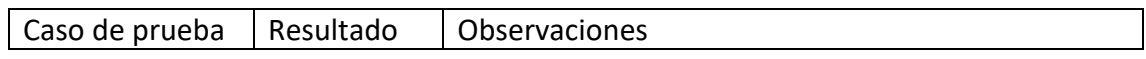

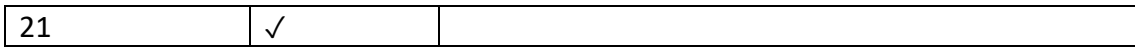

#### 7.1.2.13. Caso de uso 13: Filtrar empresa en el historial

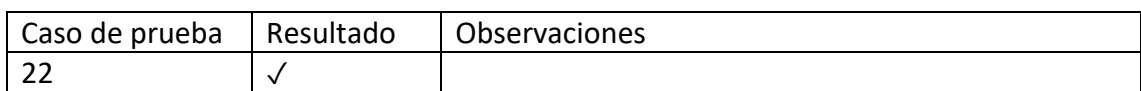

#### 7.1.2.14. Caso de uso 15: Seleccionar noticias

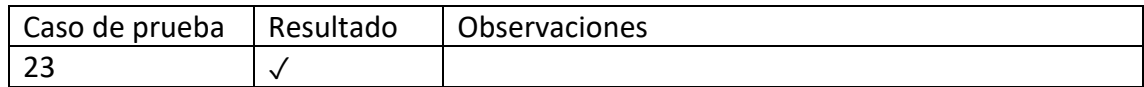

#### 7.1.2.15. Caso de uso 16: Actualizar estado del usuario

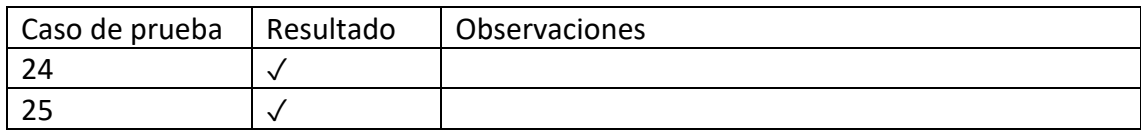

## 7.1.2.16. Caso de uso 17: Actualizar balance del usuario

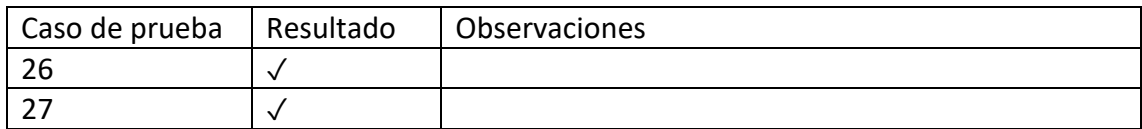

### 7.2. Pruebas unitarias

Las pruebas unitarias están divididas entre capas.

A su vez las pruebas unitarias están divididas en módulos, estos son los correspondientes módulos:

- **Admin**: tiene que ver con todo lo relacionado a las funcionalidades de los administradores.
- **Auth**: tiene que ver con todo lo relacionado a las funcionalidades básicas de un usuario.
- **Index**: tiene que ver con todo lo relacionado con el uso de índices.
- **News**: tiene que ver con todo lo relacionado con el uso de las noticias.
- **Portfolio**: tiene que ver con todo lo relacionado con el portafolio de acciones.
- **Price**: tiene que ver con todo lo relacionado con la obtención de precios de cotización de las distintas empresas.
- **Record**: tiene que ver con todo lo relacionado con el historial de operaciones.

# 7.2.1. Capa de servicio

## 7.2.1.1. Test\_admin\_serv.py

| Run:<br>pytest in test_admin_serv.py    |                                                                                    |          |
|-----------------------------------------|------------------------------------------------------------------------------------|----------|
| 15<br>①反应存<br>$\downarrow^{\mathsf{a}}$ | $\blacktriangleright$ Tests passed: 8 of 8 tests - 94 ms                           |          |
| <b>∕ Test Results</b><br>94 ms          |                                                                                    |          |
| ್ತಿ                                     |                                                                                    |          |
| $\overline{\phantom{a}}$                | collecting  collected 8 items                                                      |          |
|                                         |                                                                                    |          |
|                                         | test_admin_serv.py::test_qet_users_no_admin_serv                            PASSED | $[12\%]$ |
| <b>E</b>                                | test_admin_serv.py::test_disable_user PASSED                                       | $[25%]$  |
| Æ7                                      | test_admin_serv.py::test_enable_user PASSED                                        | $[37\%]$ |
|                                         | test_admin_serv.py::test_enable_user_wrong PASSED                                  | [50%]    |
|                                         | test_admin_serv.py::test_enable_email_is_empty PASSED                              | $[62\%]$ |
|                                         | test_admin_serv.py::test_enable_user_email_invalid PASSED                          | 175%     |
|                                         | test_admin_serv.py::test_change_balance PASSED                                     | [87%]    |
|                                         | test_admin_serv.py::test_change_balance_empty_balance PASSED                       | [100%]   |
|                                         |                                                                                    |          |
|                                         | ===================== 8        passed in 0.87s        ===========================  |          |
|                                         |                                                                                    |          |
|                                         | Process finished with exit code 0                                                  |          |
|                                         |                                                                                    |          |
|                                         |                                                                                    |          |

Figura 63: Pruebas unitarias - admin - capa de servicio

## 7.2.1.2. Test\_auth\_serv.py

| <b>◎ 指任 三子 ↓ ① 仄 1 \$</b><br>$\blacktriangleright$ Tests passed: 21 of 21 tests – 6 sec 262 ms<br>$\blacktriangleright$<br>6 sec 262 ms<br>Test Results<br>ි<br>============================== test_session_starts_=============================<br>$\overline{\mathbf{r}}$<br>collecting  collected 21 items<br>$\blacksquare$<br>4%]<br>н<br>9%]<br>test_auth_serv.py::test_create_user_repeated PASSED<br>test_auth_serv.py::test_create_user_invalid_email PASSED<br>$\lceil 14\% \rceil$<br>test_auth_serv.py::test_get_user_invalid_email PASSED<br>$\lceil 19\% \rceil$<br>$\lceil 23\% \rceil$<br>test_auth_serv.py::test_authenticate_user_not_exist PASSED |
|----------------------------------------------------------------------------------------------------|
|                                                                                                    |
|                                                                                                    |
|                                                                                                    |
|                                                                                                    |
|                                                                                                    |
|                                                                                                    |
|                                                                                                    |
|                                                                                                    |
|                                                                                                    |
|                                                                                                    |
| $\lceil 28\% \rceil$<br>test_auth_serv.py::test_authenticate_user_not_enable PASSED                                                                                                    |
| test_auth_serv.py::test_authenticate_user_password_wrong PASSED<br>$\lceil 33\% \rceil$                                                                                                    |
| $\lceil 38\% \rceil$                                                                                                    |
| [ 42%]                                                                                                    |
| $\lceil$ 47%]<br>test_auth_serv.py::test_create_toke_recovery_password PASSED                                                                                                    |
| test_auth_serv.py::test_create_token_recovery_password_wrong_email PASSED [ 52%]                                                                                                    |
| test_auth_serv.py::test_create_token_recovery_password_empty_email_field PASSED [ 57%]                                                                                                    |
| $[61\%]$<br>test_auth_serv.py::test_recovery_password PASSED                                                                                                    |
| $66\%$<br>test_auth_serv.py::test_create_toke_delete_account_wrong_email            PASSED                                                                                                    |
| $[71\%]$<br>test_auth_serv.py::test_create_toke_delete_token_empty_email            PASSED                                                                                                    |
| $[76\%]$<br>test_auth_serv.py::test_create_toke_delete_token                           PASSED                                                                                                    |
| [80%]<br>test_auth_serv.py::test_delete_account_empty_token_field                    PASSED                                                                                                    |
| [85%]<br>test_auth_serv.py::test_delete_account PASSED                                                                                                    |
| [90%]<br>test_auth_serv.py::test_change_password_email_not_exists                    PASSED                                                                                                    |
| $[95\%]$<br>test_auth_serv.py::test_change_password_empty_email PASSED                                                                                                    |
| [100%]<br>test_auth_serv.py::test_change_password PASSED                                                                                                    |
|                                                                                                    |
|                                                                                                    |
|                                                                                                    |
| Process finished with exit code 0                                                                                                    |
|                                                                                                    |

Figura 64: Pruebas unitarias - auth - capa de servicio

# 7.2.1.3. Test\_index\_serv.py

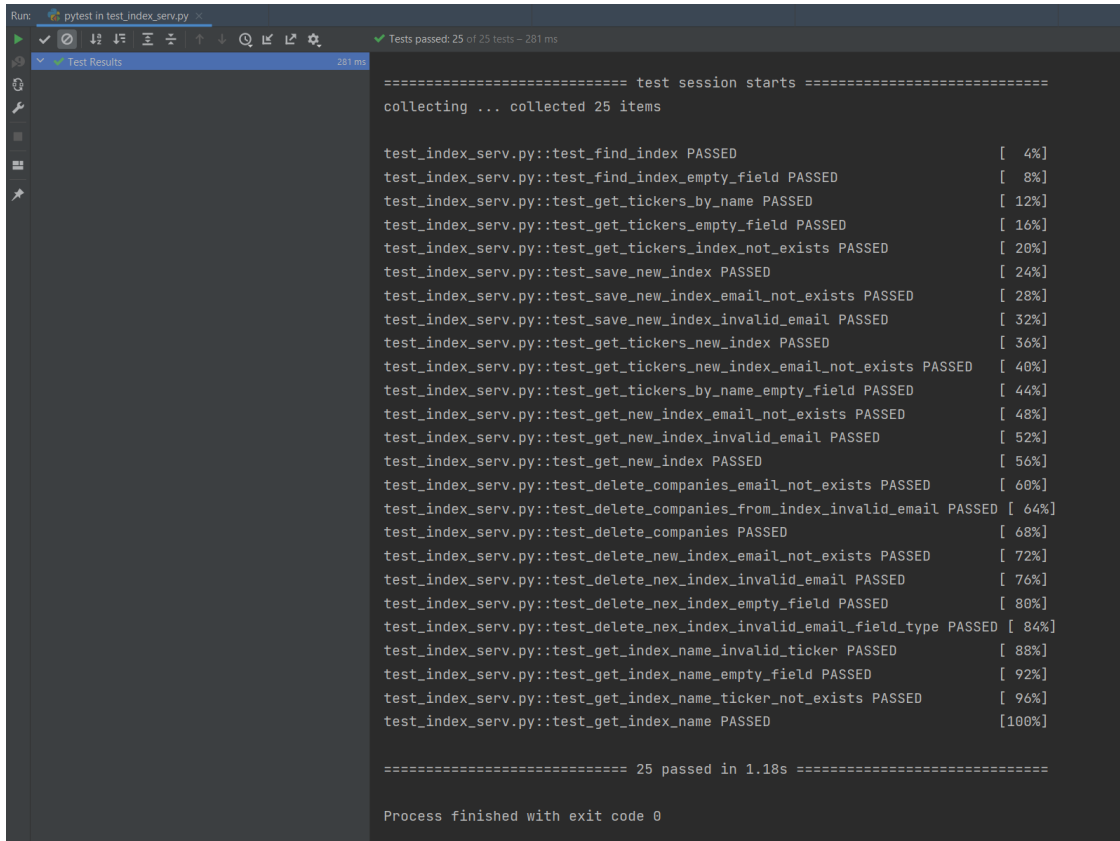

Figura 65: Pruebas unitarias - index - capa de servicio

# 7.2.1.4. Test\_news\_serv.py

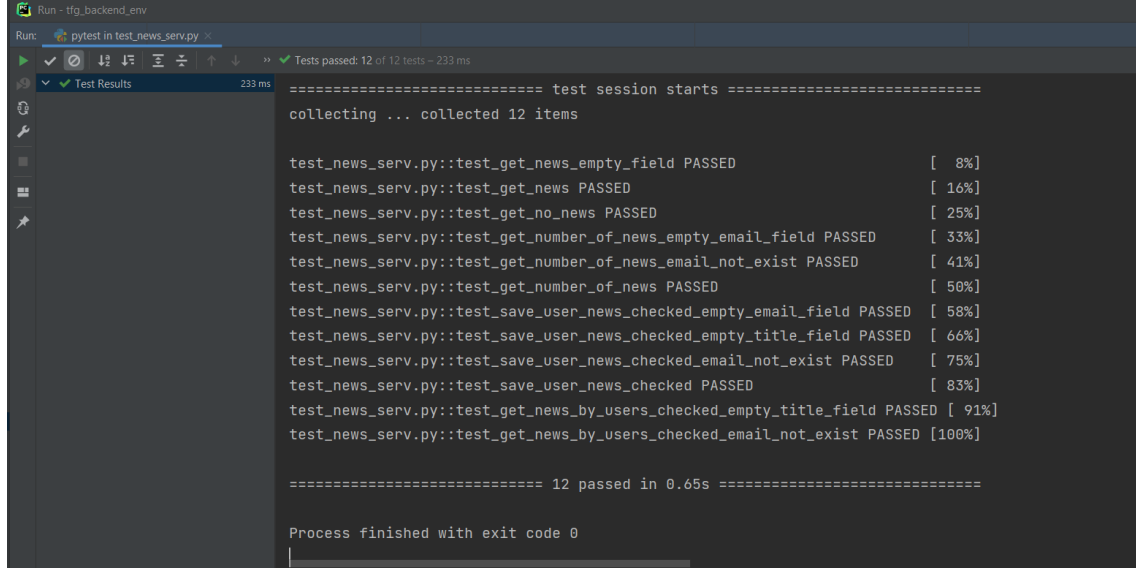

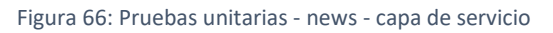

# 7.2.1.5. Test\_portfolio.serv.py

| Run - tfg_backend_env<br>pytest in test_portfolio_serv.py<br>Run:<br>$\overline{10}$ $\overline{12}$ $\overline{15}$ $\overline{2}$ $\overline{5}$ $\overline{11}$ $\overline{11}$<br>$\rightarrow$ V Tests passed: 19 of 19 tests - 664 ms<br>← Test Results<br>664 ms<br>ි<br>collecting  collected 19 items<br>ىد<br>test_portfolio_serv.py::test_save_operation_portfolio PASSED<br>$\lceil 5\% \rceil$<br>test_portfolio_serv.py::test_save_operation_portfolio_empty_email_field PASSED [ 10%]<br>ш<br>test_portfolio_serv.py::test_save_operation_portfolio_email_not_exist PASSED [ 15%]<br>⊀<br>test_portfolio_serv.py::test_set_current_price_portfolio_email_not_exist PASSED [ 21%]<br>test_portfolio_serv.py::test_set_current_price_portfolio_empty_email_field PASSED [ 26%]<br>$[***************************************************]$ 1 of 1 completed<br>1, 36%<br>test_portfolio_serv.py::test_get_profitability PASSED<br>$\lceil$ 42%<br>test_portfolio_serv.py::test_get_balance PASSED<br>[47%]<br>test_portfolio_serv.py::test_get_balance_email_not_exist                    PASSED<br>test_portfolio_serv.py::test_qet_live_operations_email_not_exist PASSED [ 52%]<br>test_portfolio_serv.py::test_qet_live_operations_empty_email_field PASSED [ 57%] |
|----------------------------------------------------------------------------------------------------|
|                                                                                                    |
|                                                                                                    |
|                                                                                                    |
|                                                                                                    |
|                                                                                                    |
|                                                                                                    |
|                                                                                                    |
|                                                                                                    |
|                                                                                                    |
|                                                                                                    |
|                                                                                                    |
|                                                                                                    |
|                                                                                                    |
|                                                                                                    |
|                                                                                                    |
|                                                                                                    |
|                                                                                                    |
|                                                                                                    |
| test_portfolio_serv.py::test_get_live_operations_empty_ticker_field PASSED [ 63%]                                                                                                    |
| [68%]<br>test_portfolio_serv.py::test_qet_balance_invalid_ticker                     PASSED                                                                                                    |
| test_portfolio_serv.py::test_get_live_operations PASSED<br>[73%]                                                                                                    |
| test_portfolio_serv.py::test_get_live_operations_wrong_company_name PASSED [ 78%]                                                                                                    |
| test_portfolio_serv.py::test_delete_operation_portfolio_email_not_exist PASSED [ 84%]                                                                                                    |
| test_portfolio_serv.py::test_delete_operation_portfolio_empty_email_field PASSED [ 89%]                                                                                                    |
| test_portfolio_serv.py::test_delete_operation_portfolio_empty_data_field PASSED [ 94%]                                                                                                    |
| [100%]<br>test_portfolio_serv.py::test_delete_operation_portfolio PASSED                                                                                                    |
|                                                                                                    |
| ============================= 19 passed in 2.11s ===============================                                                                                                    |
|                                                                                                    |
| Process finished with exit code 0                                                                                                    |
|                                                                                                    |

Figura 67: Pruebas unitarias - portfolio - capa de servicio

## 7.2.1.6. Test\_price\_serv.py

| Run - tfg_backend_env                                              |                                                                                                    |
|--------------------------------------------------------------------|----------------------------------------------------------------------------------------------------|
| pytest in test_price_serv.py<br>Run:                               |                                                                                                    |
| $\boxed{0}$ $\boxed{1}$ $\boxed{2}$ $\boxed{3}$ $\boxed{4}$<br>个 山 | $\rightarrow$ $\sqrt{ }$ Tests passed: 9 of 9 tests - 1 sec 958 ms                                                                                                    |
| $\blacktriangleright$ Test Results<br>1 sec 958 ms<br>ු<br>ىد      | collecting  collected 9 items                                                                                                    |
| ᄙ                                                                  | $\lceil$ 11%]<br>test_price_serv.py::test_get_historical_prices_empty_date_field            PASSED<br>test_price_serv.py::test_qet_historical_prices_invalid_ticker               PASSED<br>$\begin{bmatrix} 22\% \end{bmatrix}$<br>$[**************************************************]$ 1 of 1 completed                                                                                                    |
|                                                                    | test_price_serv.py::test_get_last_prices_empty_email_field PASSED<br>$\lceil$ 44%]<br>test_price_serv.py::test_qet_last_prices_email_not_exist                    PASSED<br>[55%]<br>$[**********************100******************************] 1 of 1 computed$<br>1 of 1 completed<br>1 of 1 completed                                                                                                    |
|                                                                    | test_price_serv.py::test_get_profitabilities_empty_email_field            PASSED<br>$\lceil 77\% \rceil$<br>test_price_serv.py::test_get_profitabilities_email_not_exist                PASSED<br>$\lceil 88\% \rceil$<br>${\tiny \{*********************+100\%*************************}\]}$ 1 of 1 completed<br>$[**********************300%***************************]$ 1 of 1 completed<br>$[***********************100%****************************]$ 1 of 1 completed |
|                                                                    | =============================== 9 passed in 3.01s ==============================<br>Process finished with exit code 0                                                                                                    |

Figura 68: Pruebas unitarias - price - capa de servicio

# 7.2.1.7. Test\_record\_serv.py

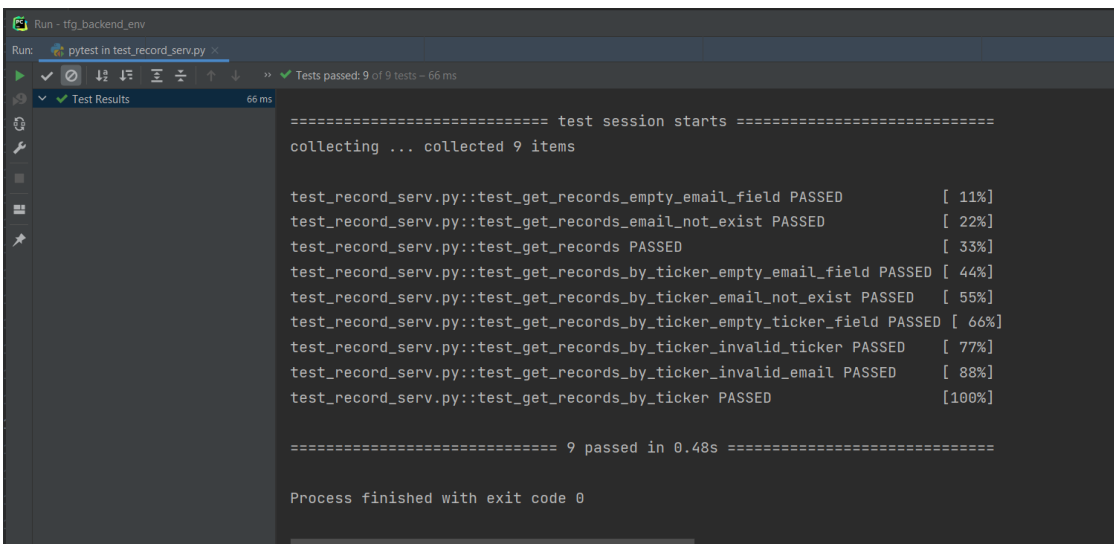

Figura 69: Pruebas unitarias - record - capa de servicio

# 7.2.2. Capa de los endpoints

# 7.2.2.1. Admin\_test\_routes.py

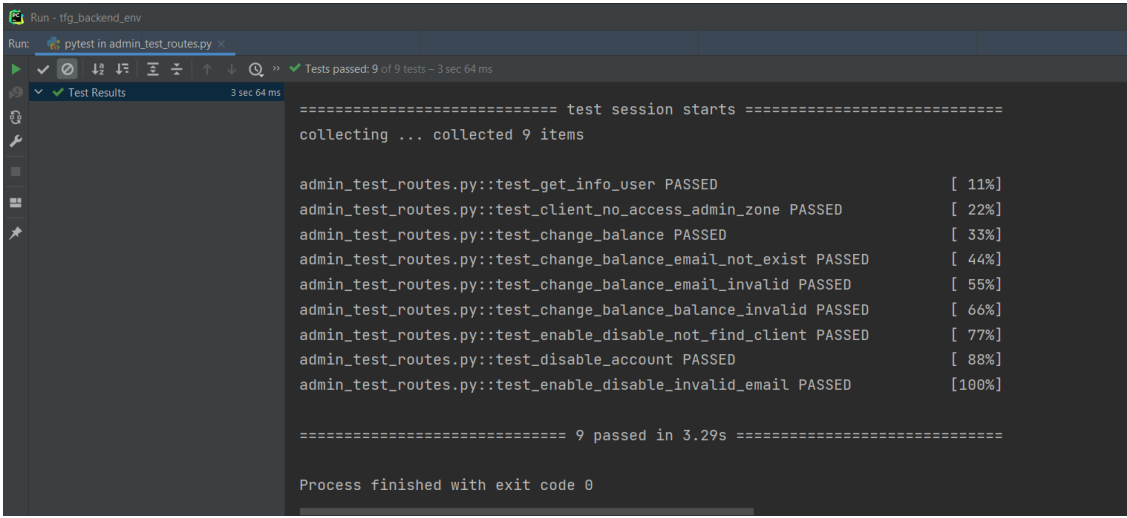

Figura 70: Pruebas unitarias - admin - capa de los endpoints

# 7.2.2.2. Auth\_test\_routes.py

| Run - tfg_backend_env                      |                                                                                                   |                      |
|--------------------------------------------|---------------------------------------------------------------------------------------------------|----------------------|
| pytest in auth_test_routes.py<br>Run:      |                                                                                                   |                      |
| 10 13 13 E <del>I</del> 1                  | <b>Q</b> >> ◆ Tests passed: 30 of 30 tests = 6 sec 371 ms                                         |                      |
| $\vee$ $\vee$ Test Results<br>6 sec 371 ms |                                                                                                   |                      |
| G                                          | collecting  collected 30 items                                                                    |                      |
| عر                                         |                                                                                                   |                      |
|                                            | auth_test_routes.py::test_register_user PASSED                                                    | [38]                 |
| ≕                                          | auth_test_routes.py::test_fail_to_login PASSED                                                    | [68]                 |
|                                            | auth_test_routes.py::test_login_email_invalid PASSED                                              | $[10\%]$             |
|                                            | auth test routes.pv::test login email not enable PASSED                                           | $[13\%]$             |
|                                            | auth_test_routes.py::test_login_email_empty_field PASSED                                          | 1.46%                |
|                                            | auth_test_routes.py::test_login_password_empty_field PASSED                                       | $\lceil 20\% \rceil$ |
|                                            | auth_test_routes.py::test_fail_register_user_repeated PASSED                                      | $[23\%]$             |
|                                            | auth_test_routes.py::test_fail_register_invalid_email PASSED                                      | $[26\%]$             |
|                                            | auth_test_routes.py::test_fail_reqister_invalid_password PASSED                                   | [30%]                |
|                                            | auth_test_routes.py::test_error_activate_account PASSED                                           | [333]                |
|                                            | auth_test_routes.py::test_error_activate_account_token_invalid PASSED                             | $[36\%]$             |
|                                            | auth_test_routes.py::test_activate_account PASSED                                                 | [40%]                |
|                                            | auth_test_routes.pv::test_create_token_recovery_password PASSED                                   | $[43\%]$             |
|                                            | auth_test_routes.py::test_create_token_recovery_password_email_not_exist PASSED [ 46%]            |                      |
|                                            | auth_test_routes.py::test_create_token_recovery_password_email_invalid_field PASSED [ 50%]        |                      |
|                                            | auth_test_routes.py::test_create_token_recovery_password_email_empty_field PASSED [ 53%]          |                      |
|                                            | auth_test_routes.py::test_recovery_password_wrong_token PASSED                                    | $[56\%]$             |
|                                            | auth_test_routes.py::test_recovery_password_token_invalid PASSED                                  | [60%]                |
|                                            | auth_test_routes.py::test_recovery_password_password_invalid PASSED                               | $[63\%]$             |
|                                            | auth_test_routes.py::test_recovery_password PASSED                                                | $[66\%]$             |
|                                            | auth_test_routes.py::test_change_password_empty_password_field PASSED                             | $[70\%]$             |
|                                            | auth_test_routes.py::test_change_password PASSED                                                  | $[73\%]$             |
|                                            | auth_test_routes.py::test_create_token_delete_account_email_not_exist PASSED [ 76%]               |                      |
|                                            | auth_test_routes.py::test_create_token_delete_account_email_invalid_field PASSED [ 80%]           |                      |
|                                            | auth_test_routes.py::test_create_token_delete_account_email_empty_field PASSED [ 83%]             |                      |
|                                            | auth_test_routes.py::test_create_token_delete_account_password_empty_password_field PASSED [ 86%] |                      |
|                                            | auth_test_routes.py::test_create_token_delete_account                       PASSED                | [90%]                |
|                                            | auth_test_routes.pv::test_error_delete_account_token_not_exist            PASSED                  | $[93\%]$             |
|                                            | auth_test_routes.py::test_error_delete_account_empty_token_field PASSED [ 96%]                    |                      |
|                                            | auth_test_routes.py::test_delete_account PASSED                                                   | [100%]               |
|                                            |                                                                                                   |                      |
|                                            |                                                                                                   |                      |
|                                            |                                                                                                   |                      |

Figura 71: Pruebas unitarias - auth - capa de los endpoints

# 7.2.2.3. Index\_test\_routes.py

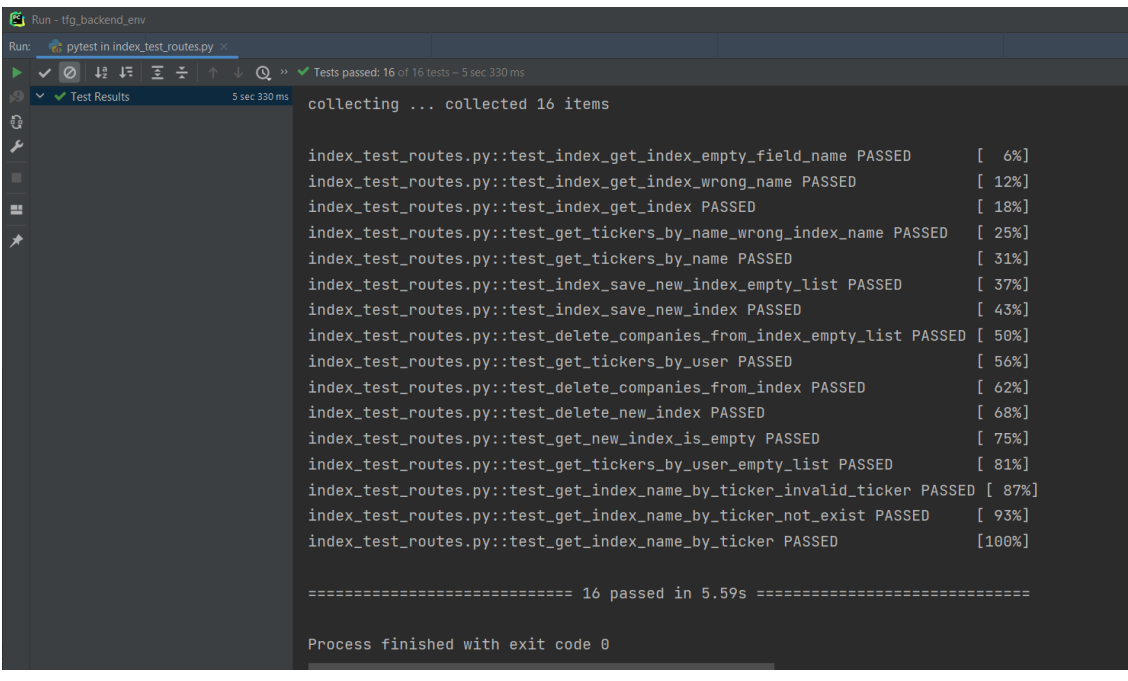

Figura 72: Pruebas unitarias - index - capa de los endpoints

# 7.2.2.4. News\_test\_routes.py

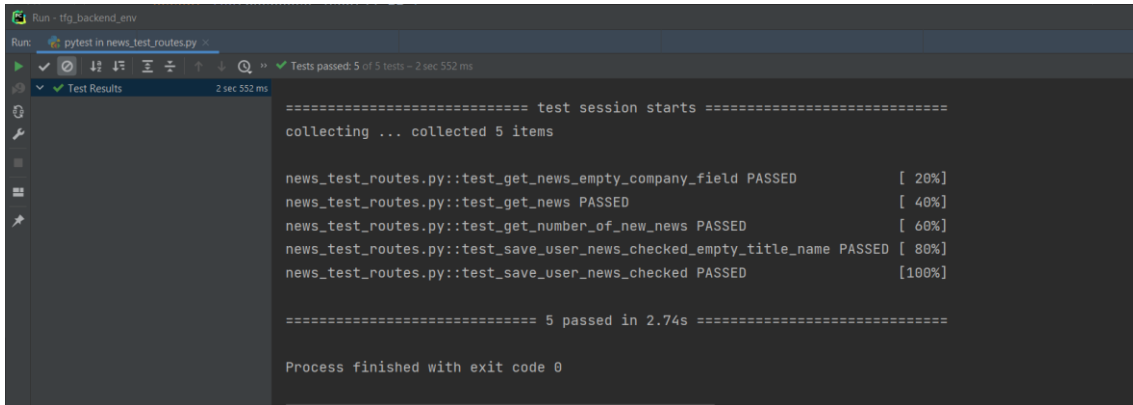

Figura 73: Pruebas unitarias - news - capa de los endpoints

# 7.2.2.5. Portfolio\_test\_routes.py

| Run - tfg_backend_env                              |                                                                                     |                      |
|----------------------------------------------------|-------------------------------------------------------------------------------------|----------------------|
| pytest in portfolio_test_routes.py<br>Run:         |                                                                                     |                      |
|                                                    |                                                                                     |                      |
| $\blacktriangleright$ Test Results<br>4 sec 745 ms |                                                                                     |                      |
| G                                                  | collecting  collected 11 items                                                      |                      |
|                                                    |                                                                                     |                      |
|                                                    | portfolio_test_routes.py::test_save_new_portfolio_empty_data_field PASSED [ 9%]     |                      |
| Е                                                  | portfolio_test_routes.py::test_save_new_portfolio PASSED                            | $\lceil$ 18%]        |
|                                                    | portfolio_test_routes.py::test_qet_live_operations_ticker_invalid PASSED [ 27%]     |                      |
|                                                    | portfolio_test_routes.py::test_get_live_operations_empty_ticker_field PASSED [ 36%] |                      |
|                                                    | portfolio_test_routes.py::test_get_live_operations PASSED                           | $\lceil$ 45%         |
|                                                    | portfolio_test_routes.py::test_get_portfolio PASSED                                 | [54%]                |
|                                                    | portfolio_test_routes.py::test_set_current_price PASSED                             | $[63\%]$             |
|                                                    | portfolio_test_routes.py::test_get_profitability_portfolio                  PASSED  | [72%]                |
|                                                    | portfolio_test_routes.py::test_delete_operation_empty_data_field PASSED             | $\lceil 81\% \rceil$ |
|                                                    | portfolio_test_routes.py::test_delete_operation PASSED                              | $\lceil 90\% \rceil$ |
|                                                    | portfolio_test_routes.py::test_get_balance PASSED                                   | [100%]               |
|                                                    |                                                                                     |                      |
|                                                    | ============================= 11 passed in 4.98s ===============================    |                      |
|                                                    |                                                                                     |                      |
|                                                    | Process finished with exit code 0                                                   |                      |
|                                                    |                                                                                     |                      |
|                                                    |                                                                                     |                      |

Figura 74: Pruebas unitarias - portfolio - capa de los endpoints

# 7.2.2.6. Price\_test\_routes.py

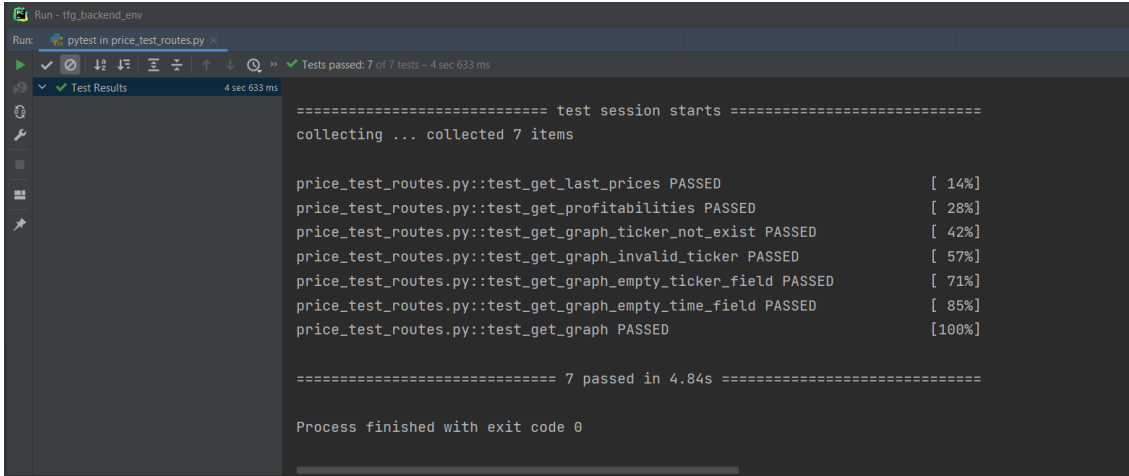

Figura 75: Pruebas unitarias - price - capa de los endpoints

# 7.2.2.7. Record test routes.py

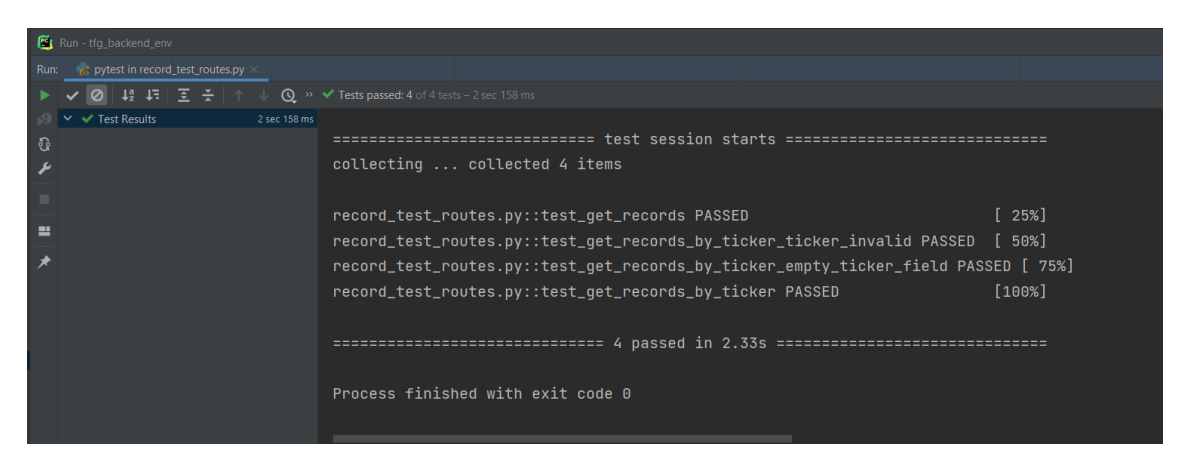

Figura 76: Pruebas unitarias - record - capa de los endpoints

# 7.2.3. Capa de la persistencia

## 7.2.3.1. Admin\_test\_pers.py

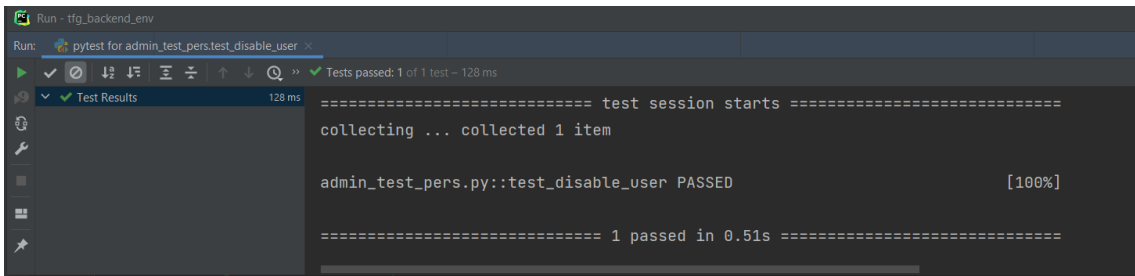

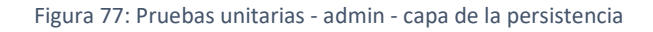

# 7.2.3.2. Auth\_test\_pers.py

| Run - tfg_backend_env                                             |                                                                                     |                      |
|-------------------------------------------------------------------|-------------------------------------------------------------------------------------|----------------------|
| pytest in auth_test_pers.py<br>Run:                               |                                                                                     |                      |
| ↓ 0 ↓ ↓ ↓ = 王 – 【 个 ↓ ① 》 → Tests passed: 15 of 15 tests – 798 ms |                                                                                     |                      |
| $\vee$ $\vee$ Test Results<br>798 ms                              |                                                                                     |                      |
| ូ                                                                 | collecting  collected 15 items                                                      |                      |
| ىد                                                                |                                                                                     |                      |
| ш                                                                 | auth_test_pers.py::test_find_empty PASSED                                           | 6%]                  |
| $\equiv$                                                          | auth_test_pers.py::test_find_user_by_email PASSED                                   | $[13\%]$             |
|                                                                   | auth_test_pers.py::test_find_user_not_database                               PASSED | $[20%]$              |
|                                                                   | auth_test_pers.py::test_create_user PASSED                                          | $\lceil 26\% \rceil$ |
|                                                                   | auth_test_pers.py::test_find_all_users PASSED                                       | $[33\%]$             |
|                                                                   | auth_test_pers.py::test_enable_user PASSED                                          | [40%]                |
|                                                                   | auth_test_pers.py::test_delete_token_enable_user                            PASSED  | $\lceil$ 46%]        |
|                                                                   | auth_test_pers.py::test_create_token_recovery_password PASSED                       | [53%]                |
|                                                                   | auth_test_pers.py::test_create_token_recovery_password_wrong_user PASSED [ 60%]     |                      |
|                                                                   | auth_test_pers.py::test_recovery_password_with_token                        PASSED  | [668]                |
|                                                                   | auth_test_pers.py::test_create_token_deactivate_user                        PASSED  | $[73\%]$             |
|                                                                   |                                                                                     | [80%]                |
|                                                                   | auth_test_pers.py::test_change_password PASSED                                      | [86%]                |
|                                                                   | auth_test_pers.py::test_delete_token_recovery_password                      PASSED  | $[93\%]$             |
|                                                                   | auth_test_pers.py::test_delete_token_deactivate_user                        PASSED  | [100%]               |
|                                                                   |                                                                                     |                      |
|                                                                   |                                                                                     |                      |
|                                                                   |                                                                                     |                      |
|                                                                   | Process finished with exit code 0                                                   |                      |
|                                                                   |                                                                                     |                      |
|                                                                   |                                                                                     |                      |

Figura 78: Pruebas unitarias - auth - capa de la persistencia

# 7.2.3.3. Index\_test\_pers.py

| Run - tfg_backend_env                                                                                                    |                                                                                   |                                                                                  |               |
|----------------------------------------------------------------------------------------------------|-----------------------------------------------------------------------------------|----------------------------------------------------------------------------------|---------------|
| pytest in index test pers.py<br>Run:                                                                                                    |                                                                                   |                                                                                  |               |
| $\downarrow$ 9 $\downarrow$ $\overline{z}$   $\overline{z}$   $\uparrow$ $\downarrow$ ( $\Omega$ $\rightarrow$ $\checkmark$ Tests passed: 8 of 8 tests – 77 ms |                                                                                   |                                                                                  |               |
| $\blacktriangleright$ Test Results<br>77 ms                                                                                                    |                                                                                   |                                                                                  |               |
| ្ជូ                                                                                                    |                                                                                   | ========================        test session starts        ===================== |               |
|                                                                                                    | collecting  collected 8 items                                                     |                                                                                  |               |
|                                                                                                    |                                                                                   |                                                                                  |               |
| 르                                                                                                    | index_test_pers.py::test_find_wronq_index PASSED                                  |                                                                                  | $[12\%]$      |
|                                                                                                    | index_test_pers.py::test_find_index PASSED                                        |                                                                                  | $[25\%]$      |
|                                                                                                    | index_test_pers.py::test_save_new_index_wrong_user                         PASSED |                                                                                  | $\lceil$ 37%] |
|                                                                                                    | index_test_pers.py::test_save_new_index PASSED                                    |                                                                                  | [50%]         |
|                                                                                                    | index_test_pers.py::test_delete_companies PASSED                                  |                                                                                  | $[62\%]$      |
|                                                                                                    | index_test_pers.py::test_delete_new_index PASSED                                  |                                                                                  | $[75\%]$      |
|                                                                                                    |                                                                                   |                                                                                  | $[87\%]$      |
|                                                                                                    |                                                                                   |                                                                                  | [100%]        |
|                                                                                                    |                                                                                   |                                                                                  |               |
|                                                                                                    |                                                                                   |                                                                                  |               |
|                                                                                                    |                                                                                   |                                                                                  |               |
|                                                                                                    | Process finished with exit code 0                                                 |                                                                                  |               |
|                                                                                                    |                                                                                   |                                                                                  |               |
|                                                                                                    |                                                                                   |                                                                                  |               |

Figura 79: Pruebas unitarias - index - capa de la persistencia

# 7.2.3.4. News\_test\_pers.py

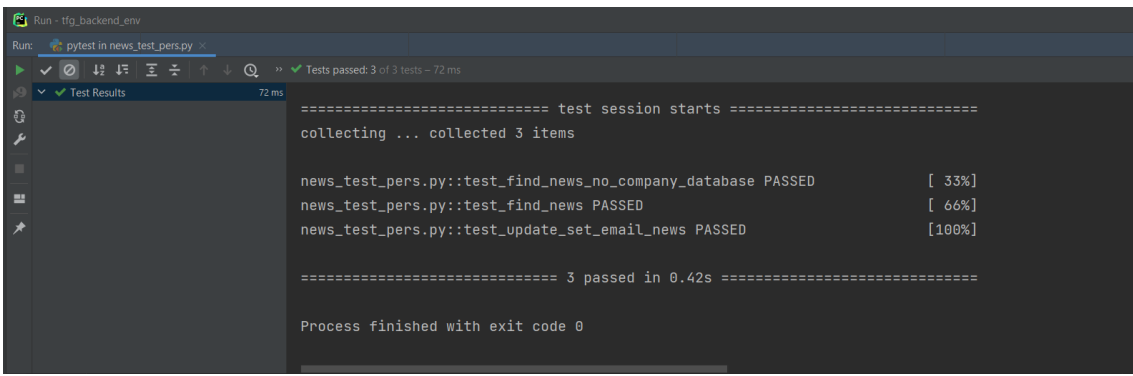

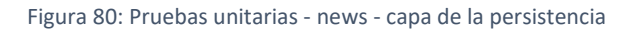

# 7.2.3.5. Portfolio\_test\_pers.py

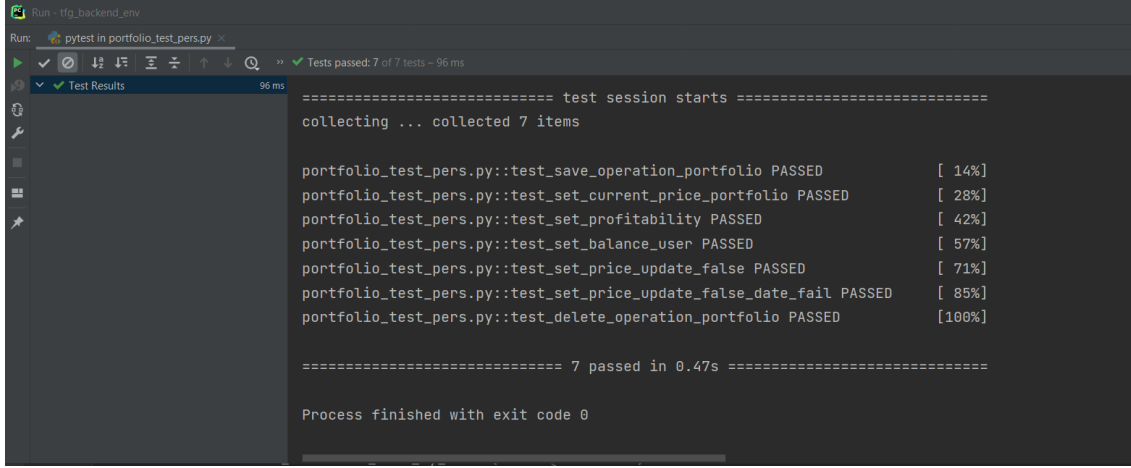

Figura 81: Pruebas unitarias - portfolio - capa de la persistencia

## 7.2.3.6. Record test pers.py

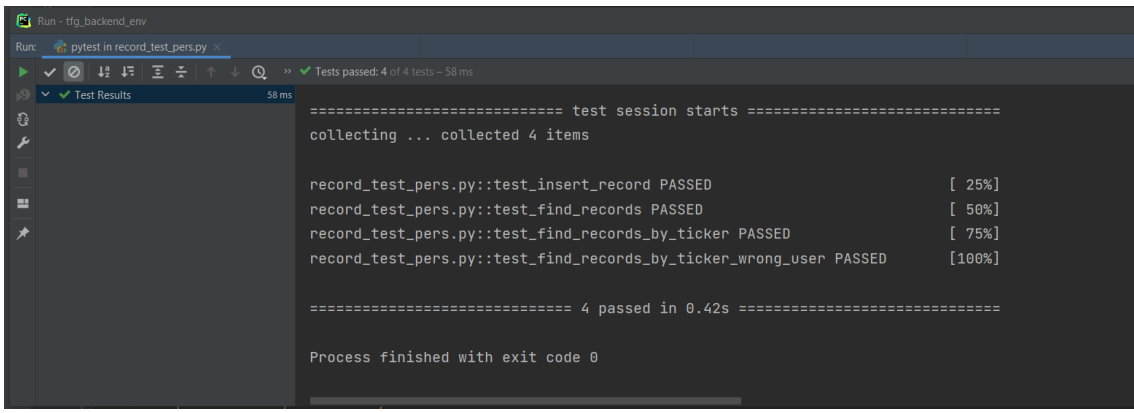

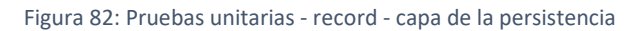
# 7.2.4. Test Agregador

# 7.2.4.1. Test\_persistence.py

| Run: 2 Python tests for test_persistence.test_save_news  |                                                         |                                                                                                    |        |  |
|----------------------------------------------------------|---------------------------------------------------------|----------------------------------------------------------------------------------------------------|--------|--|
| ⊙ ℝ  Z \$                                                | $\blacktriangleright$ Tests passed: 1 of 1 test – 86 ms |                                                                                                    |        |  |
| <b>Test Results</b><br>- ව<br>$\overline{r}$<br><b>I</b> | 86 ms<br>Testing started at $2:30$                      | C:\Users\crist\TFG\qit_tfq_data_download\tfq_data_download_env\Scripts\python.exe<br>Launching pytest with arguments test_persistence.py::test_save_news --no-header -- |        |  |
| l es<br>$\rightarrow$                                    | collecting  collected 1 item                            | =============================        test session starts ====================                                                                                           |        |  |
|                                                          |                                                         | test_persistence.py::test_save_news PASSED                                                                                                    | [100%] |  |
|                                                          |                                                         |                                                                                                    |        |  |

Figura 83: Pruebas unitarias - Agregador

# 8. Manuales del sistema

# 8.1. Manual de despliegue

Para montar el entorno de desarrollo de la aplicación es necesario dividir entre la base de datos, el backend y el frontend.

# 8.1.1. Base de datos

La base de datos MongoDB está corriendo en un servidor local mediante el uso de Docker.

Para esta labor se necesita tener instalado Docker y Docker-Compose, para ello usamos un contenedor editado por nosotros mismos y guardado en un archivo de llamado mongo.yml.

```
version: '3.1'
services:
 monqo:
    image: mongo
    restart: always
   ports:
      -27017:27017environment:
     MONGO INITDB ROOT USERNAME: mongo
     MONGO INITDB ROOT PASSWORD: mongo
    volumes:
      ~/programs/mongo/mongo-volume:/data/db
```
Figura 84: Captura del contenedor de docker mongo.yml

Una vez copiado este archivo en nuestro directorio del servidor, ejecutamos el siguiente comando para usar este contenedor y que empiece ya a funcionar:

```
docker-compose -f mongo.yml up -d
```
# 8.1.2. Backend

Para armar la parte del servidor necesitamos tener instalado el intérprete de Python, para este proyecto estamos usando la versión 3.8, lo cual es aconsejable no usar las versiones 3.9 o 3.10 las cuales ya han cambiado parte de la sintaxis que se ha usado en este proyecto.

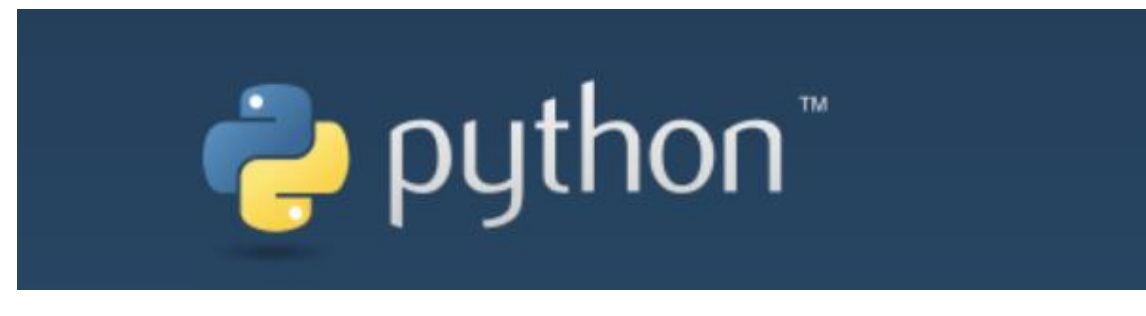

Figura 85 Captura del logo de Python

Para ello ingresamos en la página oficial de Python y buscamos la versión adecuada para nosotros, cualquier versión sobre la 3.8.x.

El paso siguiente seria crear un entorno virtual en el cual podamos ejecutar el proyecto y cargar todas las librerías usadas en él. Para ello usaremos el entorno virtual "venv" que es muy simple de usar y viene de serie con el intérprete. Usaremos este comando en la consola de comandos:

```
py -3 -m venv TFG_entorno_virtual
```
Una vez creado, copiaremos la aplicación del servidor en él y desde consola activaremos el entorno virtual usando este comando:

```
Scripts\activate
```
Y usaremos el comando siguiente para instalar todas las librerías en el entorno virtual:

```
pip install -r requirements.txt
```
Una vez instaladas todas las librerías, se ingresará por consola de comandos a la carpeta de la aplicación y se ejecutará el siguiente comando para hacer correr el servidor:

```
uvicorn backend.main:app –host 0.0.0.0 –port 80
```
# 8.1.3. Frontend

La aplicación por la parte del cliente está usando Angular. Para hacerla funcionar se necesita instalar primero "NodeJs" desde su página oficial:

#### <https://nodejs.org/es/>

Se instalará el gestor de paquetes de node usando el siguiente comando:

npm install -g npm@latest

Se instalará Angular usando el siguiente comando:

npm install -g @angular/cli@latest

Una vez que se ha cargado nuestra aplicación de Angular, para probar que funciona, usamos el siguiente comando:

ng serve --open

Para poder desplegar nuestra aplicación web de Angular, se necesita crear los archivos que serán subidos al servidor. Para ello se usará el siguiente comando:

ng build

Se creará una nueva carpeta llamada "dist" con los ficheros compilados.

Antes de subir los ficheros al servidor, hay que tener instalado en el servidor web "Nginx", una vez que se instale, se instalarán nuestros archivos a la carpeta:

/var/www/html

Se iniciará el servidor web de "nginx" con el comando:

systemctl start nginx

# 9. Conclusiones y ampliaciones

# 9.1. Conclusiones

Desarrollar con Python lo he encontrado muy cómodo, siempre existen diferentes formas de programar con este lenguaje. Crear el backend con FastApi ha sido un acierto.

Con los requisitos funcionales no ha habido problemas a la hora de implementarlos, pero de los no funcionales el único requisito con el que he tenido dudas y por eso el tiempo tan grande que tiene, es el de tiempo de respuesta. Al tirar de una librería de terceros también hecha en Python, cuantos más datos necesitásemos más tiempo podría tardar.

Me ha gustado mucho el hecho de trabajar con una base de datos como MongoDB, la cual es más desordenada y te da más libertad con los posibles cambios que tuvieras. Para este proyecto estaba seguro de que no tendría sentido usar una base de datos SQL y ha sido un gran acierto haber usado una NoSql como MongoDB.

Haber usado Angular para el lado del cliente también ha sido un buen acierto, me ha gustado mucho la manera de programar todas las vistas usando componentes, incluso componentes dentro de otros componentes. Y todo lo relacionado con la programación reactiva.

Estoy muy orgulloso del trabajo realizado ya que he podido aprender nuevas tecnologías además de poner en práctica todo lo aprendido durante la carrera.

# 9.2. Ampliaciones

Al ser un prototipo esta aplicación, se podrían desarrollar muchas ampliaciones, pero destacamos estas:

- Añadir el uso de una buena API de pago con el que tener mucha más y mejor información sobre los mercados.
- En la página principal añadiríamos un buscador de empresas de forma que el usuario pudiera hacer la búsqueda manual y se le pudiera sugerir que empresa quiere elegir.
- En la parte de información de la empresa, se podría añadir pestañas para navegar y poder desarrollar más información sobre la empresa en cuestión.
- Añadiríamos un stock screener (seleccionador de acciones con diferentes especificaciones) en una pantalla nueva, esto solo es posible con una API nueva.
- En el índice principal añadiríamos más información sobre la empresa como dividendos repartidos o en qué sector opera, etc.

# 10. Referencias Bibliográficas

• Aquí se muestra documentación y ejemplos del framework Fastapi.

"Página oficial de Fastapi"

<https://fastapi.tiangolo.com/>

• Aquí se muestra documentación y ejemplos del framework Angular. "Página oficial de Angular"

<https://angular.io/docs>

- Aquí se muestra documentación y ejemplos de MongoDB. "Página oficial de la base de datos MongoDB" <https://www.mongodb.com/docs/>
- Aquí se muestran ejemplos usados en la aplicación. "Página oficial de la librería Angular Material" <https://material.angular.io/guide/getting-started>
- Aquí se muestran ejemplos que se han usado para el menú. "Página oficial de Bootstrap"

<https://getbootstrap.com/docs/5.2/getting-started/introduction/>

• Aquí se muestra la documentación del controlador usado con MongoDB. "Página oficial de Motor"

<https://motor.readthedocs.io/en/stable/>

# 11. Anexos

# 11.1. Contenido entregado

# 11.1.1. Aplicación desplegada

Se ha desplegado la aplicación a través de esta dirección url:

[http://agpa.duckdns.org](http://agpa.duckdns.org/)

Se han habilitado tres usuarios:

Email: [invitado1@uno.es](mailto:invitado1@uno.es) - contraseña: uno

Email: [invitado2@dos.es](mailto:invitado2@dos.es) - contraseña: dos

Email: [admin@admin.es](mailto:admin@admin.es) – contraseña: admin

También se puede registrar nuevos usuarios en la aplicación, usando direcciones de correo válidas y revisando el nuevo correo en la carpeta Spam.

### 11.1.2. Backend

La aplicación por parte del framework Fastapi tiene esta estructura de carpetas:

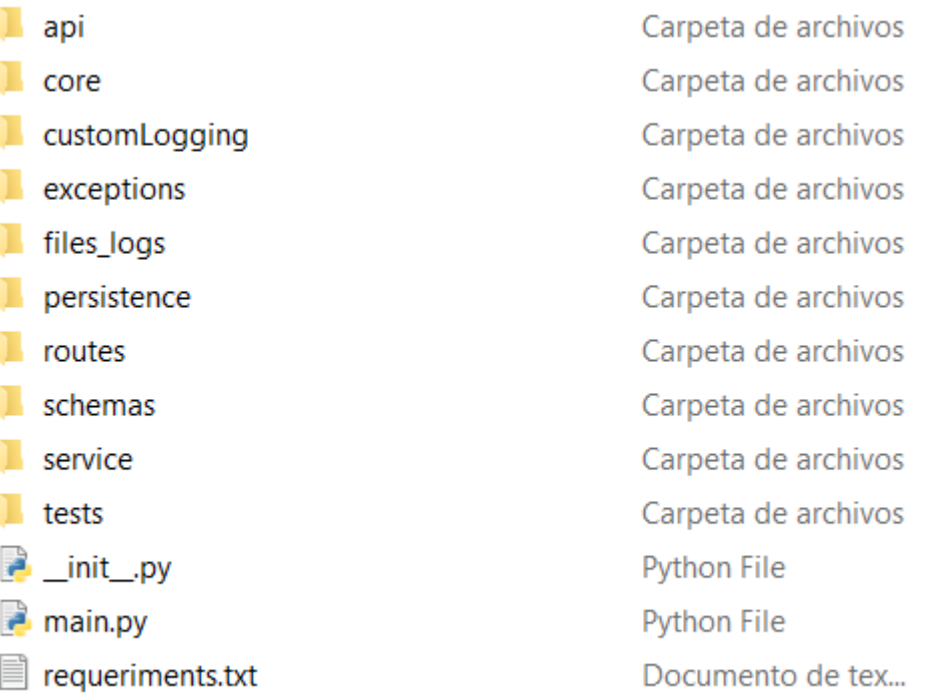

Figura 86: Arquitectura de capetas importantes del backend

**Api**: Contiene los ficheros relacionados con la descarga de precios.

**Core**: Contiene los ficheros relacionados con la configuración de la aplicación.

**CustomLogging**: Contiene el fichero de configuración para crear los logs.

**Exceptions**: Contiene las excepciones creadas por el usuario en la aplicación.

Files logs: Contiene los logs de la aplicación.

**Persistence**: Contiene los ficheros relacionados con la capa de la persistencia.

**Routes**: Contiene los ficheros relacionados con la capa de los endpoints.

**Schemas**: Contiene los ficheros de los modelos de Pydantic para controlar la información que entra y sale de la aplicación.

**Service**: Contiene los ficheros relacionados con la capa de servicio.

**Tests**: Contiene todos los test unitarios.

**Requeriments.txt**: Contiene los nombres y versión de todas las librerías usadas en la aplicación por parte del servidor.

### 11.1.3. Frontend

La aplicación por parte del framework Angular tiene esta arquitectura de carpetas:

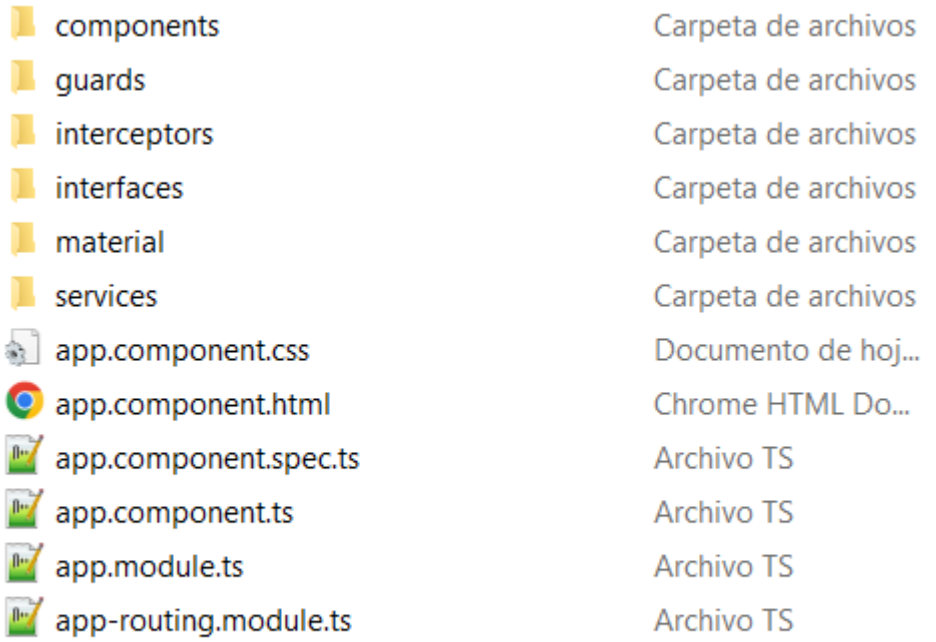

Figura 87: Arquitectura de carpetas importantes del frontend

**Components**: Contiene todos los ficheros relacionados con los componentes.

**Guards**: Contiene los ficheros personalizados que controlan los accesos a las distintas rutas mediante los roles.

**Interceptors**: Contiene el fichero que controla el acceso a las rutas mediante tokens.

**Interfaces**: Contiene los ficheros con los que se describen las estructuras de los datos.

**Material**: Contiene los ficheros usados por la librería de Angular-Material.

**Services**: Contiene los ficheros con los diferentes métodos que extraen o mandan información al servidor.

**App-routing.module.ts**: Contiene todas las rutas usadas por el cliente.

#### 11.1.4. Agregador

La aplicación por parte del agregador de noticias tiene esta arquitectura de carpetas:

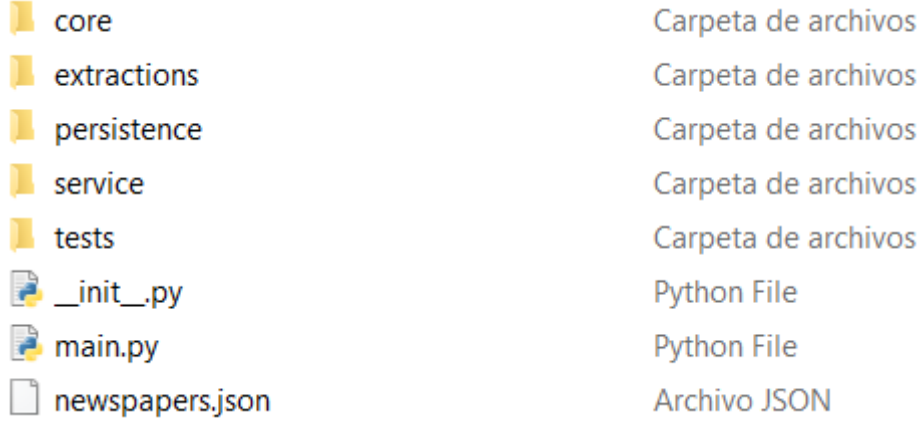

Figura 88: Arquitectura de carpetas del agregador de noticias

**Core**: Contiene los ficheros de configuración de la aplicación de descarga.

**Extractions**: Contiene los ficheros con los métodos de extracción de noticias.

**Persistence**: Contiene los ficheros relacionados con la base de datos.

**Service**: Contiene los ficheros con la lógica del agregador.

**Tests**: Contiene los ficheros con los tests unitarios.

**Newspapers.json**: Las direcciones rss desde donde se bajan las noticias.

# 11.1.5. Código fuente

A continuación, se va a mostrar el código de algunos métodos para ir viendo como ha sido la implementación de una aplicación asíncrona en la parte del backend.

**Record\_route.py:** es la capa mas externa de la aplicación, es con la que interactúa el cliente. A partir de los parámetros de los métodos se usa la inyección de dependencia para comprobar mediante el token JWT que el usuario existe en la aplicación y por tanto tiene acceso a ese método.

En la cabecera del método, el "response model" viene gestionado por la librería Pydantic, que viene integrada en Fastapi y especifica el contenido que sale de la aplicación.

### 11.1.6. Record\_route.py

```
from fastapi import APIRouter, status, HTTPException
from fastapi project.service.record service import RecordService
from fastapi project.service.impl.record service impl \
    import RecordServiceImpl
from fastapi project.exceptions.rest exception import *
from fastapi project.schemas.index schema import *
from fastapi project.routes.routes resources.aux routes methods \
    import *
from typing import List
router = APIRouter()
@router.qet("/qet-records", response model=List[Data of portfolio],
            status code=200)
async def get records(current user: User = Depends(get current user)):
    record_service: RecordService = RecordServiceImpl()
    try:
        return await 
record service.get records serv(current user.email)
     except MongoRestError:
        raise 
HTTPException(status_code=status.HTTP_500_INTERNAL_SERVER_ERROR,
                             detail='Internal error')
@router.get("/get-records-by-ticker/{ticker}",
            response model=List[Data of portfolio], status code=200)
async def get records by ticker(ticker: str,
                                current user: User =
Depends(get current user)):
     record_service: RecordService = RecordServiceImpl()
     try:
        return await record service.\
            get records by ticker serv(current user.email, ticker)
     except InvalidTickerRestError:
         raise
```

```
HTTPException(status_code=status.HTTP_422_UNPROCESSABLE_ENTITY,
                              detail=f'{ticker} does not valid')
     except MongoRestError:
         raise 
HTTPException(status code=status.HTTP 500 INTERNAL SERVER ERROR,
                              detail='Internal error')
```
**Record service.py:** es la capa del dominio, aquí como en todas las capas, los métodos llevan las palabras reservadas "async/await" para ejecutar las corrutinas.

# 11.1.7. Record\_service.py

```
from fastapi project.persistence.record qateway import \
    AbsRecordGateway
from fastapi project.persistence.impl.record persistence impl \
    import RecordGatewayImpl
from fastapi project.persistence.auth gateway import \
    AbsAuthGateway
from fastapi project.persistence.impl.auth persistence impl \
    import AuthGatewayImpl
from fastapi project.exceptions.service exception import *
from fastapi project.exceptions.rest exception import *
from fastapi project.customLogging.class logging \
    import custom_logging
from ..service resources.checks service methods import *
from ..record_service import RecordService
from typing import List
class RecordServiceImpl(RecordService):
    def __ init (self):
       self.exe record: AbsRecordGateway = RecordGatewayImpl()
        self.exe_auth: AbsAuthGateway = AuthGatewayImpl()
    async def get records serv(self, email: str) -> List[dict]:
         try:
             check_email(email)
            user = await self.exe auth.find user by email(email)
             if not user:
                 raise NotFoundServiceError(f'{email} does not exist')
            records = await self.exe record.find records(email) return records
         except MongoServiceError as err:
             custom_logging.logger.error(repr(err))
             raise MongoRestError(err)
         except NotFoundServiceError as err:
             raise NotFoundRestError(err)
         except InvalidEmailServiceError as err:
             raise InvalidEmailRestError(err)
    async def get records by ticker serv(self, email: str, ticker:
str) -> List[dict]:
        aux ticker = ticker.upper()
         try:
```

```
 check_email(email)
     check_ticker(ticker)
    user = await self.exe auth.find user by email(email)
     if not user:
        raise NotFoundServiceError(f'{email} does not exist')
    records = await self.exe record.\setminusfind records by ticker(email, aux ticker)
     return records
 except MongoServiceError as err:
     custom_logging.logger.error(repr(err))
     raise MongoRestError(err)
 except NotFoundServiceError as err:
     raise NotFoundRestError(err)
 except InvalidEmailServiceError as err:
     raise InvalidEmailRestError(err)
 except InvalidTickerServiceError as err:
    raise InvalidTickerRestError(err)
```
**Record\_persistence.py**: es la capa de la persistencia, también aquí se usan las corrutinas para hacer las peticiones a la base de datos. Al usar un controlador como Motor nos obliga a cambiar un poco la forma de hacer consultas para permitir peticiones asíncronas.

### 11.1.8. Record\_persistence.py

```
from ..record_gateway import AbsRecordGateway
from fastapi project.core.mongodb import db
from fastapi_project.exceptions.persistence_exception import *
from pymongo import errors
from typing import List
class RecordGatewayImpl(AbsRecordGateway):
    async def find records(self, email: str):
         try:
             output = []
             collection = db.get_collection('record')
             async for record in collection.\
                     find({'email': email}):
                 output.append(record)
             return output
         except errors.PyMongoError as err:
             raise MongoServiceError(err)
    async def find records by ticker(self, email: str,
                                       ticker: str):
         try:
            output = [] collection = db.get_collection('record')
             async for record in collection.\
                     find({'email': email, 'ticker': ticker}):
                 output.append(record)
             return output
```

```
 except errors.PyMongoError as err:
        raise MongoServiceError(err)
 async def insert_record(self, data: dict):
     try:
         collection = db.get_collection('record')
        id = await collection.insert one(data)
        return str(_id.inserted_id)
     except errors.PyMongoError as err:
       raise MongoServiceError(err)
```